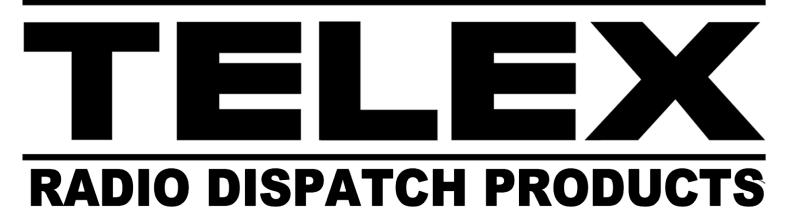

## Model ADHB-4 Technical Manual

up to and including version 3.6000

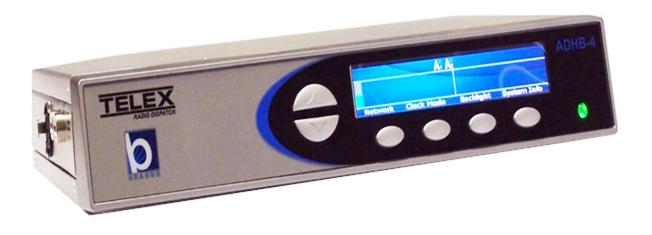

F.01U.196.239 Rev. 07 MARCH/2019

2 ADHB-4

#### PROPRIETARY NOTICE

The product information and design disclosed herein were originated by and are the property of Bosch Security Systems, Inc. Bosch reserves all patent, proprietary design, manufacturing, reproduction, use and sales rights thereto, and to any article disclosed therein, except to the extent rights are expressly granted to others.

#### COPYRIGHT NOTICE

Copyright 2019 by Bosch Security Systems, Inc. All rights reserved. Reproduction, in whole or in part, without prior written permission from Bosch is prohibited.

\*All other trademarks are property of their respective owners.

#### WARRANTY NOTICE (LIMITED)

For warranty and service information, refer to www.telex.com/warranty.

#### **FACTORY SERVICE CENTER**

Factory Service Center Bosch Security Systems, Inc. Radio Dispatch Products 8601 East Cornhusker Highway Lincoln, Nebraska, 68507

#### **CONTACT INFORMATION**

Sales:

Phone (800) 752-7560

Fax(402) 467-3279

E-mailTelexDispatch@us.bosch.com

Customer Service Repair: (800) 553-5992

Technical Support:

Phone (800) 898-6723

E-mailTelexDispatchtech support@us.bosch.com

#### **CLAIMS**

No liability will be accepted for damages directly or indirectly arising from the use of our materials or from any other causes. Our liability shall be expressly limited to replacement or repair of defective materials.

#### WARNING

This is a class A product. In a domestic environment this product may cause radio interference, in which case the user may be required to take adequate measures.

#### **OPENSSL PROJECT**

This product includes software developed by the OpenSSL Project for use in the OpenSSL Toolkit (http://www.openssl.org/). This product includes cryptographic software written by Eric Young (eay@cryptosoft.com). This product includes cryptographic software written by Tim Hudson (tjh@cryptsoft.com).

# Table of Contents

| INTRODUCTION                              | 13 |
|-------------------------------------------|----|
| Overview                                  | 13 |
| Computer System Requirements              |    |
| Features                                  |    |
| Controls and Indicators                   |    |
| Front Panel Controls and Indicators       |    |
| Back Plane Connections                    |    |
| Side Panel Connections                    |    |
| Specifications                            |    |
| INSTALLATION                              | 21 |
| Installation                              | 21 |
| ADHB-4 Mounting                           |    |
| Mounting                                  |    |
| ADHB-4 Mounting Brackets                  |    |
| Underside Mounting                        |    |
| Topside Mounting                          |    |
| ADHB-4 Connections                        |    |
| USB Port                                  |    |
| 10/100 NETWORK Port                       |    |
| PHONE Jack                                | 24 |
| NENA Jack                                 | 25 |
| NENA Phone Connector                      | 25 |
| RJ-12 Connector                           |    |
| FOOTSWITCH Jack                           | 27 |
| ACCESSORY Port                            | 28 |
| Recorder Output                           |    |
| AUX TTL Level Inputs                      |    |
| Form C Relay Contacts                     |    |
| DB-15 Connector                           |    |
| REMOTE HEADSET (1 and 2) Connectors       |    |
| DESK MIC Jack                             |    |
| RJ12 Connector                            |    |
| MIC (XLR) Connector                       |    |
| Speaker default settings:                 |    |
| POWER Jack                                |    |
| HEADSET Jack                              |    |
| Connect ADHB-4 Hardware                   |    |
| C-Soft Installation                       |    |
| ADHB-4 Driver Installation                |    |
| Install the ADHB-4 Driver with Windows 7  |    |
| Install the ADHB-4 Driver with Windows XP |    |

| Apply Power to the ADHB-4              | 38 |
|----------------------------------------|----|
| Connect the USB Cable                  | 38 |
|                                        |    |
| CONFIGURATION                          | 39 |
| Web Browser Configuration              | 39 |
| Submit Button                          |    |
| Home Link                              | 40 |
| Account Management Window              |    |
| Username Field                         |    |
| Password Field                         |    |
| New Password Field                     | 41 |
| Confirm Password Field                 | 41 |
| Submit Button                          | 42 |
| Ethernet Setup Window                  | 43 |
| Use DHCP Check Box                     |    |
| Unit IP Address Field                  | 44 |
| Subnet Mask Field                      | 44 |
| Default Gateway Field                  | 44 |
| DNS Address 1–3 Fields                 | 44 |
| IPv6 Enable Field                      | 44 |
| Link Local Address Field               | 44 |
| Unit IP Address Field                  | 44 |
| Subnet Prefix Length Field             | 45 |
| Gateway Field                          | 45 |
| System Manager Enable Check Box        | 45 |
| System Manager Multicast Address Field | 45 |
| System Manager Incoming Port Field     |    |
| System Manager Outgoing Port Field     |    |
| System Manager TTL Field               |    |
| MAC Address Display Text               |    |
| Serial Number Display Text             |    |
| Kernel Version Display Text            |    |
| Submit Button                          |    |
| Gain Setup Window                      |    |
| RJ12 Desk Mic Slider                   |    |
| Headset Mic Slider                     |    |
| XLR Desk Mic Slider                    |    |
| RJ12 Desk Mic Slider                   |    |
| Headset Mic Slider                     |    |
| XLR Desk Mic Slider                    |    |
| NENA Input Slider                      |    |
| NENA Output Slider                     |    |
| Common Record Vol Slider               |    |
| Unselect Record Vol Slider             |    |
| Submit Button                          |    |
| System Setup Window                    |    |
| Name Field                             |    |
| Model Drop Down Menu                   |    |
| Connector Drop Down Menu               |    |
| Mic Type Drop Down Menu                |    |
| Phantom Power Drop Down Menu           |    |
| RHB 1 Headset Drop Down Menu           |    |
| Controller Headset Drop Down Menu      |    |
| RHB 1 Audio Drop Down Menu             |    |
| TOTO I MUNICIPED DOWN MICHE            |    |

| RHB 2 Audio Drop Down Menu                | 52 |
|-------------------------------------------|----|
| Controller Headset Audio Drop Down Menu   |    |
| Headset Mic #1–#4 Radio Buttons           | 53 |
| Headset Mic Disable Radio Button          | 53 |
| RHB 1 Mic #1-#4 Radio Buttons             | 53 |
| RHB 1 Mic Disable Radio Button            |    |
| RHB 2 Mic #1–#4 Radio Buttons             |    |
| RHB 2 Mic Disable Radio Button            |    |
| Desk Mic #1–#4 Radio Buttons              |    |
| Desk Mic Disable Radio Button             | 53 |
| Headset Mic #1–#4 Radio Buttons           |    |
| Headset Mic Disable Radio Button          |    |
| RHB 1 Mic #1–#4 Radio Buttons             |    |
| RHB 1 Mic Disable Radio Button            |    |
| RHB 2 Mic #1-#4 Radio Buttons             |    |
| RHB 2 Mic Disable Radio Button            |    |
| Desk Mic #1-#4 Radio Buttons              |    |
| Desk Mic Disable Radio Button             |    |
| Headset Mic #1–#4 Radio Buttons           |    |
| Headset Mic Disable Radio Button          |    |
| RHB 1 Mic #1–#4 Radio Buttons             |    |
| RHB 1 Mic Disable Radio Button            | 56 |
| RHB 2 Mic #1-#4 Radio Buttons             |    |
| RHB 2 Mic Disable Radio Button            |    |
| Console Generated PTT Radio Button        |    |
| Headset PTT #1-#6 Radio Buttons           |    |
| RHB 1 PTT #1-#6 Radio Buttons             | 57 |
| RHB 1 PTT No Priority Radio Button        | 57 |
| RHB 2 PTT #1-#6 Radio Buttons             |    |
| RHB 2 PTT No Priority Radio Button        | 57 |
| Desk Mic PTT #1–#6 Radio Buttons          | 58 |
| Desk Mic PTT No Priority Radio Button     | 58 |
| Footswitch PTT #1-#6 Radio Buttons        | 58 |
| Footswitch PTT No Priority Radio Button   | 58 |
| Console Generated PTT #1-#6 Radio Button  | 58 |
| Common Record SEL Check Box               | 58 |
| Common Record UNSEL Check Box             | 58 |
| Common Record NENA Check Box              | 58 |
| Change IP On Display Check Box            | 59 |
| Submit Button                             | 59 |
| Click Save Parameters.                    |    |
| The configuration is saved to the ADHB-4. | 59 |
| Min Headset Volume Drop Down Menu         | 59 |
| Clock Update Field                        | 59 |
| LCD Backlight Field                       | 59 |
| System Status                             | 60 |
| Refresh Status Link                       | 60 |
| AUX 1 Input                               | 60 |
| AUX 2 Input                               |    |
| Relay 1 Field                             | 61 |
| Relay 2 Field                             | 61 |
| Mic Level Field                           |    |
| NENA Level Field                          | 61 |
| Headset Connection Field                  | 61 |
| RHB 1 Connection Field                    |    |
| RHB 2 Connection Field                    | 61 |
| Headset PTT Field                         | 61 |

| RHB 1 PTT Field                                                                                                    |                                                                                                    |
|----------------------------------------------------------------------------------------------------|----------------------------------------------------------------------------------------------------|
| KIID I I I I I ICIU                                                                                                    | 61                                                                                                    |
| RHB 2 PTT Field                                                                                                    | 61                                                                                                    |
| Speakers 1–6 Field                                                                                                    | 62                                                                                                    |
| Desk Mic Monitor Field                                                                                                    | 62                                                                                                    |
| Footswitch Monitor Field                                                                                                    | 62                                                                                                    |
| NENA Hook Field                                                                                                    | 62                                                                                                    |
| Desk Mic PTT Field                                                                                                    | 62                                                                                                    |
| Footswitch PTT Field                                                                                                    | 62                                                                                                    |
| Save Parameters                                                                                                    | 62                                                                                                    |
| Save Parameters Button                                                                                                    | 62                                                                                                    |
| Restore Factory Default Button                                                                                                    | 63                                                                                                    |
| Reset ADHB-4 Button                                                                                                    | 63                                                                                                    |
| UPDATE FIRMWARE                                                                                                    | 65                                                                                                    |
| Update Firmware                                                                                                    |                                                                                                    |
| Install TSM                                                                                                    |                                                                                                    |
| Download Telex Firmware                                                                                                    |                                                                                                    |
| Update Firmware Tool Window                                                                                                    |                                                                                                    |
| File Field                                                                                                    |                                                                                                    |
| Device Type Field                                                                                                    |                                                                                                    |
| Firmware Version Field                                                                                                    |                                                                                                    |
| Left Navigation Pane                                                                                                    |                                                                                                    |
| Manual Entry Field                                                                                                    |                                                                                                    |
| Username Field                                                                                                    |                                                                                                    |
| Password Field                                                                                                    |                                                                                                    |
| Write Firmware Button                                                                                                    |                                                                                                    |
| Close Button                                                                                                    |                                                                                                    |
| Upload VoIP Hardware Firmware                                                                                                    |                                                                                                    |
| •                                                                                                    |                                                                                                    |
|                                                                                                    |                                                                                                    |
| OPERATION                                                                                                    | <i>71</i>                                                                                                    |
|                                                                                                    |                                                                                                    |
| LCD Display                                                                                                    | 71                                                                                                    |
| LCD Display Volume Buttons                                                                                                    | 71<br>71                                                                                                    |
| Volume Level                                                                                                    | 71<br>71                                                                                                    |
| Volume Buttons  Volume Level  Front LED Indicator                                                                                                    |                                                                                                    |
| Volume Buttons  Volume Level  Front LED Indicator  Phantom Power LED Indicator                                                                                                    |                                                                                                    |
| Volume Buttons  Volume Level Front LED Indicator Phantom Power LED Indicator  Normal Operation Mode                                                                                                    |                                                                                                    |
| Volume Buttons  Volume Level  Front LED Indicator  Phantom Power LED Indicator  Normal Operation Mode  USB Indicator Icon                                                                                                    |                                                                                                    |
| LCD Display  Volume Buttons  Volume Level  Front LED Indicator  Phantom Power LED Indicator  Normal Operation Mode  USB Indicator Icon  Status Icons                                                                                                    |                                                                                                    |
| Volume Buttons  Volume Level  Front LED Indicator  Phantom Power LED Indicator  Normal Operation Mode  USB Indicator Icon  Status Icons  Speaker Status Icons                                                                                                    |                                                                                                    |
| Volume Buttons  Volume Level  Front LED Indicator  Phantom Power LED Indicator  Normal Operation Mode  USB Indicator Icon  Status Icons  Speaker Status Icons  AUX Status Icon                                                                                                    |                                                                                                    |
| Volume Buttons Volume Level Front LED Indicator Phantom Power LED Indicator Normal Operation Mode USB Indicator Icon Status Icons Speaker Status Icons AUX Status Icon Relay Status Icon                                                                                                    |                                                                                                    |
| Volume Buttons  Volume Level Front LED Indicator Phantom Power LED Indicator  Normal Operation Mode  USB Indicator Icon Status Icons  Speaker Status Icons AUX Status Icon Relay Status Icon NENA Status Icon                                                                                                    |                                                                                                    |
| Volume Buttons Volume Level Front LED Indicator Phantom Power LED Indicator  Normal Operation Mode  USB Indicator Icon Status Icons Speaker Status Icons AUX Status Icon Relay Status Icon NENA Status Icon Volume Indicator Icon                                                                                                    | 71         71         71         71         71         72         72         72         73         73         73         74                                                                                                    |
| LCD Display  Volume Buttons  Volume Level  Front LED Indicator  Phantom Power LED Indicator  Normal Operation Mode  USB Indicator Icon  Status Icons  Speaker Status Icons  AUX Status Icon  Relay Status Icon  NENA Status Icon  Volume Indicator Icon  PTT Indicator Icons                                                                                                    | 71                                                                                                    |
| Volume Buttons Volume Level Front LED Indicator Phantom Power LED Indicator  Normal Operation Mode USB Indicator Icon Status Icons Speaker Status Icons AUX Status Icon Relay Status Icon NENA Status Icon Volume Indicator Icon PTT Indicator Icons Programming Mode                                                                                                    | 71         71         71         71         72         72         72         72         73         73         73         74         74         75                                                                                                    |
| Volume Buttons Volume Level Front LED Indicator Phantom Power LED Indicator  Normal Operation Mode USB Indicator Icon Status Icons Speaker Status Icons AUX Status Icon Relay Status Icon NENA Status Icon Volume Indicator Icon PTT Indicator Icons Programming Mode Network Menu                                                                                                    | 71         71         71         71         72         72         72         72         73         73         73         74         75         75                                                                                                    |
| Volume Buttons Volume Level Front LED Indicator Phantom Power LED Indicator  Normal Operation Mode  USB Indicator Icon  Status Icons Speaker Status Icons AUX Status Icon Relay Status Icon NENA Status Icon Volume Indicator Icon PTT Indicator Icons  Programming Mode Network Menu Clock Mode Menu                                                                                        | 71                                                                                                    |
| Volume Buttons  Volume Level Front LED Indicator Phantom Power LED Indicator  Normal Operation Mode  USB Indicator Icon  Status Icons  Speaker Status Icons AUX Status Icon Relay Status Icon NENA Status Icon Volume Indicator Icon PTT Indicator Icons  Programming Mode  Network Menu Clock Mode Menu Backlight Menu                                                                      | 71                                                                                                    |
| Volume Buttons  Volume Level Front LED Indicator Phantom Power LED Indicator  Normal Operation Mode  USB Indicator Icon  Status Icons  Speaker Status Icons AUX Status Icon Relay Status Icon NENA Status Icon Volume Indicator Icon PTT Indicator Icons  Programming Mode  Network Menu Clock Mode Menu Backlight Menu System Info Menu                                                     | 71                                                                                                    |
| Volume Buttons  Volume Level Front LED Indicator Phantom Power LED Indicator  Normal Operation Mode  USB Indicator Icon  Status Icons  Speaker Status Icons AUX Status Icon Relay Status Icon NENA Status Icon Volume Indicator Icon PTT Indicator Icons  Programming Mode  Network Menu Clock Mode Menu Backlight Menu System Info Menu  C-Soft Controls                                    | 71         71         71         71         72         72         72         73         73         73         74         75         76         76         76         77                                                                                                    |
| Volume Buttons Volume Level Front LED Indicator Phantom Power LED Indicator  Normal Operation Mode  USB Indicator Icon Status Icons Speaker Status Icons AUX Status Icon Relay Status Icon NENA Status Icon Volume Indicator Icon PTT Indicator Icons Programming Mode Network Menu Clock Mode Menu Backlight Menu System Info Menu C-Soft Controls C-Soft Status Bar                        | 71         71         71         71         72         72         72         73         73         73         74         75         76         76         77         77         77                                                                                                    |
| Volume Buttons Volume Level Front LED Indicator Phantom Power LED Indicator Normal Operation Mode USB Indicator Icon Status Icons Speaker Status Icons AUX Status Icon Relay Status Icon NENA Status Icon Volume Indicator Icon PTT Indicator Icons Programming Mode Network Menu Clock Mode Menu Backlight Menu System Info Menu C-Soft Controls C-Soft Status Bar NENA Status              | 71         71         71         71         72         72         72         73         73         73         74         75         76         76         77         77         77         77         77         77                                                                                                    |
| Volume Buttons Volume Level Front LED Indicator Phantom Power LED Indicator Normal Operation Mode USB Indicator Icon Status Icons Speaker Status Icons AUX Status Icon Relay Status Icon NENA Status Icon Volume Indicator Icon PTT Indicator Icons Programming Mode Network Menu Clock Mode Menu Backlight Menu System Info Menu C-Soft Controls C-Soft Status Bar NENA Status ADHB4 Status | 71         71         71         71         72         72         72         73         73         73         74         75         76         77         77         77         77         77         77         77         77         77         77         77         77         77         77         77         77         77         77         77         77         77         77         77         77         77         77         77         77         77         77         77         77         77         77         77         77         77         77         77         78         79         70 |
| Volume Buttons Volume Level Front LED Indicator Phantom Power LED Indicator  Normal Operation Mode  USB Indicator Icon Status Icons Speaker Status Icons AUX Status Icon Relay Status Icon NENA Status Icon Volume Indicator Icon PTT Indicator Icons Programming Mode Network Menu Clock Mode Menu Backlight Menu System Info Menu C-Soft Controls C-Soft Status Bar NENA Status            | 71         71         71         71         72         72         73         73         73         74         75         76         77         77         77         77         77         77         77         77         77         77         77         77         77         77         77         77         77         77         77         77         77         77         77         77         77         77         77         77         77         77         77         77         77         77         77         77         77         77         77         77         78         79         70 |

| Multi Speaker Icon                                | 77 |
|---------------------------------------------------|----|
| Disconnected Speaker Icon                         |    |
| Muted Speaker Icon                                |    |
| Speaker Setup in C-Soft                           |    |
| Unselect Audio                                    |    |
| Per Line Unselect Window                          | 78 |
| Speaker 2–6 Radio Buttons                         |    |
| Positional + Speaker 2 Check Box                  | 78 |
| Set Button                                        | 79 |
| IRR Speaker Window                                | 80 |
| ADHB-4 Global Window                              | 81 |
| Button Speaker Numbers On Check Box               | 81 |
| Always On Radio Button                            | 81 |
| Off When Headset Connected Radio Button           | 81 |
| Mic Select Enable Check Box                       | 82 |
| Mic Select Enable Drop Down Menu                  |    |
| Route NENA Audio to Select Speaker Check Box      |    |
| Mute NENA on PTT Check Box                        |    |
| Line Name Column                                  |    |
| Unselect Speaker # Column                         |    |
| Per Line Unselect                                 |    |
| ADHB-4 Volume Control Window                      | 83 |
| Remote Headset Box                                | 85 |
| Overview                                          | 85 |
| Compatible Headsets                               | 85 |
| Features                                          | 85 |
| Controls and Indicators                           | 86 |
| Front Panel Connections, Controls and Indications |    |
| Back Panel Connection                             |    |
| Mounting                                          |    |
| DB-9 Cable                                        |    |
| RHB Installation                                  |    |
| Configuration                                     |    |
|                                                   |    |
| End User License Agreement                        | 89 |

## List of Figures

| FIGURE 1. ADHB-4 Front Panel Controls and Indicators | 16 |
|------------------------------------------------------|----|
| FIGURE 2. ADHB-4 Back Plane Connections              | 17 |
| FIGURE 3. ADHB-4 Side Panel Connections              |    |
| FIGURE 4. ADHB-4 Underside Mounting                  | 22 |
| FIGURE 5. ADHB-4 Topside Mounting                    |    |
| FIGURE 6. NENA Phone Connector                       |    |
| FIGURE 7. RJ-12 Pin Outs — Desk Mic Jack             | 30 |
| FIGURE 8. Home Window                                |    |
| FIGURE 9. Account Management Window                  |    |
| FIGURE 10. Password Change Success Message           |    |
| FIGURE 11. Password Change Failure Message           |    |
| FIGURE 12. Ethernet Setup Window                     |    |
| FIGURE 13. Gain Setup Window                         | 47 |
| FIGURE 14. System Setup Window—View 1                | 50 |
| FIGURE 15. System Setup Window—View 2                | 54 |
| FIGURE 16. System Status Window—Refresh Status Link  | 60 |
| FIGURE 17. Save Parameters Window                    | 63 |
| FIGURE 18. Telex Website Download Link               | 66 |
| FIGURE 19. Firmware Update Tool                      | 67 |
| FIGURE 20. Firmware Update Tool—Success Message      | 69 |
| FIGURE 21. Console Speaker and Status Indications    | 77 |
| FIGURE 22. Per Line Unselect Speaker                 | 79 |
| FIGURE 23. IRR Speaker Window                        |    |
| FIGURE 24. ADHB-4 Global Window                      |    |
| FIGURE 25. ADHB-4 Speaker Volume Control Window      | 83 |
| FIGURE 26. RHB Front Panel                           |    |
| EICLIDE 27 DUD Dack Danel                            | 96 |

### List of Tables

| Table 1. Phone RJ-12 Connector Pin Outs       | 24 |
|-----------------------------------------------|----|
| Table 2. NENA RJ-12 Connector Pin Outs        | 20 |
| Table 3. Foot Switch 3-Pin Connector Pin Outs | 27 |
| Table 4. DB-15 Pin Outs—Accessory Port        | 29 |
| Table 5. DB-9 Pin Outs                        |    |

**CHAPTER 1** 

#### Introduction

#### **Overview**

The **ADHB-4** (Advanced Digital Headset Box) is easy to install and configure dispatch audio system that adds microphone and speaker capabilities, in various forms, to a C-Soft console. The ADHB-4 replaces the sound card in the PC, offering the flexibility of controlling a wider selection of audio options.

Audio input and output is routed to devices by connecting a combination of headsets, desk mic, speakers, or a telephone to the unit. Electret and dynamic microphones are both supported. Additionally, a footswitch can be installed for hands-free operation. The unit can be mounted on the desktop or below it. Standard cable connections are made directly to a PC, to access C-Soft, and an Ethernet connection for firmware upgrades, and unit configuration.

Audio parameters are set up within the web browser configuration software. Access to the radio dispatch system is provided by configuring the base IP Address, Subnet Mask and Gateway within the ADHB-4 software. Additionally, the input and output gain control, **PTT** (Push-To-Talk) source, and PTT priority are configured for the connected audio equipment. Status is conveniently summarized on one (1) window in the configuration software for quick evaluation of connected audio devices.

The front panel is equipped with a color **TFT-LCD** (Thin Film Transistor-Liquid Crystal Display), allowing instant indications for ADHB-4 activity. The console operator can quickly determine which device audio is being routed to/from, as well as footswitch activity, volume, transmit status and receive status. A bar graph indicates the headset volume level and can be changed with the volume buttons on the front panel. A system information menu is also available. A single **LED** (Light Emitting Diode) on the front indicates power when green and PTT when red. A single red LED on the left side panel indicates phantom power is enabled when red and disabled when dark.

Softkeys on the front panel allow the console operator to change the clock, adjust the display's backlight brightness, and change the IP Address and Subnet Mask.

14 Introduction ADHB-4

#### Computer System Requirements

**Operating System:** Microsoft\*<sup>1</sup> Windows XP (32 bit only) or Microsoft Windows 7 (32 bit only).

**Network Connection:** 10Mbps or 100Mbps, full-duplex TCP/IP connection. Static IP Address preferred.

**Browser Requirements:** Microsoft Internet Explorer Version 6.0 or later

Mozilla Firefox Version 4.0 or later

**Processor Speed:** Intel Pentium Dual CPU 1.80GHz.

**Memory:** Minimum of 2.00GB recommended.

USB (Universal Serial Bus): Version 2.0

<sup>1.</sup> See "Copyright Notice" on page 2.

ADHB-4 Introduction 15

#### $\overline{F}$ eatures

- Ethernet Communication
- IPv6 compliant for addressing and product configuration
- Six (6) Audio Channels
- One (1) Dual 1/4" Headset Jack
- One (1) XLR Connector to Accept any Low Impedance Microphone
- One (1) Desk Mic Jack
- One (1) Phone Jack
- One (1) NENA I/O Jack with Offhook Detection
- Supports up to Three (3) Pairs of Speakers
- · Any standard amplified speaker.
  - LED Power and PTT Indicator
  - 12VDC Operation
  - Two (2) DB9 Connectors Supporting Remote Headset Box Connections
- ADHB-4 provides power to an RHB.
- Dual channel 1/4" headset jack.
- Volume control knob.
- Supports both Select and Unselect audio with a dual-sided headset
- LED for power/PTT indication.
  - Programmable Gain Control
  - Softkey Configuration Menu
  - Footswitch Inputs for PTT and Monitor
  - Two Relays with Form C contacts
  - AUX Inputs are DC Isolated
  - Color LCD Type Display
- Host-synched clock with 12- and 24-hour modes.
- · Available speaker indication.
- PTT indicator.
- · Active inputs indicator.
- IP Address.
- Network setup information
  - Network Mask
  - IP Address
- PTT Indicator for RHB 1 and RHB 2.
- Adjustable contrast for the backlight.
- · Connectivity indicator for headset.
- USB connection indication.

16 Introduction ADHB-4

#### Controls and Indicators

#### **Front Panel Controls and Indicators**

1. **Volume Buttons** - The Volume buttons are used to adjust the volume to the controller headset connection and selecting options while in the front panel's soft menu.

- 2. Color Display The color display gives the user graphical indications of events as they occur in either normal operation mode or in programming mode.
- 3. Softkeys (4) The Softkeys are used to enter programming mode and interact with the soft menus.
- 4. Front LED Indicator The Front LED indicates power to the unit is on if green; a PTT event is occurring if red.

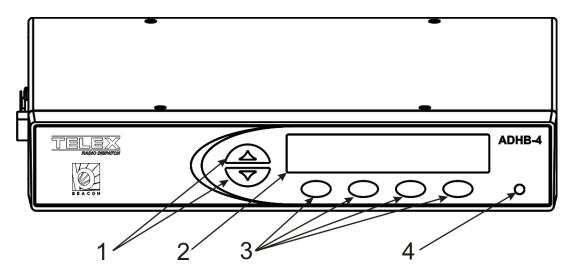

FIGURE 1. ADHB-4 Front Panel Controls and Indicators

ADHB-4 Introduction 17

#### **Back Plane Connections**

- 1. **USB Port** The USB Port is used to connect the ADHB-4 to a computer.
- 2. 10/100 NETWORK Port The 10/100 NETWORK port is used to connect the ADHB-4 to an IP Network with a standard RJ-45 Ethernet interface cable. The Ethernet port connector supports a Base 10/100 Cat 5E connection.
- 3. NENA Jack The NENA (National Emergency Number Association) jack is used to connect an RJ-12 NENA phone network.
- 4. **PHONE Jack** The PHONE Jack is used to connect a phone supplied with a mini RJ 4-pin connector.
- 5. FOOTSWITCH Jack The FOOTSWITCH jack is used to connect a footswitch and supports two inputs: PTT and monitor.
- 6. ACCESSORY Port The ACCESSORY port supports a DB-15 to provide access to miscellaneous functionality.
- 7. **REMOTE HEADSET Ports (1 and 2)** The REMOTE HEADSET ports (1 and 2) are used to connect an optional **RHB** (Remote Headset Box) using the DB-9 cable supplied with the RHB unit. Up to two (2) RHBs can be connected.
- 8. **DESKMIC Jack (RJ12)** The DESKMIC jack is used to connect an RJ-12-fitted electret or dynamic microphone.
- 9. **SPEAKER 1–2, 3–4, 5–6 Jacks** Each SPEAKER jack is used to connect a speaker pair. These three (3) receptacles are equipped with 3.5mm stereo jacks requiring self-powered, amplified PC type speakers.
- **10. POWER Jack** The POWER jack is used to connect power to the unit via a 2.5mm center positive plug. The power requirements are 12VDC to 16VDC, 500mA.

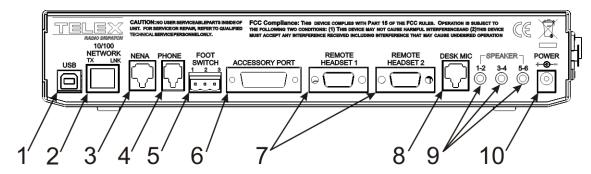

FIGURE 2. ADHB-4 Back Plane Connections

18 Introduction ADHB-4

#### **Side Panel Connections**

1. MIC (XLR) Connector - The MIC connector is used to connect a 3-pin XLR dynamic microphone. PTT is initiated from C-Soft or a footswitch.

- 2. POWER LED Indicator The LED indicates phantom power is supplied to the XLR jack when lit.
- 3. **HEADSET Jack** The HEADSET jack is used to connect a 4- or 6-wire headset fitted with a dual channel 1/4" plug. This headset is known as the controller headset.
- 4. Polarity Hash Marks.- Polarity Hash Marks are provided on the side of the unit to indicate headset connector orientation.

**NOTE:** The polarity hash marks on the DISH series headset connectors, are reversed, i.e. the connector's hash marks must be rotated 180° from the hash marks on the ADHB-4 before inserting it into the jack.

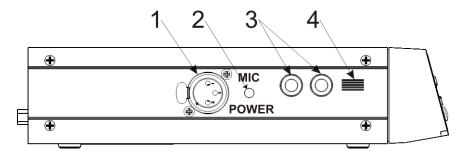

FIGURE 3. ADHB-4 Side Panel Connections

ADHB-4 Introduction 19

#### **Specifications**

#### **Power Requirements:**

+12VDC to +16VDC, semi-regulated, 1.25A.

#### **Audio Distortion:**

2% THD maximum

#### **Frequency Response:**

 $\pm 1.5$ dB, 300 to 3000Hz

#### **NENA Input/Output Impedance:**

600 Ohms nominal

#### **Relay Contact Ratings:**

1A 125VAC—Form C Contacts

#### **Ethernet Speed:**

10/100 BaseT

#### **USB**:

Version 2.0

#### **Storage Conditions:**

Temperature: 28.8° to 48.8° C (-20° to 120° F)

Humidity: 100% Non-Condensing

#### **Operating Conditions:**

Temperature: 0° to 55° C (32° to 131°F) Humidity: 100% Non-Condensing

Altitude: -500 to 13000 ft.

#### **Dimensions:**

50.8mm H x 209.5mm D x 279.4mm W (2" H x 8.25" D x 11" W)

#### Weight:

4.40 lbs (unit), 6.7 lbs (shipping weight)

20 Introduction ADHB-4

#### **Installation**

#### WARNING:

Do not open the unit. No user-serviceable parts are contained within. Bosch cannot be responsible for damage. If the unit is opened, the warranty can be voided. For troubleshooting steps contact the technical support center. See "Contact Information" on page 2 for contact information.

#### **Installation**

#### **REFERENCE:**

- The installation process requires you to reference both this manual and the C-Soft Software Console Administrator's Guide (P/N F.01U.218.561) which is available on the CD that ships with the ADHB-4 or can be downloaded at www.telexradiodispatch.com.
- For more information, see the ADHB-4 Quick Start Guide, available for download at www.telexradiodispatch.com.

#### To Install your ADHB-4:

- **Step 1** Determine where to mount your **ADHB-4**.
- Step 2 Determine if an RHB is required for your system. See "Remote Headset Box" on page 85.
- **Step 3** Connect **hardware** to the ADHB-4. See "Connect ADHB-4 Hardware" on page 32.
- **Step 4** Install the current version of **C-Soft**. For more information. See the C-Soft Software Console Administrator's Guide (P/N F.01U.218.561).
- **Step 5** If using Windows 7 OS, install the **ADHB-4 driver**. See "Install the ADHB-4 Driver with Windows 7" on page 33.
- **Step 6** Connect the ADHB-4 to **power**. "Apply Power to the ADHB-4" on page 38.
- **Step 7** Connect the **ADHB-4** to the PC. "Connect the USB Cable" on page 38.
- **Step 8** If using Windows XP OS, install the **ADHB-4 driver**. See "Install the ADHB-4 Driver with Windows XP" on page 35.
- Step 9 Set up the ADHB-4 using the web browser configuration windows. See "Configuration" on page 39.
- **Step 10** Set up **C-Soft parameters**. See the C-Soft Software Console Administrator's Guide (P/N F.01U.218.561).

**CAUTION:** Do not apply power to the unit until step 6. Failure to heed this caution will result in damage to the unit. Bosch is not responsible for damage caused when power is applied before the installation process is complete and the warranty can be voided.

#### ADHB-4 Mounting

#### **Mounting**

The ADHB-4 is mounted on or under a surface such as a desk by either placing it on the work surface or using mounting brackets to fix it in place.

- Ensure there is enough clearance for back and side panel connections.
- Provide space for at least one (1) speaker pair.

**NOTE:** A dispatch monitor, weighing up to 35 lbs. maximum, can be placed on top of the unit.

#### **ADHB-4 Mounting Brackets**

The ADHB-4 can be mounted on the underside or topside of the surface using optional ADHB-4 mounting brackets. For part number information, see "USB connection indication." on page 15.

#### **Underside Mounting**

To install the ADHB-4 on the desk underside, do the following:

- 1. Remove the top screws (B), from the sides of the ADHB-4.
- 2. Using the screws removed in step 1, attach the **brackets** (A) to the sides of the ADHB-4 as shown in Figure 4.
- 3. Hold the **ADHB-4** in the desired mounting position.
- 4. Using a pencil, mark hole positions on the mounting surface.
- **5**. Drill **holes** to accept a #4-40 x 1/4" screw (C).
- **6.** Using the screws (C) supplied with the bracket, attach the **ADHB-4** to the mounting surface.

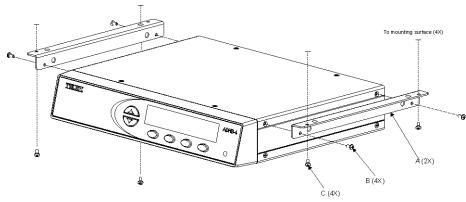

FIGURE 4. ADHB-4 Underside Mounting

#### **Topside Mounting**

To install the ADHB-4 on the desk topside, do the following:

- 1. Remove the top **screws** (F) from the sides of the ADHB-4.
- 2. Using the screws removed in step 1, attach the **brackets** (D) to the sides of the ADHB-4, as shown in Figure 5.
- 3. Place the ADHB-4 in the desired mounting position.
- 4. Using a pencil, mark **hole positions** on the mounting surface.
- 5. Drill holes to accept a  $\#4-40 \times 1/4$ " screw (E).
- 6. Using the screws (E) supplied with the bracket, attach the ADHB-4 to the mounting surface.

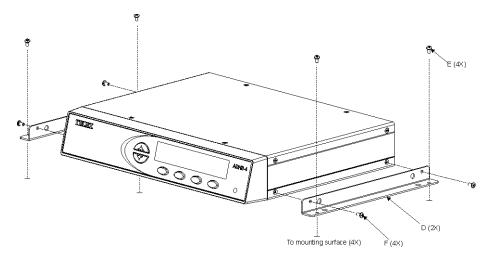

FIGURE 5. ADHB-4 Topside Mounting

#### ADHB-4 Connections

#### **USB Port**

The **USB** port is used to connect the ADHB-4 directly to a PC. The USB connection is required to send the audio and control data between C-Soft and the ADHB-4.

**IMPORTANT:** If it is necessary to disconnect the USB from the computer or ADHB-4, the USB device should be safely removed.

To safely disconnect the USB from the computer, do the following:

- 1. Close the **C-Soft** console.
- 2. Take steps in Windows to safely remove hardware.

**REFERENCE:** For more information, see your operating system user manual.

3. Disconnect the **USB** from the computer and ADHB-4.

#### 10/100 NETWORK Port

The **NETWORK** port is used to connect an network cable to the ADHB-4.

#### **PHONE Jack**

The **PHONE** jack is used to connect a **POTS** (Plain Old Telephone Service) phone fitted with a mini RJ 4-pin-connector, to the ADHB-4.

To connect to a phone system, do the following:

- 1. Remove the **handset** from the phone (at the handset side of the wire) leaving the wire connected to the main phone.
- 2. Connect the line directly to the phone jack.

**NOTE:** The NENA hookswitch is used to activate the phone connectivity.

**TABLE 1.** Phone RJ-12 Connector Pin Outs

| Pin Number                                                                                                    | Name                               | Description        |
|----------------------------------------------------------------------------------------------------|------------------------------------|--------------------|
| 1                                                                                                    | NENA TX Audio                      | Handset Microphone |
| 2                                                                                                    | NENA RX Audio                      | Handset Receiver   |
| 3                                                                                                    | NENA RX Audio                      | Handset Receiver   |
| 4                                                                                                    | NENA TX Audio                      | Handset Microphone |
| 1 2 3 4  The state of the state of the state | 1) Out<br>2) In<br>3) In<br>4) Out |                    |

#### **NENA Jack**

The **NENA** jack is used to connect a NENA phone network with an RJ-12 connector, to the ADHB-4 allowing full duplex conversation. NENA operation is only permitted when headset(s) are selected and detected for use at the dispatch position. The offhook condition is triggered by a contact closure that is part of the NENA jack wiring.

The NENA connector wiring diagram is shown in Figure 6. Pin outs for the RJ-12 connector are shown in Figure 6.

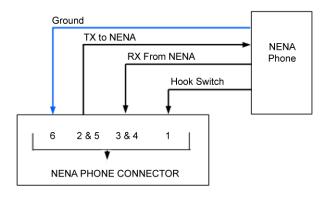

FIGURE 6. NENA Phone Connector

#### **NENA Phone Connector**

The NENA Phone connector description:

- ADHB-4 connects to NENA line from the RJ-12 connector.
- Balanced 600 Ohm audio in and out to eliminate ground loops.
- Telephone RX audio routed to headset for entire offhook duration.
- Radio RX audio routes to speaker 2 when the telephone goes offhook.
- The hook switch input is diode protected from voltages above 5VDC.

#### **RJ-12 Connector**

An **RJ-12** connector provides input/output for a NENA port. When the NENA is taken offhook, the input transitions from high to low and NENA RX audio is routed to the active handset or headset's earpiece while NENA TX is routed from the active handset or headset's microphone.

**NOTE:** A headset or handset is required for NENA use. A desk mic cannot be used for a NENA conversation.

TABLE 2. NENA RJ-12 Connector Pin Outs

| Pin Number                                         | Name                                               | Description                                       |
|----------------------------------------------------|----------------------------------------------------|---------------------------------------------------|
| 1                                                  | Hook Switch                                        | Diode Protected Contact Closure to Ground.        |
| 2                                                  | NENA TX Audio                                      | With Pin 5 Balanced 600 Ohm Output 0dB (Nominal). |
| 3                                                  | NENA RX Audio                                      | With Pin 4 Balanced 600 Ohm Input 0dB (Nominal).  |
| 4                                                  | NENA RX Audio                                      | With Pin 3 Balanced 600 Ohm Input 0dB (Nominal).  |
| 5                                                  | NENA TX Audio                                      | With Pin 2 Balanced 600 Ohm output 0dB (Nominal). |
| 6                                                  | Analog Ground                                      | System Analog Ground.                             |
| 1 2 3 4 5<br>1 1 1 1 1 1 1 1 1 1 1 1 1 1 1 1 1 1 1 | 1) Hook Switch 2) Out 3) In 4) In 5) Out 6) Ground |                                                   |

#### **FOOTSWITCH Jack**

The **FOOTSWITCH** jack accepts a 3-pin connector that has one (1) or two (2) footswitches connected to it. The input for PTT uses pins 1 and 2. The input for monitor uses pins 2 and 3. The PTT footswitch can control the PTT functions for the headset, RHB 1 or 2, or the desk mic depending on the configuration.

#### 3-Pin Connector

**TABLE 3.** Foot Switch 3-Pin Connector Pin Outs

| Pin Number                              | Name    | Description                                |  |  |
|-----------------------------------------|---------|--------------------------------------------|--|--|
| 1                                       | PTT     | Diode Protected Contact Closure to Ground. |  |  |
| 2                                       | GND     | DC Ground.                                 |  |  |
| 3                                       | Monitor | Diode Protected Contact Closure to Ground. |  |  |
| 1 2 3<br>1) PTT<br>2) GND<br>3) Monitor |         |                                            |  |  |
| Footswitch Connector                    |         |                                            |  |  |

#### **ACCESSORY Port**

The ACCESSORY port is used to connect optional equipment, to the ADHB-4.

**CAUTION:** The ground connection on the must be connected for proper operation. It provides a path for any external noise to be shunted to.

#### Recorder Output

The ADHB-4 accessory port provides two (2) balanced recorder outputs with 600 Ohms impedance.

- The common recorder output sums and amplifies all common audio to a balanced output.
- The unselect recorder output sums and amplifies all unselect audio to a balanced output.

**NOTE:** The ADHB-4 does not support recording audio routed to speakers 3–6.

#### **AUX TTL Level Inputs**

The AUX 1 and AUX 2 connections detect a contact closure and sends the information to the C-Soft application. Each input is diode protected from voltages above +5VDC.

These inputs are:

- DC Isolated
- Diode Protected
- Active Hi/Low (configured in C-Soft)

#### Form C Relay Contacts

The ADHB-4 provides two (2) Form C relay contacts for general use. Each relay is (separately) controlled from C-Soft. A 1.25Amp resettable fuse protects both sets of contacts.

#### DB-15 Connector

 TABLE 4. DB-15 Pin Outs—Accessory Port

| Pin<br>Number     | Name                                                     | Description                                                          |
|-------------------|----------------------------------------------------------|----------------------------------------------------------------------|
| 1                 | AUX 1 Input                                              | With Pin 2 or Pin 10 Isolated Aux Input.                             |
|                   |                                                          | Diode Protected. +12Vdc Maximum.                                     |
| 2                 | Iso GND                                                  | System Isolated DC Ground.                                           |
| 3                 | Analog GND                                               | System Analog Ground.                                                |
| 4                 | Relay 1 N. O.                                            | Relay Normally Open Contact 2A 30Vdc.                                |
| 5                 | Common Recorder Output (+)                               | Web Browser Configured. See "Common Record Vol Slider" on page 49.   |
| 6                 | Common Recorder Output (-)                               | Web Browser Configured. See "Common Record Vol Slider" on page 49.   |
| 7                 | Unselect Recorder Output (+)                             | Web Browser Configured. See "Unselect Record Vol Slider" on page 49. |
| 8                 | Unselect Recorder Output (-)                             | Web Browser Configured. See "Unselect Record Vol Slider" on page 49. |
| 9                 | AUX 2 Input                                              | With Pin 2 or Pin 10 Isolated Aux Input.                             |
|                   |                                                          | Diode Protected. +12Vdc Maximum.                                     |
| 10                | Iso GND                                                  | System Isolated DC Ground.                                           |
| 11                | Relay 1 N. C.                                            | Relay Normally Closed Contact 2A. 30Vdc.                             |
| 12                | Relay 1 Common                                           | Relay Common Contact 2A 30Vdc.                                       |
| 13                | Relay 2 N. C.                                            | Relay Normally Closed Contact 2A 30Vdc.                              |
| 14                | Relay 2 N. O.                                            | Relay Normally Open Contact 2A 30Vdc.                                |
| 15                | Relay 2 Common                                           | Relay Common Contact 2A 30Vdc.                                       |
| DB15<br>Connector | 8 7 6 5 4 3 2 1<br>• • • • • • • • • • • • • • • • • • • |                                                                      |

#### **REMOTE HEADSET (1 and 2) Connectors**

The **REMOTE HEADSET** (1 and 2) connectors are used to connect RHB's. The RHB ships with a DB-9 (male) to DB-9 (female) cable. Pin outs are shown in Table 5 on page 30.

**NOTE:** For more information, see "Remote Headset Box" on page 85.

**TABLE 5.** DB-9 Pin Outs

| Pin Number       | Name                                | Description                                 |
|------------------|-------------------------------------|---------------------------------------------|
| 1                | Unselect Audio Output               | Unselect Audio Output                       |
| 2                | Analog GND                          | System Analog Ground                        |
| 3                | Analog GND                          | System Analog Ground                        |
| 4                | Select Audio Output                 | Select Audio Output                         |
| 5                | Microphone In                       | Electret Microphone Input                   |
| 6                | PTT                                 | Diode Protected Contact Closure to Ground   |
| 7                | 12Vdc                               | 100mA Resettable Fuse Protected             |
| 8                | PTT Control                         | TTL Level PTT Indication 0 = No PTT/1 = PTT |
| 9                | N/C                                 |                                             |
| DB9<br>Connector | 5 4 3 2 1<br>• • • • •<br>• 6 7 8 9 |                                             |

#### **DESK MIC Jack**

The **DESK MIC** jack is used to connect an electret or dynamic desk mic with an RJ-12 connector, to the ADHB-4. The RJ-12 modular jack is designed specifically for Bosch microphone models: MD2000 (electret element) or model 6513 (dynamic element); however, any microphone conforming to the input amplifier specifications may be wired for use.

If an electret microphone is used, a DC bias is placed on the microphone connection to power the microphone.

The nominal audio input levels are 500mv P-P for an electret and or 10-20mv P-P for a dynamic element.

#### RJ12 Connector

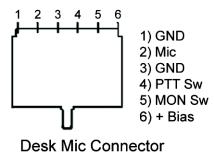

FIGURE 7. RJ-12 Pin Outs — Desk Mic Jack

#### MIC (XLR) Connector

The MIC (XLR) connector, on the side panel, is used to connect a 3-pin XLR-fitted microphone to the ADHB-4. The XLR microphone input stage is designed for any standard balanced low impedance dynamic microphone.

A phantom power supply of +48VDC is available for microphones that require power. The +DC is equally applied to pins 2 and 3 of the connector with reference to pin 1 (ground). Phantom power to the XLR jack is set in the configuration windows. This type of connector does not provide PTT. PTT must be initiated from either C-Soft or a footswitch.

The nominal input level is 10-20mv P-P.

#### **SPEAKERS Jacks (1-2, 3-4, 5-6)**

The SPEAKERS jacks are used to connect self-powered 8 Ohm computer speaker pairs to the ADHB-4.

#### Speaker default settings:

**Speaker 1** is dedicated to Select audio.

- If any headset is detected at this console position, Select audio is routed to the headsets and not speaker 1.
- C-Soft provides the ability to set the audio to route to speaker 1 as well as the headset.
  - If a desk mic is selected for use and no headset is present, Select audio is routed to Speaker 1.

**Speaker 2** is dedicated to Unselect audio.

**Speakers 3–6** (positional speakers) are used to monitor Unselect audio.

- C-Soft provides the ability to route a single or multiple Unselect audio stream from a C-Soft line(s) to the speakers.
- These speakers are not recorded.

**REFERENCE:** For more information, see the C-Soft Software Console Administrator's Guide (P/N F.01U.218.561.

#### **POWER Jack**

The **POWER** jack is used to connect power to the unit via a 2.5mm center positive plug. The power requirements are 12VDC to 16VDC, 500mA.

**CAUTION:** As with all communication equipment, earth ground should be used. Earth ground is a low impedance path to the earth for the purpose of discharging lightening, static, and radiated energy.

#### **HEADSET Jack**

The **HEASDSET** jack is used to connect a 4- or 6-wire headset fitted with a dual channel 1/4" plug. This headset is known as the controller headset.

#### Connect ADHB-4 Hardware

To make hardware connections to the ADHB-4, do the following:

- 1. Connect the 10/100 Network cable to the IP Network and the ADHB-4.
- 2. Connect a speaker pair to the SPEAKER 1–2 jack.
- Connect an RJ-12 desk mic to the DESKMIC jack.

OR

Connect an XLR desk mic to the XLR jack on the side panel.

OE

Connect a headset with a dual channel 1/4" plug to the HEADSET jack on the side panel of the unit, aligning the **polarity** hash marks on the panel with the headset connector grooves.

**NOTE:** The DISH series headset connector hash marks are reversed, i.e. the connector's hash marks must be rotated 180° from the hash marks on the ADHB-4 before inserting it into the jack.

- 4. Connect optional audio devices:
  - NENA line to the NENA jack.
  - Footswitch to the FOOTSWITCH jack.
  - Recorder/accessory to the ACCESSORY port.
  - Speaker pair(s) to the SPEAKER 3-4, or 5-6 jack.
  - Install RHB(s) to the REMOTE HEADSET 1 and/or 2 ports.

**NOTE:** For more information, see "RHB Installation" on page 88.

- **5.** Ensure **power** is supplied to the speaker pair(s).
- **6**. Ensure the **speaker volume** and **headset volume** are turned to an audible level.

#### **IMPORTANT:**

- Do not connect the ADHB-4 to power until after C-Soft installation.
- Do not connect the USB cable to the PC until after C-Soft Installation.

#### C-Soft Installation

The **C-Soft installation** is described in the C-Soft Software Console Administrator's Guide (P/N F.01U.218.561) available on the CD that ships with the ADHB-4 or can be downloaded at www.telexradiodispatch.com.

**IMPORTANT:** Before C-Soft installation, ensure the USB is not connected to the ADHB-4.

#### ADHB-4 Driver Installation

The **ADHB-4 Driver** installation process begins after a USB connection to the PC is established. Since the installation requires access to the usb\_drivers folder, which is included in the C-Soft installation folder, C-Soft must be installed before the ADHB-4 driver.

- PCs running Windows XP install C-Soft and the ADHB-4 driver separately. See "Install the ADHB-4 Driver with Windows XP" on page 35.
- PCs running Windows 7 install the ADHB-4 driver right after C-Soft is installed. See "Install the ADHB-4 Driver with Windows 7" on page 33.

#### **Install the ADHB-4 Driver with Windows 7**

The Windows 7 driver installation wizard appears right after installing the new version of C-Soft.

#### To install ADHB-4 driver on PCs running Windows 7, do the following:

1. From the ADHB-4 installation wizard Welcome window, click Next.

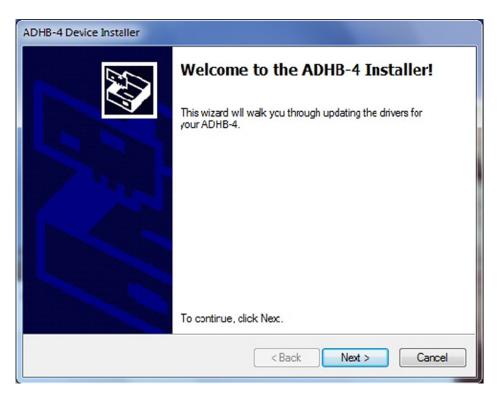

2. From the Windows Security window, click **Install**.

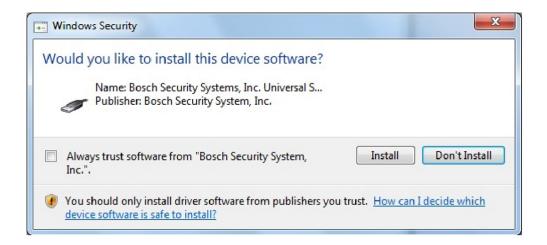

3. From the Congratulations window, click **Finish**.

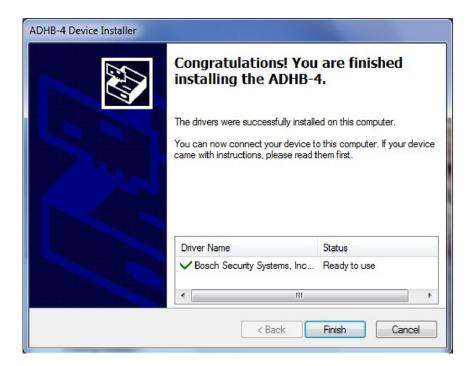

#### **Install the ADHB-4 Driver with Windows XP**

Once the ADHB-4 hardware connections, including the USB connection to the PC, are complete the Found New Hardware wizard appears.

To install the ADHB-4 Driver with Windows XP, do the following:

**NOTE:** The wizard appears when a USB connection from the ADHB-4 to the PC is established. If necessary, the USB connection can be unplugged and replugged to reopen the driver installation wizard.

- 1. Ensure the **current version of C-Soft** is installed on the PC.
- 1. From the wizard's Welcome window, select the **No, not this time** radio button.
- 2. Click Next.

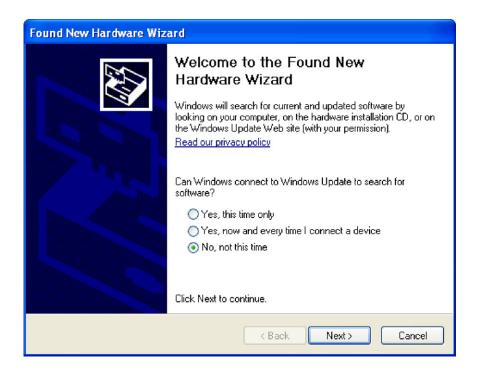

3. From the This wizard helps you install software for: ADHB-4 window, select the **Install from a list or specific location** (Advanced) radio button.

4. Click Next.

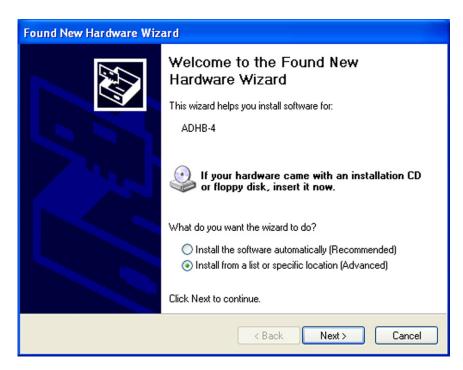

**5.** From the Please choose your search and installation options window, select the **Include this location in the search** check box.

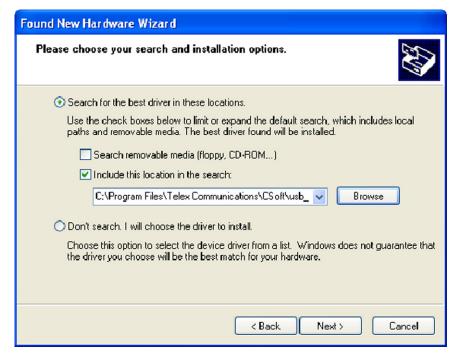

6. Click Browse.

ADHB-4 Installation 37

7. From the Browse For Folder window, select C:\Program Files|Telex Communications|CSoft|usb\_drivers|Winusb\_XP.

**NOTE:** If this folder is not available you need to install the current version of C-Soft.

8. Click OK.

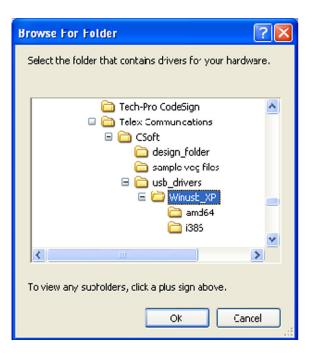

**9.** From the Hardware Installation window, click **Continue Anyway**. *The wizard takes a few minutes to install the software.* 

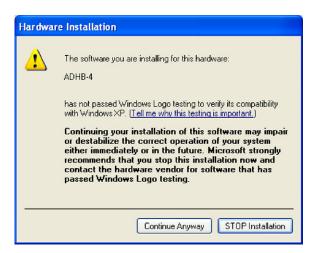

38 Installation ADHB-4

**10.** From the Completing the Found New Hardware Wizard, click **Finish**. *The Wizard closes and the ADHB-4 driver is installed.* 

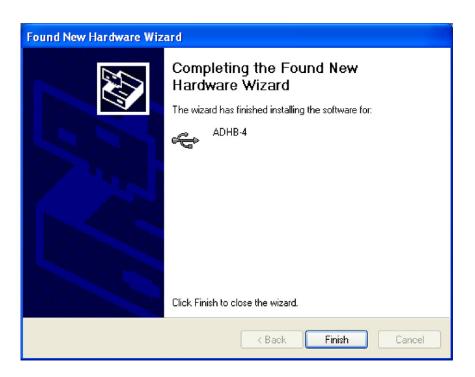

### **Apply Power to the ADHB-4**

Power can now be safely applied to the ADHB-4.

To apply power, do the following.

> Connect **power** to the ADHB-4. *The system information appears momentarily, then normal operation mode appears.* 

### **Connect the USB Cable**

The ADHB-4 can now be connected to the PC.

To connect the USB cable, do the following:

> Connect one end of the provided **USB cable** to a PC and the other end to the ADHB-4. *USB displays in the upper right corner to indicate a connection to a PC* 

**CHAPTER 3** 

# Configuration

# Web Browser Configuration

The ADHB-4 uses a web browser to configure the device. The position name, firmware version, and links are visible from every configuration window. The second level navigation links is used to collapse the view to display individual sections at a time.

### **Submit Button**

The Submit button, at the bottom of each configuration window, is used to temporarily save changes to the ADHB-4.

To permanently save changes, do the following:

- 1. Click Submit.
- 2. From the left navigation pane, click the Save Parameters link.
- 3. Click Save Parameters.

*The configuration is saved to the ADHB-4.* 

# Home Link

The **Home** link, located in the left navigation pane, is used to open the Home window. The Home window contains a description and contact information.

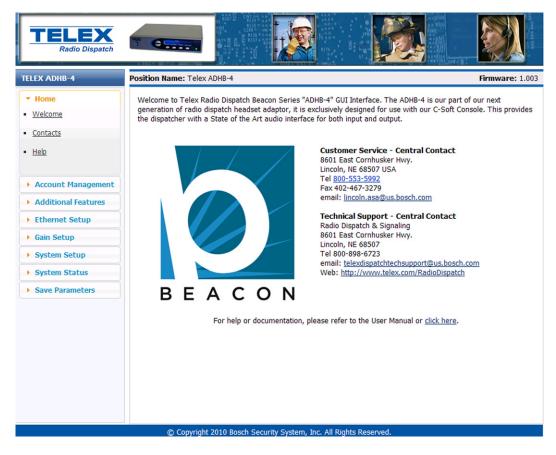

FIGURE 8. Home Window

# Account Management Window

The Account Management window, see Figure 9, is used to change the administrator's account password.

To reset the password to the default, see "System Info Menu" on page 76.

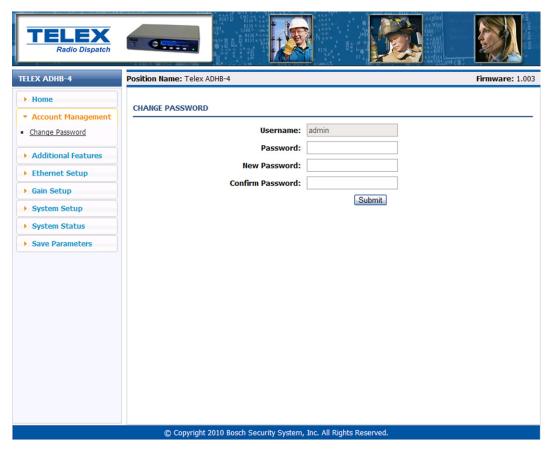

FIGURE 9. Account Management Window

#### **CHANGE PASSWORD**

#### **Username Field**

The **Username** field displays *admin*, which is the default and only username allowed for the ADHB-4 account. This field is grayed-out to indicate it cannot be changed.

#### **Password Field**

The **Password** field is used to enter the current admin password.

This field can contain up to 16 characters.

### **New Password Field**

The **New Password** field is used to enter a new password.

This field can contain up to 16 alphanumeric characters.

#### **Confirm Password Field**

The **Confirm Password** field is used to re-enter the new password.

#### **Submit Button**

The **Submit** button is used to temporarily save changes to the ADHB-4.

To change the ADHB-4's password, do the following:

- 1. In the Password field, enter the **current password**.
- 2. In the New Password field, enter a **new password**.
- 3. In the Confirm Password field, re-enter the **new password**.
- 4. Click Submit.

The new password is permanently saved. The message, SUCCESS: Your Password has successfully been changed appears at the top of the window.

- 5. From the left navigation pane, click the **Save Parameters** link.
- 6. Click Save Parameters.

The configuration is saved to the ADHB-4.

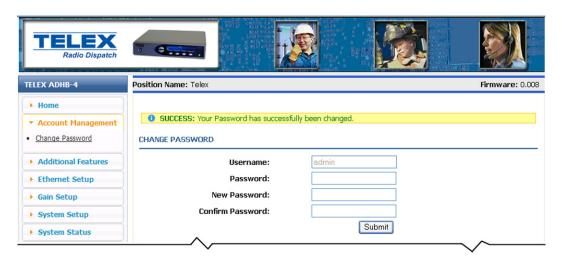

FIGURE 10. Password Change Success Message

**NOTE:** If an error is made, the message: ERROR: Incorrect password, shown in Figure 11 appears.

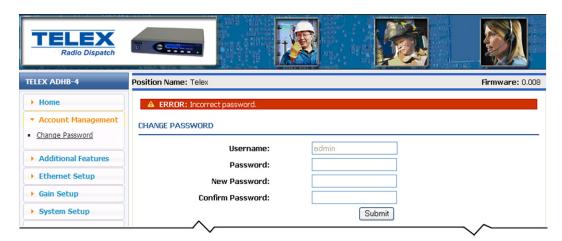

FIGURE 11. Password Change Failure Message

# Ethernet Setup Window

The **Ethernet Setup** window, shown in Figure 12, is used to configure the ADHB-4's network parameters. See your network administer to determine Ethernet Address field values.

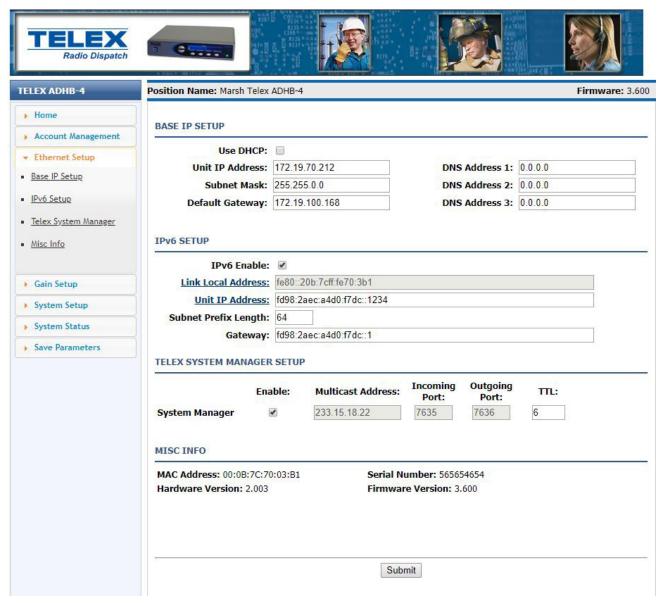

FIGURE 12. Ethernet Setup Window

#### **BASE IP SETUP**

### **Use DHCP Check Box**

The **Use DHCP** check box is used to enable the ADHB-4 to automatically obtain the Unit IP Address from the network. Once selected, all other fields on the window are disabled from use.

The default for this field is, disabled.

#### NOTE:

- The network must support DHCP if DHCP is used.
- Bosch does not recommend enabling DHCP.

#### **Unit IP Address Field**

The Unit IP Address field is used to assign a unique static IP Address to the ADHB-4.

The default IP Address is, 192.168.1.150.

#### **Subnet Mask Field**

The **Subnet Mask** field is used to enter the Subnet Mask Address. The Subnet Mask Address is used to distinguish local addresses from addresses that require the use of a gateway to reach. A subnet mask is required when configuring the system for a static IP Address.

The default for this field is, 255.255.0.0.

#### **Default Gateway Field**

The **Default Gateway** field is used to enter the Gateway Address. The Gateway Address is the IP Address for the node used to reach other networks. A Gateway Address is required when configuring the system for a static IP Address.

The default for this field is, 192.168.1.1.

#### DNS Address 1-3 Fields

The **DNS Address 1–3** fields are used to enter the **DNS** (Domain Name System) Addresses. This Address points to the DNS server on your network. See your network administrator for these values.

The default for this field is, 0.0.0.0.

To set up ADHB-4 Ethernet IP, do the following:

NOTE: Contact your network administrator for required values.

- 1. In the Unit IP Address field, enter the **IP Address** for the ADHB-4.
- 2. In the Subnet Mask field, enter the **Subnet Mask** for the network.
- 3. In the Default Gateway field, enter the **Gateway IP Address** of the network node.
- 4. In the DNS 1–3 fields, enter **DNS Addresse(s)**.
- 5. Click Submit.
- 6. From the left navigation pane, click the Save Parameters link.
- 7. Click Save Parameters.

The configuration is saved to the ADHB-4.

### **IPv6 Enable Field**

The IPv6 Enable check box, if selected, allows the IP-224 to be addressed and set up with an IPv6 address format.

#### **Link Local Address Field**

The **Link Local Address** field is a 1288-bit address field. It is not editable. It is an auto-configured address field and starts with FE in hexadecimal. The link local address is used to rough the local network device only and cannot be routed to public networks. The link local address is generated from the local device MAC.

#### **Unit IP Address Field**

The **Unit IP Address** field is used to display or set the unit's IP Address. The web browser configuration uses the IP Address to identify the IP-224 for such operations as set up, software upgrades, and communication on the network. The IPv6 address size is 128-bit. The IPv6 address is represented in hexadecimal format. The 128-bit address is divided in to 16-bits with each 16-bit block is converted to a 4-digit hexadecimal number and separated by colons.

**NOTE:** The Unit IP Address text next to the field is a direct link. Click the text to go directly to the web page configuration on the device.

### **Subnet Prefix Length Field**

The **Subnet Prefix Length** field is used to identify how many bits of the global IPv6 address are there in the network part. The prefix length in IPv6 can be considered similar to the subnet mask field used in IPv4. However, rather than being expressing in four octets like IPv4, the address is expressed as an integer between 1 and 128.

The default value of this field is 64.

#### **Gateway Field**

The Gateway field is used to configure the unit's gateway address. It is used to connect the device to another network.

#### **TELEX SYSTEM MANAGER SETUP**

### **System Manager Enable Check Box**

The **System Manager Enable** check box is used to enable communication between the ADHB-4 and TSM (Telex System Manager). TSM provides a centralized location to configure Telex Radio Dispatch solutions. The ADHB-4 firmware is updated with TSM.

**NOTE:** TSM is a free application that can be downloaded from www.telexradiodispatch.com

To enable communication between ADHB-4 and TSM, do the following:

- 1. From the Ethernet Setup window, select the **System Manager Enable** check box. *Communication between the ADHB-4 and TSM is enabled.*
- 2. Click Submit.
- 3. From the left navigation pane, click the **Save Parameters** link.
- **4.** Click **Save Parameters**. *The configuration is saved to the ADHB-4*.

**REFERENCE:** For more information, see the Telex System Manager Technical Manual (P/N F.01U.196.144), available for download at www.telexradiodispatch.com.

### **System Manager Multicast Address Field**

The **System Manager Multicast Address** field displays the Multicast Address for TSM.

### **System Manager Incoming Port Field**

The System Manager Incoming Port field displays TSM's incoming port number.

#### **System Manager Outgoing Port Field**

The **System Manager Outgoing Port** field displays TSM's outgoing port number.

### **System Manager TTL Field**

The **System Manger TTL** field is used to set the number of routers the multicast packets are allowed to pass through before being discarded.

The range for this field is, I to 6.

The default for this field is, 6.

### **MISC INFO**

### **MAC Address Display Text**

The MAC Address display text indicates the ADHB-4's MAC address.

### **Serial Number Display Text**

The **Serial Number** display text indicates the ADHB-4's Serial Number.

**NOTE:** The serial number can also be found on the label attached to the bottom of the ADHB-4.

### **Kernel Version Display Text**

The **Kernel Version** display text indicates the ADHB-4 Software Kernel version.

#### **Submit Button**

The **Submit** button is used to submit changes made to the Ethernet Setup window. Once clicked, the parameters are temporarily saved.

To permanently save changes, do the following:

- 5. Click Submit.
- 6. From the left navigation pane, click the Save Parameters link.
- 7. Click Save Parameters.

The configuration is saved to the ADHB-4.

# Gain Setup Window

The Gain Setup window, shown in Figure 13, is used to configure audio inputs and outputs.

**NOTE:** Each option on this page is adjusted with a slider.

To adjust the gain sliders, do the following:

- 1. Use either a mouse or keyboard arrow keys to move the **slider** in 0.5dB increments to the desired level.
- 2. Click Submit.
- 3. From the left navigation pane, click the **Save Parameters** link.
- **4.** Click **Save Parameters**. *The configuration is saved to the ADHB-4*.

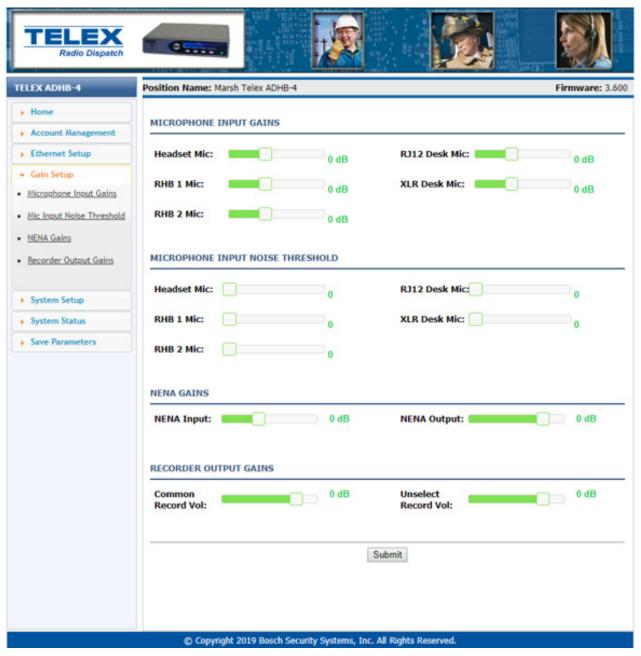

FIGURE 13. Gain Setup Window

### **MICROPHONE INPUT GAINS**

When a microphone input gain slider is moved, it increments by 0.5db. However, once the settings are saved, negative settings increment by 1.5dB.

**EXAMPLE:** 

If the RJ12 slider is set to -1dB and submit is clicked, a success message appears and the RJ-12 is set to -1.5dB.

#### **RJ12 Desk Mic Slider**

The **RJ12 Desk Mic** slider is used to configure the input level for an RJ-12 desk mic.

The range for this field is -12dB to 20dB.

#### Headset Mic Slider

The **Headset Mic** slider is used to configure the input level for a headset mic.

The range for this field is -12dB to 20dB.

#### XLR Desk Mic Slider

The XLR Desk Mic slider is used to configure the input level for an XLR desk mic.

The range for this field is -12dB to 20dB.

### MICROPHONE INPUT NOISE THRESHOLD

#### **RJ12 Desk Mic Slider**

The **RJ12 Desk Mic** slider is used to control the noise tolerance of the ADHB-4 when an RJ12 desk microphone is connected. A higher value indicates a higher noise tolerance at the expense of audio quality.

The range for this field is  $\theta$  to 10.

#### **Headset Mic Slider**

The **Headset Mic** slider is used to control the noise tolerance of the ADHB-4 when a headset is connected. A higher value indicates a higher noise tolerance at the expense of audio quality.

The range for this field is  $\theta$  to  $1\theta$ .

#### XLR Desk Mic Slider

The XLR Desk Mic slider is used to control the noise tolerance of the ADHB-4 when an XLR desk microphone is connected. A higher value indicates a higher noise tolerance at the expense of audio quality.

The range for this field is  $\theta$  to 10.

### **NENA GAINS**

### **NENA Input Slider**

The **NENA Input** slider is used to configure the input level for a NENA line.

The range for this field is -12dB to 20dB.

### **NENA Output Slider**

The **NENA Output** slider is used to configure the output level for a NENA line.

The range for this field is -30dB to 9dB.

#### **RECORDER OUTPUT GAINS**

#### Common Record Vol Slider

The **Common Record Vol** slider is used to configure the volume gain for the common recorder. The common recorder output is a summation of any active audio in the dispatch position. Common audio sources include: Select, Unselect (optional), PTT TX, NENA TX (optional), and NENA RX (optional).

The range for this field is -30dB to 9dB.

#### **Unselect Record Vol Slider**

The **Unselect Record Vol** slider is used to configure the volume gain for the Unselect recorder. This recorder output is Unselect audio transmitted from C-Soft to the ADHB-4.

**NOTE:** This slider does not affect audio sent to speakers 3–6.

The range for this field is -30dB to 9dB.

#### **Submit Button**

The **Submit** button is used to submit changes made to the Gain Setup window. Once clicked, the new configuration is temporarily saved.

To permanently save changes, do the following:

- 1. Click Submit.
- 2. From the left navigation pane, click the Save Parameters link.
- 3. Click Save Parameters.

The configuration is saved to the ADHB-4.

# System Setup Window

The System Setup window, shown in Figure 14 and Figure 15, is used to enable and configure audio resources.

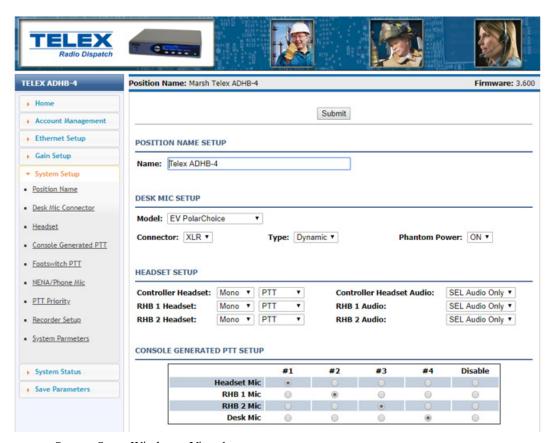

FIGURE 14. System Setup Window—View 1

### **POSITION NAME SETUP**

### Name Field

The **Name** field is used to assign the ADHB-4 unit a user-recognizable name.

This field can contain up to 39 alphanumeric characters.

### **DESK MIC SETUP**

The **Desk Mic Setup** section is used to configure the desk mic type and power requirements. A PTT can be generated from C-Soft or a footswitch for desk mics that require an external PTT.

#### **Model Drop Down Menu**

The Model drop down menu is used to select the desk mic model.

Available options are Telex 6513C, Telex DT-GN, Telex MD-MS (DM2000), Telex PREMDESKMIC, EV PolarChoice, and Other.

### **Connector Drop Down Menu**

The **Connector** drop down menu is used to configure the desk mic connector type. The ADHB-4 supports desk mics with either an RJ-12 or an XLR connector. Once the type is selected, the Mic type drop down menu options are updated to correspond with the selected connector type.

Available selections for this field are: RJ12 and XLR.

### Mic Type Drop Down Menu

The Mic Type drop down menu is used to configure the desk mic type. The ADHB-4 supports dynamic and electret desk mics.

Available selections for this field when RJ12 is selected are: Dynamic and Electret.

Available selection for this field when XLR is selected is: *Dynamic*.

### **Phantom Power Drop Down Menu**

The **Phantom Power** drop down menu appears when the mic connector type is set to XLR. Use this field to toggle on or off power supplied to the XLR microphone.

Available selections for this field are: *On* and *Off*.

#### To turn on XLR phantom power, do the following:

- From the Mic Connector drop down menu, select XLR.
   The Phantom Power drop down menu appears. The Mic Type menu defaults to Dynamic.
- **2.** From the Phantom Power drop down menu, select **ON**. *The red LED on the side of the ADHB-4 indicates power is on.*
- 3. Click Submit.
- 4. From the left navigation pane, click the **Save Parameters** link.
- **5.** Click **Save Parameters**. *The configuration is saved to the ADHB-4*.

#### **HEADSET SETUP**

The **Headset Setup** section is used to configure headset type and audio channel selection. A 4-wire headset with no PTT, or a 6-wire headset with PTT, can be configured for use.

### **RHB 1 Headset Drop Down Menu**

The **RHB 1 Headset** drop down menus are used to configure the audio type and whether or not PTT is available on RHB 1's headset.

**NOTE:** RHB 1 is connected to the REMOTE HEADSET 1 jack on the back panel.

Available selections for these fields are: Mono and Stereo or, No PTT and PTT.

### **RHB 2 Headset Drop Down Menu**

The **RHB 2 Headset** drop down menus are used to configure the audio type and whether or not PTT is available on RHB 2's headset.

**NOTE:** RHB 2 is connected to the REMOTE HEADSET 2 jack on the back panel.

Available selections for these fields are: Mono and Stereo, or No PTT and PTT.

### **Controller Headset Drop Down Menu**

The **Controller Headset** drop down menu is used to configure the headset type and whether or not PTT is available on the RHB 2's headset connected to the ADHB-4.

Available selections for this field are: Mono and Stereo, or No PTT and PTT.

### RHB 1 Audio Drop Down Menu

The **RHB 1 Audio** drop down menu is used to configure RHB 1 to capture audio originating from C-Soft's Select audio or Select audio and Unselect audio. For mono-configured headsets, the audio is limited to Select only. For stereo-configured headsets, the headset can play select audio only, or both select and unselect audio.

Available selections for this field are: SEL Audio Only and SEL &UNSEL Audio.

### RHB 2 Audio Drop Down Menu

The **RHB 2 Audio** drop down menu is used to configure RHB 2 to capture audio originating from C-Soft's Select audio or Select audio and Unselect audio. For mono-configured headsets, the audio is limited to Select only. For stereo-configured headsets, the headset can play select audio only, or both select and unselect audio.

Available selections for this field are: SEL Audio Only and SEL &UNSEL Audio.

### Controller Headset Audio Drop Down Menu

The **Controller Headset Audio** drop down menu is used to configure the ADHB-4 to capture audio originating from C-Soft's Select audio or Select audio and Unselect audio. For mono-configured headsets, the audio is limited to Select only. For stereoconfigured headsets, the headset can play select audio only, or both select and unselect audio.

Available selections for this field are: SEL Audio Only and SEL &UNSEL Audio.

#### **CONSOLE GENERATED PTT**

The **Console Generated PTT** section is used to configure microphone source priorities when a PTT is generated from the console position. Up to four (4) different microphone sources can be set up for a console generated PTT. When the console operator performs a PTT from the C-Soft console, the first available microphone source that is not disabled or disconnected, is selected for transmission in the order set up in this section.

The default for these fields are:

Headset Mic #1

RHB 1 #2

RHB 2 #3

Desk Mic #4

#### NOTE:

- The ADHB-4 Global window can be used by the console operator to select the audio source. When the Mic Select Enable check box is selected, the priority settings on the System Setup window are overridden. See "Mic Select Enable Check Box" on page 82 for more information.
- Because the desk mic cannot be detected, the ADHB-4 always assumes a desk mic is connected.

#### **EXAMPLE:**

When the defaults are set, audio is captured as follows:

If a headset, and RHB 1, and RHB 2 and desk mic are connected, and a PTT is generated from C-Soft, audio is captured from the headset's microphone.

If an RHB 1, an RHB 2, and a desk mic are connected, and a PTT is generated from C-Soft, audio is captured from the RHB 1 headset's microphone.

If an RHB 2 and a desk mic are connected, and a PTT is generated from C-Soft, audio is captured from the RHB 2 headset's microphone.

#### **Headset Mic #1-#4 Radio Buttons**

The **Headset Mic** #1–#4 radio button indicates the priority for routing audio through the (controller) headset when a PTT is generated from C-Soft.

#### **Headset Mic Disable Radio Button**

The Headset Mic Disable radio button indicates the headset is ignored when a PTT is generated from C-Soft.

#### RHB 1 Mic #1-#4 Radio Buttons

The **RHB Mic #1**—**#4** radio button indicates the priority for routing audio through the RHB 1 when a PTT is generated from C-Soft.

#### **RHB 1 Mic Disable Radio Button**

The RHB 1 Mic Disable radio button indicates the RHB 1 is ignored when a PTT is generated from C-Soft.

### RHB 2 Mic #1-#4 Radio Buttons

The RHB 2 Mic #1-#4 radio button indicates the priority for routing audio through the RHB 2 when a PTT is generated from C-Soft.

#### **RHB 2 Mic Disable Radio Button**

The RHB 2 Mic Disable radio button indicates the RHB 2 is ignored when a PTT is generated from C-Soft.

#### Desk Mic #1-#4 Radio Buttons

The **Desk Mic #1–#4** radio button indicates the priority for routing audio through the desk mic when a PTT is generated from C-Soft.

**NOTE:** Because the desk mic cannot be detected, the ADHB-4 always assumes a desk mic is connected.

### **Desk Mic Disable Radio Button**

The **Desk Mic Disable** radio button indicates the desk mic is ignored when a PTT is generated from C-Soft.

|                                              | #1     | #2          |       | #3   | #4 | (      | Disable  |  |
|----------------------------------------------|--------|-------------|-------|------|----|--------|----------|--|
| Headset Mic                                  | •      | 0           |       | 0    | 0  |        | 0        |  |
| RHB 1 Mic                                    | 0      |             |       | 0    | 0  |        | 0        |  |
| RHB 2 Mic                                    | 0      | 0           |       | •    | 0  |        | 0        |  |
| Desk Mic                                     | 0      | 0           |       | 0    |    |        | 0        |  |
| NA/PHONE MIC SOURCE SETUP  Headset           |        | #1          |       | )    | #3 | C      | Disable  |  |
| RHB 1                                        |        | 0           |       |      | 0  |        | 0        |  |
| RHB 2                                        | Mic    | 0           |       |      | •  |        |          |  |
| Headset PT                                   |        | 0           | 0     | 0    | 0  | 0      | Priorit  |  |
| Headset PT                                   | Γ 💮    | 0           | 0     | 0    | 0  | 0      | •        |  |
| RHB 1 PT                                     |        | 0           | 0     | 0    | 0  | 0      | •        |  |
| RHB 2 PT                                     |        | 0           | 0     | 0    | 0  | 0      | •        |  |
| Desk Mic PT                                  |        | 0           | 0     | 0    | 0  | 0      |          |  |
| Footswitch PT<br>Console Generated PT        |        | 0           |       |      |    |        |          |  |
| Console delierated F1                        |        |             |       |      |    | _      |          |  |
|                                              |        |             |       |      |    |        |          |  |
| RECORDER SETUP                               |        |             |       |      |    |        |          |  |
| Common Record: SEL UNSEL                     | ₩ NENA |             |       |      |    |        |          |  |
| Common Record: SEL SEL SUNSEL                | - NENA |             |       |      |    |        |          |  |
|                                              |        |             |       |      |    |        |          |  |
| YSTEM PARAMETERS SETUP                       |        |             |       |      |    |        |          |  |
|                                              | Class  | le tto doto |       | 0 0  | _  | CD D   | aldiabt. |  |
| et                                           |        | k Update    | 60480 | 0 se | c  | LCD Ba | cklight: |  |
| Change IP On Display:                        | Cioc   |             |       |      |    |        |          |  |
| Change IP On Display:   Min. Headset Volume: | Cioc   |             |       |      |    |        |          |  |
|                                              | Cioc   |             |       |      |    |        |          |  |
|                                              | Cioc   |             |       |      |    |        |          |  |
|                                              |        |             |       |      |    |        |          |  |

FIGURE 15. System Setup Window—View 2

### **FOOTSWITCH PTT SETUP**

The **Footswitch PTT Setup** section is used to configure microphone source priorities when a PTT is generated from a footswitch connected to the ADHB-4. Up to four (4) different microphone sources can be set up for a footswitch generated PTT. When the console operator presses the footswitch, the first available microphone source, that is not disabled or disconnected, is selected for transmission in the order setup in this section.

The default for these fields are:

Headset Mic #1

RHB 1 #2

RHB 2 #3

Desk Mic #4

### NOTE:

- The ADHB-4 Global window can be used by the console operator to select the audio source. When the Mic Select Enable check box is selected, the priority settings on the System Setup window are overridden. See "Mic Select Enable Check Box" on page 82 for more information.
- Because the desk mic cannot be detected, the ADHB-4 always assumes a desk mic is connected.

**EXAMPLE:** When the defaults are set, the captured audio is routed as follows:

If a headset, an RHB 1, an RHB 2 and desk mic are connected, and a PTT is generated from the footswitch, audio is captured from the headset's microphone.

If an RHB 1, an RHB 2, and a desk mic are connected, and a PTT is generated from the footswitch, audio is captured from the RHB 1 headset's microphone.

If an RHB 2 and a desk mic are connected, and a PTT is generated from the footswitch, audio is captured from the RHB 2 headset's microphone.

#### **Headset Mic #1-#4 Radio Buttons**

The **Headset Mic** #1–#4 radio buttons indicate the priority for routing audio through the headset when a footswitch PTT is generated.

#### **Headset Mic Disable Radio Button**

The Headset Mic Disable radio button indicates the headset is ignored when a footswitch PTT is generated.

#### RHB 1 Mic #1-#4 Radio Buttons

The RHB 1 Mic #1-#4 radio buttons indicate the priority for routing audio through the RHB 1 when a footswitch PTT is generated.

#### RHB 1 Mic Disable Radio Button

The RHB 1 Mic Disable radio button indicates the RHB 1 is ignored when a footswitch PTT is generated.

#### RHB 2 Mic #1-#4 Radio Buttons

The RHB 2 Mic #1-#4 radio buttons indicate the priority for routing audio through the RHB 2 when a footswitch PTT is generated.

#### **RHB 2 Mic Disable Radio Button**

The RHB 2 Mic Disable radio button indicates the RHB 2 is ignored when a footswitch PTT is generated.

#### Desk Mic #1-#4 Radio Buttons

The **Desk Mic** #1–#4 radio buttons indicate the priority for routing audio through the desk mic when a footswitch PTT is generated.

**NOTE:** Because the desk mic cannot be detected, the ADHB-4 always assumes a desk mic is connected.

#### **Desk Mic Disable Radio Button**

The Desk Mic Disable radio button indicates the desk mic is ignored when a footswitch PTT is generated.

### **NENA/PHONE MIC SOURCE SETUP**

The **NENA/PHONE MIC SOURCE SETUP** section is used to configure microphone source priorities when a NENA/phone line is active on the ADHB-4. Up to three (3) different microphone sources can be set up. Once the NENA/phone is taken offhook (low), the ADHB-4 transmits full-duplex audio to the NENA/phone line. When the NENA line is offhook, the priorities are used by the capturing device so PTT is not needed.

- A NENA/phone cannot operate without headsets configured for use at the console position.
- PTT can be used on any of the PTT sources during a NENA call. During this PTT event, the NENA call is placed on hold and regular radio PTT takes over.
- NENA audio continues to be heard on the headset; the microphone captures the audio and routes it to the radio.
  - During a NENA offhook event, no PTT is necessary to talk on the active microphone.

**NOTE:** The ADHB-4 Global window can be used by the console operator to select the audio source. When the Mic Select Enable check box is selected, the priority settings on the System Setup window are overridden. See "Mic Select Enable Check Box" on page 82 for more information.

The default for these fields is:

Headset Mic #1

RHB 1 #2

RHB 2 #3

#### **EXAMPLE:**

When the defaults are set, the audio is routed as follows:

If a headset, an RHB 1, and an RHB 2 connected, and the NENA/Phone is taken offhook, audio is captured from the controller headset's microphone.

If an RHB 1 and an RHB 2 are connected, and the NENA/phone is taken offhook, audio is captured from the RHB 1 headset's microphone.

If an RHB 2 is connected, and the NENA/phone is taken offhook, audio is captured from the RHB 2 headset's microphone.

#### Headset Mic #1-#4 Radio Buttons

The Headset Mic #1-#4 radio buttons indicate the priority when the NENA is offhook with no PTT.

#### **Headset Mic Disable Radio Button**

The **Headset Mic Disable** radio button indicates the headset is disabled from routing audio when the NENA is offhook.

#### RHB 1 Mic #1-#4 Radio Buttons

The RHB 1 Mic #1-#4 radio buttons indicate the priority for capturing audio on the RHB1's headset while NENA is offhook.

#### **RHB 1 Mic Disable Radio Button**

The **RHB 1 Mic Disable** radio button indicates the RHB 1 is disabled from capturing audio when the NENA is offhook.

### RHB 2 Mic #1-#4 Radio Buttons

The RHB 2 Mic #1–#4 radio buttons indicate the priority for capturing audio on the RHB 2's headset while NENA is offhook.

#### **RHB 2 Mic Disable Radio Button**

The **RHB 2 Mic Disable** radio button indicates the RHB 2 is disabled from capturing audio when the NENA is offhook.

### PTT PRIORITY SETUP

The **PTT Priority Setup** section is used to set up the priorities of different PTT sources from the ADHB-4. The highest priority is #1, the lowest is #6.

#### NOTE:

• The ADHB-4 Global window can be used by the console operator to select the audio source. When the Mic Select Enable check box is selected, the priority settings on the System Setup window are overridden. See "Mic Select Enable Check Box" on page 82 for more information.

### **Console Generated PTT Radio Button**

The Console Generated PTT radio button is, by default, always set to #1 priority. This setting cannot be changed.

### **EXAMPLE:** When the PTT priority is set up as follows:

Console Generated PTT #1
Headset PTT #2
RHB 1 PTT #3

RHB 2 PTT No priority

Desk Mic PTT #4

If a PTT is generated from the headset, and RHB 1 is currently engaged in a PTT event, the headset takes control from RHB 1.

If a PTT is generated from RHB 1 while the headset is currently engaged in a PTT event, RHB 1 is ignored.

If a PTT is generated from RHB 1 while the desk mic is engaged in a PTT event, the RHB 1 takes control from the desk mic.

#### Headset PTT #1-#6 Radio Buttons

The **Headset PTT #1–#6** radio buttons indicates the priority for a PTT.

Headset PTT No Priority Radio Button

The **Headset PTT No Priority** radio button indicates the headset has the lower priority of any PTT source set to this level and is handled on a first come, first serve basis.

The Headset PTT default is: No Priority.

#### RHB 1 PTT #1-#6 Radio Buttons

The RHB 1 PTT #1-#6 radio buttons indicate the priority for the RHB 1 to capture audio.

#### **RHB 1 PTT No Priority Radio Button**

The RHB 1 PTT No Priority radio button indicates audio is captured by the RHB 1 on a first come first serve basis.

The RHB 1 PTT default is, No Priority.

#### RHB 2 PTT #1-#6 Radio Buttons

The RHB 2 PTT #1-#6 radio buttons indicate the priority for the RHB 2 to capture audio.

### **RHB 2 PTT No Priority Radio Button**

The RHB 2 PTT No Priority radio button indicates audio is captured by the RHB 2 on a first come first serve basis.

The RHB 2 PTT default is No Priority.

#### Desk Mic PTT #1-#6 Radio Buttons

The Desk PTT #1-#6 radio buttons indicate the priority the Desk Mic to capture audio.

#### **Desk Mic PTT No Priority Radio Button**

The Desk PTT No Priority radio button indicates audio is captured by the desk mic first come first serve basis.

The **Desk Mic PTT** default is *No Priority*.

#### Footswitch PTT #1-#6 Radio Buttons

The **Footswitch PTT** #1–#6 radio buttons indicate that when a PTT is generated from the footswitch, the ADHB-4 finds the correct audio source to use as configured in "FOOTSWITCH PTT SETUP" on page 54.

### Footswitch PTT No Priority Radio Button

Footswitch PTT No Priority radio button indicates audio is routed on a, first come first serve basis when the footswitch is activated

#### Console Generated PTT #1-#6 Radio Button

The Console Generated PTT #1-#6 radio buttons indicate that when a PTT is generated from the console, the ADHB-4 finds the correct audio source to use as configured in "CONSOLE GENERATED PTT" on page 52.

**NOTE:** This radio button cannot be changed.

### **RECORDER SETUP**

#### **Common Record SEL Check Box**

The Common Record SEL check box indicates select audio is included in the common record audio output.

**NOTE:** This option cannot be unselected.

#### **Common Record UNSEL Check Box**

The Common Record UNSEL check box indicates unselected audio is included in the common record audio output.

#### **Common Record NENA Check Box**

The Common Record NENA check box indicates NENA audio is included in the common record audio output.

**NOTE:** NENA audio can be placed on hold; when it is on hold, it becomes part of the Unselect stream and follows the rules of the Common Record Unselect check box.

### **SYSTEM PARAMETERS SETUP**

### **Change IP On Display Check Box**

The Change IP On Display check box indicates the IP Address can be changed using the softkeys on the front of the unit.

#### **Submit Button**

The **Submit** button is used to submit changes made to the System Setup window. Once clicked, the new configuration is temporarily saved.

To permanently save changes, do the following:

- 1. Click Submit.
- 2. From the left navigation pane, click the Save Parameters link.

#### Click Save Parameters.

The configuration is saved to the ADHB-4.

### Min Headset Volume Drop Down Menu

The Min Headset Volume drop down menu is used to select the minimum volume for the connected headset.

The range for this field is 0 to 100 percent.

### **Clock Update Field**

The Clock Update field is used to set how often, in seconds, the ADHB-4 syncs its clock while the PC is running C-Soft.

The range for this field is 0 to 604,800 seconds.

**NOTE:** When the field is set to 0, the clock update is disabled.

### LCD Backlight Field

The **LCD Backlight** field is used to adjust the display's backlight brightness. The brightness can also be adjusted using the Backlight softkey on the front panel. See "Backlight Menu" on page 76, for more information.

The range for this field is 1 to 10.

The default for this field is 5.

#### To change the backlight brightness, do the following:

- 1. From the System Setup window, enter a value from 1 (darkest) to 10 (brightest) in the LCD Backlight field.
- 2. Click Submit.
  - The setting takes affect and the display changes accordingly.
- 3. From the left navigation pane, click the **Save Parameters** link.
- 4. Click Save Parameters.

The configuration is saved to the ADHB-4.

# System Status

The **System Status** window, shown in Figure 16, summarizes the current ADHB-4 system setup and activity. From this window, you can view the status of the auxiliary relays, gain levels, connected microphones, and speakers as well as monitor PTT statuses.

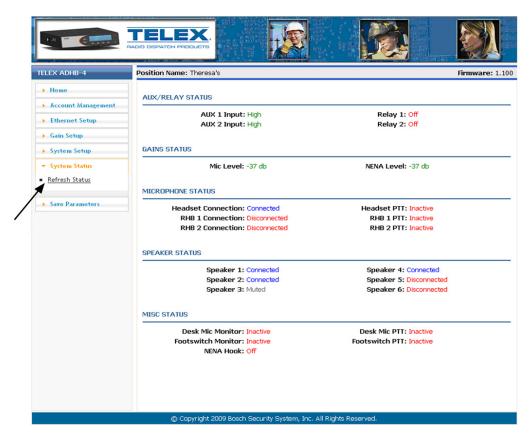

FIGURE 16. System Status Window—Refresh Status Link

### **Refresh Status Link**

The Refresh Status link, located in the left navigation pane, is used to refresh the information in the System Status window.

**NOTE:** This link is a manual refresh. The statuses in this window automatically update when changes occur.

### **AUX/RELAY STATUS**

### **AUX 1 Input**

The AUX 1 Input field indicates the current state of the AUX 1 input.

Field values can be: Low or High.

### **AUX 2 Input**

The AUX 2 Input field indicates the current state of the AUX 2 input.

Field values can be: Low or High.

### Relay 1 Field

The Relay 1 field indicates the current state of the relay 1.

Field values can be: On or Off.

### Relay 2 Field

The Relay 2 field indicates the current state of the relay 2.

Field values can be On or Off.

#### **GAINS STATUS**

### Mic Level Field

The Mic Level field indicates the calculated input level for the currently active PTT for any source.

#### **NENA Level Field**

The NENA Level field indicates the calculated input level for the NENA which is currently off hook.

#### **MICROPHONE STATUS**

#### **Headset Connection Field**

The Headset Connection field indicates the current state of the headset.

Field values can be: Connected or Disconnected.

#### **RHB 1 Connection Field**

The RHB 1 Connection field indicates the current state of RHB 1's connection.

Field values can be: Connected or Disconnected.

#### **RHB 2 Connection Field**

The RHB 2 Connection field indicates the current state of RHB 2's connection.

Field values can be: Connected or Disconnected.

### **Headset PTT Field**

The Headset PTT field indicates the current state of the headset's PTT switch.

Field values can be: Active or Inactive.

### **RHB 1 PTT Field**

The RHB 1 PTT field indicates the current state of the RHB 1's PTT switch.

Field values can be: Active or Inactive.

#### **RHB 2 PTT Field**

The RHB 2 PTT field indicates the current state of the RHB 2's PTT switch.

Field values can be: Active or Inactive

#### SPEAKER STATUS

#### Speakers 1–6 Field

The **Speakers 1–6** field indicates if a speaker(s) is connected and whether or not it is active.

Field values can be:

Connected Indicates the speaker is connected but idle.

Disconnected Indicates a speaker is not connected.

Active Indicates the speaker is currently in use.

Muted Indicates the speaker is muted.

Min Muted Indicates the speaker is muted to a minimum (audible level set in C-Soft Designer).

#### **MISC STATUS**

#### **Desk Mic Monitor Field**

The **Desk Mic Monitor** field indicates the current sate of the desk mic monitor.

Field values can be: Active or Inactive.

#### **Footswitch Monitor Field**

The Footswitch Monitor field indicates current state of the footswitch monitor.

Field values can be: Active or Inactive.

#### **NENA Hook Field**

The **NENA Hook** field indicates the current state of the NENA hook.

Field values can be: Active (offhook) or Inactive (onhook).

### **Desk Mic PTT Field**

The **Desk Mic PTT** field indicates the current state of the Desk Mic PTT button/switch.

Field values can be: Active or Inactive.

#### **Footswitch PTT Field**

The Footswitch PTT field indicates the current state of the Footswitch PTT switch activity.

Field values can be: Active or Inactive.

### Save Parameters

#### **Save Parameters Button**

The Save Parameters buttons is used to store all parameters to the ADHB-4's memory for permanent storage.

**NOTE:** If the IP Address is changed on the Ethernet Setup window, the web browser is redirected to the new IP Address after the parameters are saved.

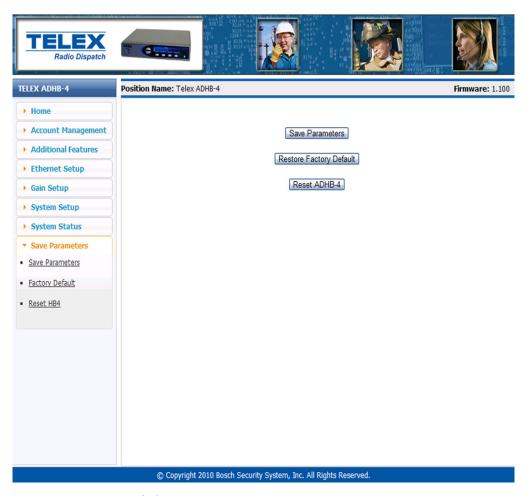

FIGURE 17. Save Parameters Window

### **Restore Factory Default Button**

The **Restore Factory Default** button is used to restore the configuration to the factory default settings.

To restore factory defaults, do the following:

- 1. Click the **Restore Factory Default** button. *The parameters are restored to the factory defaults.*
- 2. Click the **Save Parameter**s button. *The factory defaults parameters are permanently saved to the ADHB-4.*

**NOTE:** If the restore Factory Default button is clicked in error, the previous configuration can be retrieved by

- Clicking the Reset button.
- Cycling power to the unit, off/on.

### **Reset ADHB-4 Button**

The **Reset ADHB-4** button is used to reboot the ADHB-4.

To **reset the ADHB-4**, do the following:

> Click Reset ADHB-4.

Oı

Cycle **power** to the unit off/on.

# Update Firmware

# Update Firmware

Telex VoIP Hardware firmware can be updated using **TSM** (Telex System Manager). A copy of TSM is available on the CD included in the shipment with the VoIP hardware. The firmware can also be downloaded at www.telexradiodispatch.com.

#### NOTE:

- VoIP hardware includes the following Telex devices: IP-223, IP-2002, IP-1616, C-6200 and NEO-10.
- TSM uses .tfb (Telex Firmware Binary) files to update VoIP firmware.

### **Install TSM**

To install TSM, do the following:

- 1. Locate the **setup.exe file** on the Telex CD.
  - OR

Download TSM from www.telexradiodispatch.com.

- 2. Double-click setup.exe.
  - The Telex System Manager install window appears.
- 3. Click Next.

The Select Installation Folder window appears.

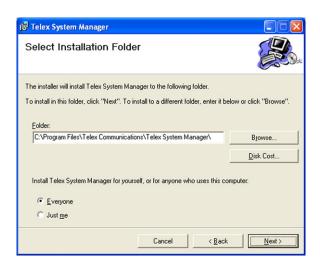

4. To specify an installation path for TSM, click **Browse**.

To accept the default folder location, leave the **path** entered in the Folder field *By default, TSM is installed at* C:\Program Files\Telex Communications\Telex System Manager\.

66 Update Firmware ADHB-4

- 5. To allow any user to access TSM, select **Everyone**.
  - To allow only one user to access TSM, select Just Me.
- 6. Click Next.
  - The Confirm Installation window appears.
- 7. Click Next.
  - A Please Wait message appears. Once TSM is installed, a success message appears on the Confirm Installation window.
- 8. Click Close.

#### **Download Telex Firmware**

When new firmware becomes available it is posted to our website. It can be downloaded at www.telexradiodispatch.com. Check the website periodically for updated firmware.

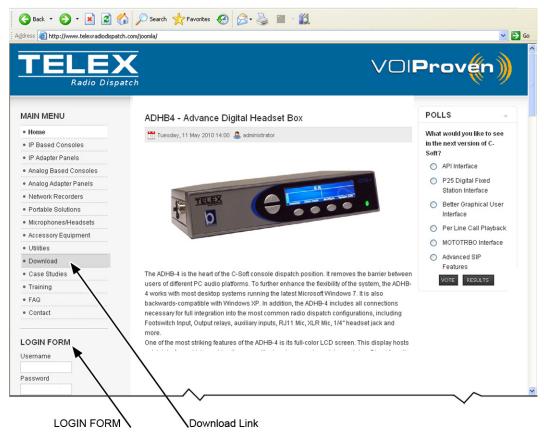

FIGURE 18. Telex Website Download Link

ADHB-4 Update Firmware 67

To download firmware, do the following:

**NOTE:** If you have not previously logged onto the website, contact Telex technical support for the passphrase to set up your account.

- 1. In the username field, enter your **username**.
- 2. In the password field, enter you password.

**TIP:** If the login form is not visible in the left pane, scroll down to view.

3. In the left pane, click **Download**.

The Download window appears.

- **4.** In the LATEST SOFTWARE/FIRMWARE pane, click the **link** for TSM's Official version. *The Telex System Manager Download window appears.*
- 5. Click Download.

The File Download window appears.

- 6. Click Save.
- 7. Save the **file** to your computer.

**TIP:** Extract the TSM firmware .zip file to your Telex Communications folder.

**8.** Double click the **setup.exe** file. *The new version of TSM is installed.* 

### **Update Firmware Tool Window**

The **Update Firmware Too**l window, shown in Figure 19, is used to upload the newest version of firmware to the device selected in the Destination field.

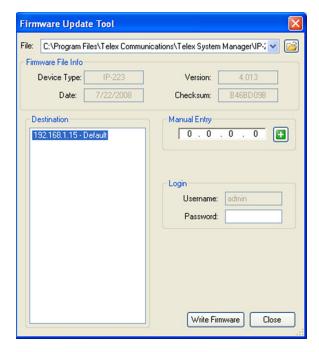

FIGURE 19. Firmware Update Tool

#### File Field

The File field is used to select a firmware file to upload to the VoIP hardware.

68 Update Firmware ADHB-4

## Firmware File Info Group Box

### Device Type Field

The **Device Type** field displays the type of device supported by the currently selected file in the File field.

#### Firmware Version Field

The **Firmware Version** field displays the currently selected file's firmware version.

#### Left Navigation Pane

The **Left Navigation Pane** displays all detected devices from the main dialog's Device list with device types that match the currently selected firmware files. Manually entered IP Addresses also appear in the navigation pane. Once the device is added, it appears in the left navigation pane and is available for selection.

**NOTE:** If the device you are updating does not automatically appear in the navigation pane, manually enter the IP Address in the Manual Entry field.

#### Manual Entry Field

The Manual Entry field is used to enter the VoIP hardware's IP Address to add to the left navigation pane.

### **Login Group Box**

#### Username Field

The **Username** field is used to enter the administrator's username.

This field can contain up to 16 lowercase characters.

**NOTE:** When updating firmware, *admin* is the only user who can update the firmware.

#### Password Field

The **Password** field is used to enter the administrator's password, if one is required.

#### Write Firmware Button

The **Write Firmware** button is used to begin the upload process. Once the button is selected, the file specified in the File field is uploaded to the VoIP hardware.

#### Close Button

The **Close** button is used to close the window.

### **Upload VoIP Hardware Firmware**

Once TSM is installed and your new .tfb file is downloaded, you are ready to upload the VoIP hardware's firmware.

To upload the VoIP hardware's firmware, do the following:

1. Click the **TSM shortcut** on your desktop.

OR

From the Start menu, select Programs | Telex Communications | Telex System Manager. The Telex System Manager window opens.

2. Click Tools | Firmware Update

The Firmware Update Tool opens.

ADHB-4 Update Firmware 69

3. To locate the .tfb file for upload, click the **folder icon**The Open window appears.

Select the.**tfb file** you want to upload. *The file is highlighted.* 

5. Click Open.

The selected file appears in the File field.

**NOTE:** If the device does not appear in the list, enter the **VoIP hardware's IP Address** in the Manual Entry field and click the **Add** button.

The IP Address appears in the left navigation pane.

**6.** In the left navigation pane, select the device's **IP Address**. *The Write Firmware button is active*.

7. Click the Write Firmware button.

Firmware update messages are shown in the Status column which provides feedback on the firmware update progress. Once the progress reaches 100%, the firmware is updated.

**NOTE:** If an error occurs, the Progress column is reset and an error message appears in the Status column.

**NOTE:** Once the firmware is uploaded, the device resets.

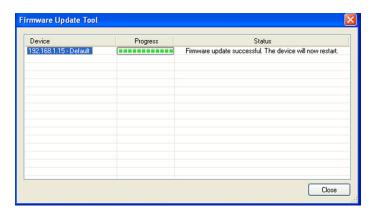

FIGURE 20. Firmware Update Tool—Success Message

8. Click Close.

The Firmware Update Complete window closes.

9. Click Close.

The Firmware Update Tool window closes.

### To access the webpage directly from the Firmware Update Tool window, do the following:

1. Right-click the device's **entry**. *A flyout menu appears*.

**2.** From the context menu, click **Webpage**. *The Connect To window opens*.

- 3. In the User Name field, enter a user name.
- 4. In the Password field, enter a password.
- 5. Click OK.

The Web Browser's Configuration Welcome window opens.

70 Update Firmware ADHB-4

**CHAPTER 5** 

# **Operation**

# **LCD** Display

The ADHB-4 uses an LCD display to provide user feedback.

Upon power up, the following ADHB-4 information appears on the display for five (5) seconds:

- NAME: The name assigned when the ADHB-4 is configured on the System Setup window.
- IP:The IP Address of the ADHB-4.
- SN:The serial number of the ADHB-4.
- FW:The currently loaded firmware version.
- KN:The current kernel version.

**NOTE:** The same information can be viewed by pressing the System Info softkey on the front panel.

Once the power up sequence is complete and the system info screen disappears, the ADHB-4 displays in normal operation mode, indicating connectivity and activity for the individual audio sources. Pressing a softkey, changes the display to programming mode.

### Volume Buttons

The **Volume** buttons are used to control the volume of the controller headset connector. These buttons are sometimes used in programming mode, as a result, the volume cannot be changed while in programming mode.

### **Volume Level**

The Volume Level indicator displays the current volume, in 10% increments, set for the earpiece on the controller's headset.

The default value for this indicator is 50% volume.

#### Front LED Indicator

The Front LED indicates power to the unit is on if green; a PTT event is occurring if red.

### **Phantom Power LED Indicator**

The **Phantom Power LED** indicates phantom power is supplied to the desk mic connected to the MIC (XLR) connector on the left panel of the unit when lit.

72 Operation ADHB-4

# Normal Operation Mode

While in **Normal Operation** mode the ADHB-4 displays icons for speakers, auxiliary devices, relay controlled devices, NENA, and USB connection across the top of the ADHB-4 display. A volume meter, PTT indicator, time, date, and year occupy the middle of the display. Softkey labels, up to four (4), appear across the bottom.

### USB Indicator Icon

The USB Indicator icon indicates there is a USB connection to a PC running C-Soft.

| Icon | Status Description                        |
|------|-------------------------------------------|
| USB  | Confirms the ADHB-4 is connected to a PC. |

## Status Icons

The Status icons provide user-feedback about when and what type of audio sources are connected, and if they are active.

**NOTE:** Speaker volume is controlled from the console position.

### **Speaker Status Icons**

Speaker Status icons indicate speaker's status and input number.

**NOTE:** When no speaker icon appears on the display, no speaker is connected.

| Icon | Status Description                                                                                                    |
|------|----------------------------------------------------------------------------------------------------|
| 4    | When the speaker icon is white, the speaker specified by the number on the icon is connected.                                                           |
| 2    | When the speaker icon has a red X to its right, the speaker specified by the number on the icon is muted.                                               |
| 3    | When the speaker icon is red, the speaker specified by the number on the icon is min-muted.  For more information, see "Speakers 1–6 Field" on page 62. |
| 4    | When the speaker icon is green, the speaker specified by the number on the icon is currently playing audio.                                             |

ADHB-4 Operation 73

# **AUX Status Icon**

The AUX Status icon indicates the auxiliary device's status and input number.

| Icon           | Status Description                                                                                                    |
|----------------|----------------------------------------------------------------------------------------------------|
| A <sup>i</sup> | When the auxiliary icon has a green $H$ on the upper right, the state of the auxiliary device specified by the number on the icon is high. |
| AL             | When the auxiliary icon has a yellow $L$ on the upper right, the state of the auxiliary device specified by the number on the icon is low. |

# **Relay Status Icon**

The **Relay Status** icon indicates the relay controlled device specified by the number on the icon is on. If no relay icon appears, the relay is off.

| Icon  | Status Description                                                                |
|-------|-----------------------------------------------------------------------------------|
| $R_1$ | When the Relay icon appears, the relay specified by the number has changed state. |

# **NENA Status Icon**

The NENA Status icon indicates the NENA is offhook.

| Icon | Status Description                                                                  |
|------|-------------------------------------------------------------------------------------|
| NEWA | When the NENA icon appears on the display, a NENA line is offhook and transmitting. |

74 Operation ADHB-4

# **Volume Indicator Icon**

The **Volume Indicator** icon indicates the RX level coming out of the controller headset. From the bottom to the top, one (1) bar is lowest volume and 10 bars is the highest volume. Each increment represent 10% of the total volume. The volume is controlled with the volume buttons on the front of the ADHB-4.

The default setting is 50%.

| Icon | Status Description                                                                                |
|------|---------------------------------------------------------------------------------------------------|
|      | When audio plays from the controller headset's earpiece, this setting indicates the total volume. |

# To change the controller headset volume, do the following:

> From the front panel, press the **up** volume button.

The volume in the headset increases.

OR

From the front panel, press the **down** volume button.

The volume in the headset decreases.

# **PTT Indicator Icons**

The PTT Indicator icons indicate the audio source that is capturing audio.

| Icon           | Status Description                                                                          |
|----------------|---------------------------------------------------------------------------------------------|
| TX<br>Headset  | When audio is captured by the controller headset, a TX Headset icon appears on the display. |
| TX<br>Desk Mic | When audio is captured by a desk mic, a TX Desk Mic icon appears on the display.            |
| TX<br>RHB 1    | When audio is captured by an RHB 1, a TX RHB 1 icon appears on the display.                 |
| TX<br>RHB 2    | When audio is captured by an RHB 2, a TX RHB 2 icon appears on the display.                 |

ADHB-4 Operation 75

# Programming Mode

Once a softkey is pressed, the ADHB-4 switches to programming mode.

Available selections are: Network, Clock Mode, Backlight, and System Info.

# **Network Menu**

The Network menu is used to change the IP Address and the Subnet Mask for the ADHB-4.

# NOTE:

- If permission to change the IP Address is disabled, a message *To change IP or Subnet mask please refer to the webpage* appears on the display.
- For more information, see "Change IP On Display Check Box" on page 59.

# To change the IP Address from the ADHB-4 front panel, do the following:

1. Press the **Network** softkey

The Network menu appears, indicating current IP Address and Subnet Mask.

2. Press the **IP Address** softkey.

The IP Address menu appears with the first quad highlighted red.

- 3. Use the +10 or -10 softkey to change the quad number by 10.
- 4. Use the up (plus) or down (minus) buttons to change the quad number by 1.
- 5. Press the Next Quad softkey to move to the next quad to the right.
- **6.** Ensure the **IP Address** is entered correctly.
- 7. Press the **Back** softkey.
- 8. Press the Save softkey.

The screen momentarily flashes and the display is back to normal operation mode.

# To change the Subnet Mask from the ADHB-4 front panel, do the following:

1. Press the **Network** softkey

The Network menu appears, indicating current IP Address and Subnet Mask.

2. Press the **Subnet Address** softkey.

The Subnet Address menu appears with the first quad highlighted red.

3. Use the +10 or -10 softkey to change the **quad number by 10**.

The quad changes by increments of 10.

4. Use the up (plus) or down (minus) buttons to change the quad number by 1.

The quad changes by increments of 1.

5. Press the **Next Quad** softkey to move to the next quad to the right.

The active quad is highlighted red.

- 6. Press the Back softkey.
- 7. Ensure the **Subnet Mask** is entered correctly.
- **8.** Press the **Save** softkey.

The screen momentarily flashes, the new Subnet Mask is saved, and the display is restored to normal operation mode.

76 Operation ADHB-4

# **Clock Mode Menu**

The **Clock Mode** menu is used to change the clock's display mode. The actual time is read from the PC. This clock appears after the first USB connection. After that time, the clock continues to display.

Available selection are: 24 HR (military) or 12 HR (civilian).

To change how the time displays, do the following:

1. Press the Clock Mode softkey.

The clock menu appears indicating the current time mode.

2. Press the 12 HR or 24 HR softkey.

The display changes according to selection.

3. Press the **Back** softkey.

*The time displays in the selected mode after two(2) seconds.* 

# **Backlight Menu**

The **Backlight** menu is used to adjust the display's backlight brightness. The brightness level ranges from 1 (darkest) to 10 (brightest). The brightness can also be adjusted using the web browser configuration windows.

# To change the backlight brightness, do the following:

1. Press the **Backlight** softkey.

The backlight menu appears, indicating the current brightness level.

2. Press the + softkey to increase the brightness.

OF

Press the - **softkey** to reduce the brightness.

3. Press the **Back** softkey.

The display's brightness is set and the display is restored to normal operation mode.

# System Info Menu

The **System Info** menu displays the same information as when ADHB-4 powers up. The web browser configuration password can also be reset in the menu.

**NOTE:** For more information, see "LCD Display" on page 71.

# To display the System Info menu do the following.

1. Press the **System Info** softkey.

The system information appears on the display.

2. Press the **System Info** softkey again to return to normal operation mode.

# To reset the web browser configuration software password, do the following:

1. Press the **System Info** softkey.

The System Info menu appears on the display.

2. Press the **softkeys** in the following sequence:

The message: Reset web password to default? appears on the display.

3. Press the YES softkey to change the password to the system default.

The display changes to normal operation mode and accessing the web browser configuration now requires the default password.

OR

Press the **NO** softkey to keep the current password.

The display changes to normal operation mode.

**NOTE:** The default password is *admin*.

ADHB-4 Operation 77

# C-Soft Controls

Speaker selection and volume controls are accessed from the C-Soft console. ADHB-4 connection indicators appear on the console status bar.

# C-Soft Status Bar

The **C-Soft** Status bar (1) displays connection indicators. The Title bar (2) indicates the name and location of the currently open file.

# **NENA Status**

The **NENA** status (3) indicates a connection to NENA is established.

# **ADHB4 Status**

The ADHB4 status (4) indicates a connection to the ADHB-4 is established.

Available statuses are: ADHB4 and NENA.

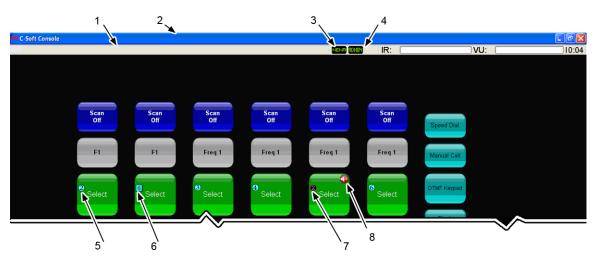

FIGURE 21. Console Speaker and Status Indications

# **Speaker Status Indications**

The **Speaker Status Indications**, shown in Figure 21, appear as icons on the Select, Phone, Global Call History, IRR, NENA and SIP buttons. The speaker icon indicates the speaker number and speaker status.

**NOTE:** The location of the speaker icons depend on the line's button size.

# Single Speaker Icon

The **Single Speaker** icon (5) indicates the speaker number audio is routed on. This speaker icon is a cyan circle with a black speaker number in the center.

# Multi Speaker Icon

The **Multi Speaker** icon (6) indicates audio is transmitting to the speaker number shown on the icon and speaker 2 (common unselect). This icon is a cyan square with a red speaker number in the center.

# Disconnected Speaker Icon

The **Disconnected Speaker** (7) icon indicates the speaker configured on the button is not connected. This icon is a single speaker icon with a universal no symbol on top of a blue speaker number.

78 Operation ADHB-4

# **Muted Speaker Icon**

The **Muted Speaker** icon (8) indicates the speaker configured on the button is muted. This icon is a red circle containing a white speaker with an X.

# Speaker Setup in C-Soft

Initially, the ADHB-4's speakers are set up, by default, to route selected audio to speaker 1 and route all unselected speaker audio to speaker 2.

# **Unselect Audio**

Unselect audio can be configured from the console position to route through speakers other than the default. Select audio is always routed to speaker 1.

One (1) of two (2) methods can be used to change the unselect speaker audio:

- With the Per Line Unselect window, see "Per Line Unselect Window" on page 78.
- With the ADHB-4 Global window, see "ADHB-4 Global Window" on page 81.

# Per Line Unselect Window

The **Per Line Unselect** window is accessed by right-clicking the line's select button on the console. Once the window appears, you can choose speaker(s) to route Unselect audio through.

The default for this window is Speaker 1, *Unselect*; Speaker 2 *Unselect*.

# **Speaker 2–6 Radio Buttons**

The Speaker 2–6 radio buttons are used to set one (1) Unselect positional speaker for the line's audio.

# Positional + Speaker 2 Check Box

The **Positional** + **Speaker 2** check box is used to set one (1) Unselect positional speaker plus speaker 2 for the line's audio. This setting also applies to recording unselect audio because speakers 3–6 are not recorded.

If this check box is selected, a positional speaker (3–6) and speaker 2 are used to play audio and the multi speaker icon, shown in Figure 21, appears on the line's Select button.

If this check box is not selected, speaker 2 is used to play audio and the single speaker icon, shown in Figure 21, appears on the line's Select button.

**NOTE:** Speaker 3–6 are not routed to the unselect recorder.

ADHB-4 Operation 79

# **Set Button**

The **Set** button is used to accept changes and close the window.

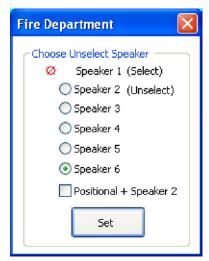

FIGURE 22. Per Line Unselect Speaker

**NOTE:** This window is also accessible through the ADHB-4 Global window. See "Per Line Unselect" on page 82.

To change the per line unselect speaker routing, do the following:

- **1.** From the C-Soft console, right-click the line's **select** button. *The Per Line Unselect window appears*.
- 2. Select the radio button(s) you want Unselect audio to be routed to.
- 3. Click Set.

The settings are saved and the window closes OR

Click the **red** X in the upper-right corner to discard changes.

The window closes and the settings are not changed.

80 Operation ADHB-4

# **IRR Speaker Window**

The **IRR Speaker** window is used to select which speakers to play audio for instant recall. Once an Instant Recall button is right-clicked in C-Soft, the IRR Speaker window appears. See Figure 23.

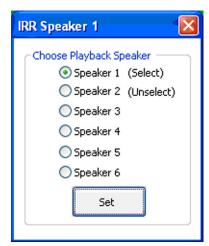

FIGURE 23. IRR Speaker Window

To change the IRR playback speaker, do the following:

- **1.** From the console, right-click the **Instant Recall** button. *The IRR Speaker window appears*.
- 2. Select one (1) **Speaker 1–6** radio button.
- 3. Click Set.

The Instant Recall button is configured to playback recordings from the selected speaker when clicked.

ADHB-4 Operation 81

# **ADHB-4 Global Window**

The ADHB-4 Global window is used to configure the ADHB-4 parameters.

To open the ADHB-4 Global window, do the following:

> From the console, right-click the ADHB-4 indicator on the **status** bar. *The ADHB-4 Global window appears*.

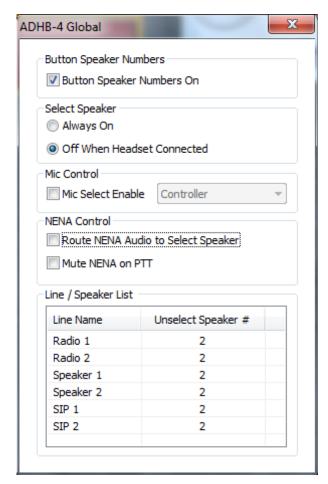

FIGURE 24. ADHB-4 Global Window

# **Button Speaker Numbers Group Box**

# **Button Speaker Numbers On Check Box**

The **Button Speaker Numbers On** check box, shown in Figure 24, is used to configure whether or not the speaker numbers for the ADHB-4 speaker audio routing appears on the console buttons.

# **Select Speaker Group Box**

# **Always On Radio Button**

The Always On radio button indicates audio always plays from the select speaker whether or not the headset is connected.

# **Off When Headset Connected Radio Button**

The **Off When Headset Connected** radio button indicates that when a controller headset is connected, speaker 1 no longer plays audio.

82 Operation ADHB-4

# **Headset Control Group Box**

# Mic Select Enable Check Box

The **Mic Select Enable** check box is used by the console operator to select an audio source. If selected, the device in the Mic Select Enable field is the audio source. If unselected, the PTT priority is driven by the priority set up on the ADHB-4's web browser configuration windows.

**NOTE:** For more information, see "System Setup Window" on page 50.

# Mic Select Enable Drop Down Menu

The **Mic Select Enable** drop down menu is used to select an audio source. Select the Mic Select Enable check box to activate this menu, then select an audio source from the menu.

Available selections for this field are:

Controller - Enables the controller headset to route audio.

RHB 1 -Enables the RHB1 to route audio.

RHB 2 - Enables the RHB2 to route audio.

Desk Mic - Enables the desk mic to route audio.

# **NENA Control Group Box**

# **Route NENA Audio to Select Speaker Check Box**

The Route NENA Audio to Select Speaker check box indicates the NENA RX audio is routed to selected speakers and headsets.

# **Mute NENA on PTT Check Box**

The Mute NENA on PTT check box indicates the NENA RX audio is muted during radio PTT operations.

# **Line/Speaker List Group Box**

# **Line Name Column**

The Line Name column indicates the user-assigned name for the line.

# **Unselect Speaker # Column**

The Unselect Speaker # column indicates the speaker number used for unselect audio.

# Per Line Unselect

The **Per Line Unselect** window, Figure 22, appears when a line name or unselect speaker number is double-clicked. For more information, see the "Per Line Unselect Window" on page 78.

ADHB-4 Operation 83

# **ADHB-4 Volume Control Window**

The ADHB-4 Volume Control window is used to adjust the volume or to mute speakers connected to the ADHB-4.

Speaker 3 is muted in the example shown in Figure 25, as indicated by the red circle-backslash symbol.

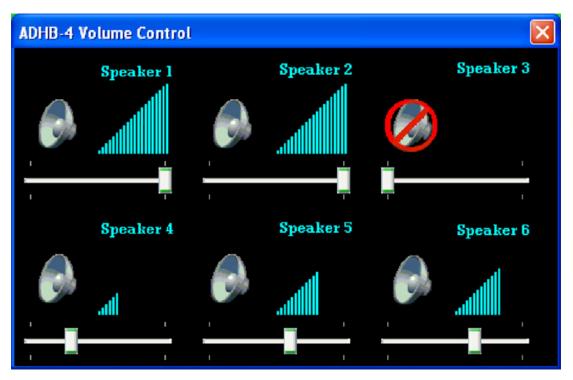

FIGURE 25. ADHB-4 Speaker Volume Control Window

To adjust a speaker's volume, do the following:

- 1. Click the **Status bar.** *The ADHB-4 Volume Control window appears.*
- 2. Move the speaker's **volume slider** to the right to increase volume or left to decrease volume. *The volume meter changes accordingly and the change in volume takes effect immediately.*
- 3. Click the **red X** in the upper right corner of the window to close the window. *The window closes*.

# To **mute a speaker**, do the following:

> Click the **speaker icon** for the speaker you want to mute.

A red circle-backslash symbol appears on the speaker icon and the speaker no longer plays audio.

84 Operation ADHB-4

# Remote Headset Box

# **Overview**

The **RHB** (Remote Headset Box) is an optional piece of equipment used to expand headset options on the ADHB-4. Each RHB supports one (1) headset. Up to two (2) RHBs can be connected to each ADHB-4. The RHB is a plug and play device; the ADHB-4 recognizes a connection between the two (2) devices, allowing a central location for configuration within the ADHB-4.

# **Compatible Headsets**

For a list of compatible Telex headsets, see "USB connection indication." on page 15.

# **Features**

- ADHB-4 provides power to an RHB.
- Dual channel 1/4" headset jack.
- Volume control knob.
- Supports both Select (left ear) and Unselect (right ear).
- LED for power and PTT indications.

# Controls and Indicators

# Front Panel Connections, Controls and Indications

- 1. **Power Indicator LED** The Power indicator LED is green when power is supplied to the unit. It is red when a PTT is generated with the connected headset. Power is derived from the ADHB-4.
- 2. Volume Knob The Volume knob is used to adjust the total volume suppled to the headset's earpiece.
- 3. **Dual Channel 1/4" Headset Jack** The Dual Channel 1/4" Headset Jack is used to connect a headset to the RHB.
- 4. **Polarity Hash Marks.** Polarity Hash Marks are provided on the front of the unit to indicate headset connector orientation.

**NOTE:** The DISH series headset connector hash marks are reversed, i.e., the connector's hash marks must be rotated 180° from the hash marks on the ADHB-4 before inserting it into the jack.

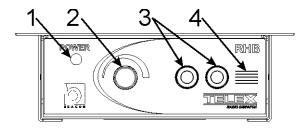

FIGURE 26. RHB Front Panel

# **Back Panel Connection**

1. **DB-9 Connector** - The DB-9 connector is used to plug the DB-9F end of the supplied cable to the RHB.

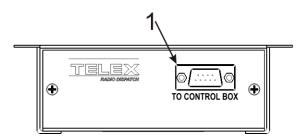

FIGURE 27. RHB Back Panel

# Mounting

The RHB can be mounted under the desk or on the desk top. The RHB is fitted with a mounting bracket that can be flipped 180 degrees to change the mounting orientation. The RHB ships with the mounting bracket in position for under-the-desk mounting. Mounting hardware is included in the RHB shipment.

# To **change the bracket's orientation,** do the following:

- 1. Remove the **screws** (2 on each side) holding the RHB to the bracket.
- 2. Slide the **RHB** out of the bracket.
- 3. Turn the **bracket** 180 degrees.
- 4. Slide the **RHB** back into the bracket.
- 5. Re-install the **screws** to reattach the RHB.
- **6.** Follow the **mounting** instructions.

# To **mount the RHB**, do the following:

- 1. On the mounting surface, mark and drill **holes** to accept a #10-13 x 3/4" screw or 10-12 x 1" anchor.
- 2. Attach the **RHB** to the surface with 4 screws.

The RHB is easily removed from the bracket without having to unmount the bracket.

# To remove the RHB from the bracket while mounted, do the following:

- 1. Disconnect the **headset**.
- 2. Disconnect the **RJ-45 connector** from the back of the unit.
- 3. Remove the **screws** (2 on each side) holding the RHB to the bracket.
- 4. Slide the **RHB** forward.

# DB-9 Cable

The DB-9 cable that ships with the RHB is 6ft. long and designed to interface between the RHB and the ADHB-4.

For more information, see "REMOTE HEADSET (1 and 2) Connectors" on page 30.

# RHB Installation

To install the RHB, do the following:

NOTE: Install the ADHB-4 before proceeding.

- 1. Ensure the **RHB** is mounted. See "Mounting" on page 87.
- 1. Plug the **RJ-45 plug** into the TO CONTROL BOX (RJ-45) port on the back of the RHB.
- 2. Plug the RJ-45 plug end of the cable into a HEADSET (RJ-45) port on the back of the ADHB-4.
- 3. Turn the **volume knob** counter-clockwise to lower the volume.
- 4. Orient the **grooves** on the headset connector's housing with the hash marks on the front of the RHB.

**NOTE:** The polarity hash marks on the DISH model headsets are reversed. The connector's hash marks must be rotated 180° from the hash marks on the ADHB-4 before inserting it into the jack.

- 5. Insert the plugs in the jacks.
- 6. Adjust the volume before wearing the headset.

# Configuration

The RHB is configured with the ADHB-4 web browser configuration windows.

The following fields are used to configure the RHB:

See "HEADSET SETUP" on page 51.

See "CONSOLE GENERATED PTT" on page 52.

See "The Desk Mic Disable radio button indicates the desk mic is ignored when a PTT is generated from C-Soft." on page 53.

See "NENA/PHONE MIC SOURCE SETUP" on page 56.

See "PTT PRIORITY SETUP" on page 57.

The RHB's microphone connection status is summarized on the System Status window in the ADHB-4 web browser. See "MICROPHONE STATUS" on page 61.

# End User License Agreement

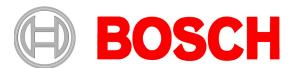

# Bosch Security Systems, Inc. Telex Radio Dispatch Products End User Software License Agreement

8601 E. Cornhusker Highway P.O. Box 5579 Lincoln, Nebraska 68507, USA Tel. +1 402 467 5321 Fax +1 402 467 3279 www.telex.com

# IMPORTANT INFORMATION

PLEASE READ THIS END USER LICENSE AGREEMENT (THE "LICENSE") CAREFULLY BEFORE OPENING THE PACKAGE AND/OR USING THE CONTENTS THEREOF AND/OR BEFORE DOWNLOADING OR INSTALLING THE SOFTWARE PROGRAM. IF YOU DO NOT AGREE TO THIS LICENSE DO NOT OPEN THE PACKAGE AND/OR DOWNLOAD AND/OR INSTALL THE SOFTWARE AND PROMPTLY (AND IN ANY EVENT, WITHIN 7 DAYS FROM THE DATE YOU RECEIVED THIS PACKAGE) RETURN THE SOFTWARE WITH THE ORIGINAL PACKAGE TO BOSCH, ERASE THE SOFTWARE, AND ANY PART THEREOF, FROM YOUR COMPUTER AND DO NOT USE IT IN ANY MANNER WHATSOEVER.

Bosch Security Systems, Inc. ("Bosch") licenses the software comprised in the Telex Radio Dispatch Products (each, together with associated documentation, the "Software") for the nonexclusive use by the end user (the "Licensee"). Licensee has read this License, and Licensee understands, accepts and expressly agrees to abide by all the terms, provisions and conditions of this License.

- 1.0 <u>License of Software</u>. Under the terms of this nonexclusive and nontransferable License:
- 1.1 Licensee may use a machine-readable form of the Software on a single computer or a single server at a time and only for the operation of Bosch products. Licensee may not and shall not (A) use the Software except as expressly authorized in this License and in the User Documentation; (B) sell, sub-license, lease, rent, assign, pledge, or otherwise transfer, make available or share Licensee's rights under this License with any party or entity; (C) modify, translate disassemble, decompile, reverse engineer, revise or enhance the Software or attempt to discover the Software's source code or create derivative works thereof; or (D) install the Software onto a server so that it is accessible via a public network.
- 1.2 This License does not convey to Licensee an ownership interest in or title to the Software, in whole or in part, but only the right to use the Software in accordance with the terms of this License. Nothing in this License constitutes a waiver of Bosch's intellectual property rights under any law.

1.3 Open Source Software. The Software contains certain software components that are licensed by Bosch from various open source distributors (individually and collectively, the "Open Source Software"), and redistributed by Bosch to Licensee in accordance with the provisions of the open source licenses governing the Open Source Software (each, the "Open Source Licenses"). The Open Source Software and applicable Open Source Licenses are listed in Schedule A to this License. The source code is available for a period of 12 months after our last shipment of this product and can be requested by sending an email to: open source-request@telexradiodispatch.com

Please add "C-Soft Open Source Code" in the memo line of your message. Only Mozilla Public License open source inquiries/requests will be responded to via this email address.

- A. No Support of Open Source Software. Licensee acknowledges and agrees that the Open Source Software is sublicensed by Bosch to Licensee without support from Bosch. Licensee additionally understands and acknowledges that the open source licenses governing the Open Source Software offer few, if any, warranties.
- B. Open Source Rights; Restrictions on Use of Software. Licensee may use, modify, link, distribute the Open Source Software to the full extent permitted under the applicable Open Source License; provided that Licensee will not incorporate, link, distribute or use any third party software or code in conjunction with the Software in any way that (i) creates any obligation with respect to the Software, including the obligation to disclose or distribute its source code; or (ii) grants to any third party any rights to the Software. Without limiting the generality of the foregoing, Licensee will not incorporate, link, distribute or use the Software with any code or software licensed under the GNU General Public License ("GPL"), Lesser General Public License ("LGPL"), Mozilla, or any other Open Source License, in any manner that could cause the Software (or any modifications thereto) to become subject to the terms of the GPL, LGPL, Mozilla or such other Open Source License. Licensee, and any other third party receiving the Software or any copies thereof, do not and will not receive any right to use the Software or copies thereof in a manner that will cause any patents, copyrights or other intellectual property rights that are owned or controlled by Bosch or any of its Affiliates to become subject to any encumbrance or terms and conditions of any third party or Open Source License. These restrictions, limitations, exclusions and conditions will apply even if Bosch becomes aware of or fails to act in a manner to address any violation or failure to comply therewith. Also, no act by Bosch will be construed as inconsistent with the intent not to cause any intellectual property rights that are owned or controlled by Bosch or any of its affiliate to become subject to any Open Source License. For clarity and the avoidance of doubt, the restrictions set forth in this Section 1.3(B) are not intended and shall not be construed to apply to the Open Source Software.
- 1.4 This License will terminate automatically if Licensee fails at any time to comply with any of its terms or conditions.
- 1.5 Licensee may terminate this License at any time by returning the Software to Bosch and complying with the terms of Section 1.6 below.
- 1.6 Except as expressly stated in this License, Bosch has no obligation to provide support, maintenance, upgrades, modifications, or new releases of the Software.
- 1.7 Upon any termination of this License, Licensee shall immediately return the Software to Bosch, or destroy all items of the Software and delete same from Licensee's hardware. After termination of this License, Bosch will not provide any further support for the Software.

- 1.8 The Software, including the AMBE® voice coding technology (the "Technology") embedded therein, is protected by intellectual property rights including patent rights, copyrights, and trade secrets of Digital Voice Systems, Inc. The Technology is licensed solely for use within the Software without further modification. The user of the Software is expressly prohibited from attempting to decompile, reverse engineer, or disassemble the Object Code, or in any other ways convert the Object Code into human-readable form. U.S. Pat. Nos. #5,870,405, #5,826,222, #5,754,974, #5,701,390, #5,715,365, #5,649,050, #5,630,011, #5,581,656, #5,517,511, #5,491,772, #5,247,579, #5,226,084 and #5,195,166.]
- Ownership and Propriety Rights: No Implied Rights. The Software is owned and copyrighted by Bosch and/or its suppliers. Except for the rights expressly granted herein, no rights whatsoever are granted to or implied in favor of Licensee. Bosch and its suppliers retain all rights to the Software, including, without limitation, all right, title and interest in or to all copyright, patent, trade secret, and other intellectual and proprietary rights therein, and any copies thereof, in whole or in part, all of which are the valuable property of Bosch and/or its suppliers. Licensee may not remove, change, or delete the copyright notice from the Software. Licensee will instruct its amplayed and others having a series of the copyright of the copyright of the c instruct its employees and others having access to the Software in, and ensure their compliance with the terms of, this License. Licensee shall use its best efforts to prevent any unauthorized copying of the Software. Licensee shall be responsible for any breach of any provision of this License by Licensee's employees. Licensee shall not sell, transfer, publish, disclose, commercially exploit or otherwise make available, the whole or any part of the Software, or any copies thereof, to any third party or persons not permitted by the terms of, and pursuant to the terms contained in this License and each applicable Open Source License. Licensee shall not be not in violation of this License, including this section, when a third party views the functional output resulting from Licensee's use of the Software.
- 3.0 Software Key. Licensee understands, acknowledges and agrees that, in order to use the Software and receive the benefit of the Software's functionality, Licensee must utilize the applicable Software key made available by Bosch to purchasers of the Telex Radio Dispatch-IP Console (each, the "Software Key"). Licensee understands that a specific Software Key must be used for each of C-Soft and the Network Recorder Application.
- 3.1 Licensee may not and shall not (A) use the Software Key except as expressly authorized in this License and User Documentation (B) sell, sublicense, lease, rent, assign, pledge, or otherwise transfer the Software Key; (C) modify, disassemble, decompile, reverse engineer, revise or enhance the Software Key or create derivative works thereof.
- 3.2 Licensee acknowledges and agrees that its rights to the Software Key are subject to the intellectual property rights of Bosch and/or third parties. This License does not convey to Licensee an ownership interest in or title to intellectual property rights associated with the Software Key Nothing in this License constitutes a waiver of intellectual property rights of Bosch or any third party with respect to the Software Key.
- 4.0 Taxes. The License Fees for the Software is exclusive of all applicable federal, state, provincial and local taxes including, without limitation, sales, use, property, value added, goods and services, excise, and similar taxes, and all such taxes shall be assumed and paid by Licensee, excluding taxes on Bosch's net income. In the event that Bosch determines that any such taxes are subject to withholding requirements, Bosch may bill Licensee for such taxes, and Licensee shall promptly pay the amount billed. If any such tax for which Licensee is responsible hereunder is paid by Bosch, Licensee agrees to promptly reimburse Bosch therefor.
- 5.0 Warranty, Limitation of Liability, Remedies.
- 5.1 THE SOFTWARE IS PROVIDED "AS IS", WITHOUT WARRANTY OF ANY KIND INCLUDING A WARRANTY THAT THE SOFTWARE IS ERROR FREE OR WILL RUN UNINTERRUPTED, OR THAT IT IS FREE FROM INFRINGEMENT CLAIMS. ANY WARRANTY IMPLIED BY LAW, INCLUDING WARRANTY OF MERCHANTABILITY OR WARRANTY OF FITNESS FOR A PARTICULAR PURPOSE, IS EXPRESSLY DISCLAIMED HEREBY NEITHER BOSCH NOR ITS SUPPLIERS SHALL BE LIABLE FOR ANY LOSS OF PROFITS, LOSS OF USE, LOSS OF BUSINESS ANY LOSS OF PROFITS, LOSS OF USE, LOSS OF BUSINESS, GOODWILL OR ECONOMIC OPPORTUNITY, INTERRUPTION OF BUSINESS, LOSS OF DATA, LOSS OF PROGRAMMING AND/OR PRODUCTION MATERIALS, DAMAGE TO BUSINESS REPUTATION, OR FOR INDIRECT, SPECIAL, INCIDENTAL, OR CONSEQUENTIAL DAMAGES OF ANY KIND, WHETHER UNDER THIS AGREEMENT OR OTHERWISE, OR FOR ANY CLAIM BY ANY OTHER PARTY. Bosch does not warrant the functions provided by the Software. However, Bosch warrants the diskette or other media on which the Software is furnished to be free from material defects in materials and workmanship, under normal use, for a period of 90 days from the date of original purchase. Bosch's entire liability to Licensee, and Licensee's exclusive remedy, shall be the replacement of the diskette or other media not meeting Bosch's warranty, provided that Licensee returns the defective diskette or other media to Bosch. The replacement will be warranted for the remainder of the term of the original warranty, or 30 days, whichever is longer. Licensee acknowledges that it is solely responsible for the selection of the Software to achieve Licensee's intended

- results, and for the installation, use, and results obtained from the Software
- Limited Warranty of Software Key; Remedies. Bosch warrants, for Licensee's benefit alone, that (i) the Software Key, when and as delivered to Licensee, and for a period of three years after the date of delivery (i) will perform in all material respects in accordance with the User Documentation, provided that it is used on the computer hardware and with the operating system specified in the User Documentation; and (ii) will be in all material respects free from significant defects in materials and workmanship under normal use thereof. Use of the Software Key other than normal, which shall render this warranty void, includes misuse, tampering, modification, neglect or failure to follow Bosch instructions. This warranty additionally does not cover defects not caused by Bosch (including accidents or malfeasance while the Software Key is in transit or in Licensee's possession, custody or control, or any defects or errors arising from any modification of the Software, including any Open Source Software, that is not made or approved by Bosch). Repairs not covered by this warranty shall be available on a time and material basis. Licensee understands, acknowledges and expressly agrees that all repair(s) and replacement(s) of a Software Key shall require the return of the original Software Key, and that lost Software Keys will not be replaced. If, at any time during the applicable warranty period, Bosch, or Licensee discovers one or more defects or errors in the Software Key or if the Software Key fails to operate in accordance with applicable specifications or is otherwise defective, Bosch's sole obligation shall be to repair or replace the defective

EXCEPT AS EXPRESSLY STATED IN THIS AGREEMENT, BOSCH DOES NOT WARRANT THAT THE SOFTWARE KEY WILL MEET LICENSEE'S REQUIREMENTS OR THAT THE OPERATION OF THE SOFTWARE KEY WILL BE UNINTERRUPTED OR ERROR-FREE. BOSCH EXPRESSLY DISCLAIMS ALL EXPRESS WARRANTIES NOT STATED HEREIN AND ALL IMPLIED WARRANTIES NOT STATED HEREIN AND ALL IMPLIED WARRANTIES, INCLUDING, BUT NOT LIMITED TO, THE IMPLIED WARRANTIES OF MERCHANTABILITY AND FITNESS FOR A PARTICULAR PURPOSE. FURTHER, NOTHING IN THIS LICENSE IS INTENDED OR SHALL BE CONSTRUED AS A WARRANTY BY BOSCH OF ANY OPEN SOURCE SOFTWARE, OR AN AGREEMENT BY BOSCH TO PROVIDE ANY SUPPORT OR MAINTENANCE WITH RESPECT TO THE OPEN SOURCE SOFTWARE; ANY SUCH WARRANTY OR AGREEMENT BEING EXPRESSLY DISCLAIMED HEREBY

6.0 U.S. Government Restricted Rights. Licensee will not use the Software or Software Key in any manner prohibited by applicable law. including any restrictions imposed by the United States Government. The Software is provided with restricted rights. Use, duplication, or disclosure is subject to legal restrictions of the U.S. Government as set forth in subparagraph (c)(1)(ii) of the Rights in Technical Data and Computer Software clause at DFAR 252.227-7013, Federal Acquisition Regulation clause 52.227-19 (c) (2) Commercial Computer Software Restricted Rights, NASA clause 52.227.86 (d) Commercial Computer Software Licensing, or their successor.

#### 7.0 Export Control Laws

- 7.1 Bosch's responsibility for delivery is limited to the delivery of the Software to Licensee. Bosch will not be responsible for obtaining any export licenses or re-export licenses which may be required for any subsequent shipping of the Software to destinations determined by Licensee.
- 7.2 In the event that Licensee, or any subsequent party handling the Software after delivery by Bosch to Licensee, does export the Software then, as between Bosch and Licensee:
- 7.3 Licensee shall be solely responsible for compliance with all applicable laws and regulations relating to such export including, but not limited to (a) export licenses or license exceptions, (b) determining correct classification at the time of export; and (c) any other regulatory agency approval requirements; and
- 7.4 any diversion of the Software contrary to applicable law (including but not limited to U.S. law and the law of the jurisdiction in which Licensee is located) by Licensee or any such subsequent party is prohibited, and Licensee shall be solely responsible for any diversion which is contrary to applicable law.
- 8.0 DISCLAIMER OF CONSEQUENTIAL DAMAGES.
  NEITHER PARTY SHALL BE LIABLE (WHETHER UNDER CONTRACT, TORT (INCLUDING NEGLIGENCE) OR OTHERWISE) TO THE OTHER PARTY FOR ANY LOSS OR DAMAGE (INCLUDING INDIRECT, SPECIAL OR CONSEQUENTIAL DAMAGES), INCLUDING, WITHOUT LIMITATION, ANY LOSS OR DAMAGE TO BUSINESS EARNINGS, LOST PROFITS OR GOODWILL AND LOST OR DAMAGED DATA OR DOCUMENTATION, SUFFERED BY ANY PERSON, ARISING FROM AND/OR RELATED WITH AND/OR CONNECTED TO DELIVERY, INSTALLATION, USE OR PERFORMANCE OF THE PRODUCT AND/OR ANY COMPONENT OF THE PRODUCT, EVEN IF SUCH PARTY IS ADVISED OF THE POSSIBILITY OF SUCH DAMAGES.
- 9.0 Governing Law. This License shall be construed according to the laws of the State of New York and the U.S. The provisions of the United Nations Convention on Contracts for the International Sale of Goods shall not apply. Any dispute will be subject to arbitration under the rules of the American Arbitration Association and shall take place in Lincoln, Nebraska, Metropolitan area of Rochester, New York, U.S.A.
- 10.0 Entire Agreement. This License any Bosch Standard Terms and Conditions as applicable from time to time, as well as all exhibits, schedules or appendices hereto, constitutes the complete and exclusive statement of the terms hereof and supersedes all prior oral and written statements of any kind made by the parties or their representatives with respect to the subject matter hereof. Any customer purchase order or similar document issued by Licensee or subsequent shall not be part of this License and shall not add to or modify any of the terms hereof. This License may not be changed or supplemented except by a written amendment signed by authorized representatives of the parties.

# SCHEDULE A Bosch Security Systems, Inc. Telex Radio Dispatch Products End User Software License Agreement Open Source Software and Open Source Software Licenses

| Component           | Description                                                                                                    | License                                                                                                    |
|---------------------|----------------------------------------------------------------------------------------------------|----------------------------------------------------------------------------------------------------|
| Linux Kernel        | TI DaVinci Linux                                                                                                    | GNU General Public                                                                                                    |
| 2                   | development (Kernel)                                                                                                    | License                                                                                                    |
| TI UBL              | Texas Instruments Davinci<br>Serial Boot and Flashing<br>(Bootloader)                                                                                                    | GNU General Public<br>License, version 2                                                                                                    |
| U-Boot              | "Das U-Boot" Source Tree<br>(Bootloader)                                                                                                    | GNU General Public<br>License                                                                                                    |
| ADPCM Vocoder       | Telex ADPCM 32k<br>Encode/Decode format.                                                                                                    | Stichting<br>Mathematisch License                                                                                                    |
| alsa-lib            | Advanced Linux Sound<br>Architecture (ALSA) is a<br>software framework and<br>part of the Linux kernel<br>that provides an application<br>programming interface<br>(API) for sound card<br>device drivers.                                                     | GNU Lesser General<br>Public License                                                                                                    |
| alsa-utils          | Advanced Linux Sound<br>Architecture (ALSA) is a<br>software framework and<br>part of the Linux kernel<br>that provides an application<br>programming interface<br>(API) for sound card<br>device drivers.                                                     | GNU Lesser General<br>Public License                                                                                                    |
| busybox             | BusyBox combines tiny<br>versions of many common<br>UNIX utilities into a single<br>small executable.                                                                                                    | GNU General Public<br>License                                                                                                    |
| CButtonST           | Code Project - "CButtonST (MFC Flat Buttons)"                                                                                                    | CButtonST                                                                                                    |
| CComboBox in a Grid | Code Project - "Using                                                                                                    | Code Project Open                                                                                                    |
| Control             | combo boxes in the MFC<br>Grid Control"                                                                                                    | License 1.02                                                                                                    |
| cgic                | egic is an ANSI C-<br>language library for the<br>creation of CGI-based<br>World Wide Web<br>applications.                                                                                                    | CGIC License Note: This library contains modifications authored by Bosch Security Systems, Inc. See 5.0 CGIC License for a description of these changes. |
| cherokee            | Cherokee is an innovative, feature rich, lightning fast and easy to configure open source web server designed for the next generation of highly concurrent secured web applications.                                                                           | GNU General Public<br>License                                                                                                    |
| CppSQLite3          | Code Project - "CppSQLite3 - C++ Wrapper for SQLite"                                                                                                    | Code Project Open<br>License                                                                                                    |
| CProgressCtrl       | Code Project - "Showing progress in a status bar pane"                                                                                                    | Code Project Open<br>License                                                                                                    |
| dbus                | D-Bus is a message bus<br>system, a simple way for<br>applications to talk to one<br>another.                                                                                                    | GNU General Public<br>License                                                                                                    |
| DirectFB            | DirectFB is a thin library that provides hardware graphics acceleration, input device handling and abstraction, integrated windowing system with support for translucent windows and multiple display layers, not only on top of the Linux Framebuffer Device. | GNU Lesser General<br>Public License                                                                                                    |
| expat               | Expat is an XML parser library written in C.                                                                                                    | The MIT License<br>(MIT)                                                                                                    |

|                                             |                                                                                                    | Г                                     |
|---------------------------------------------|----------------------------------------------------------------------------------------------------|---------------------------------------|
| Component                                   | Description                                                                                                    | License                               |
| freetype                                    | It is written in C, designed to be small, efficient, highly customizable, and portable while capable of producing high-quality output (glyph images) of most vector and bitmap font formats.                                                                  | GNU General Public<br>License         |
| jpeg                                        | Free library for JPEG image compression                                                                                                    | Independent JPEG<br>Group License     |
| jQuery                                      | jQuery is a fast, small, and<br>feature-rich JavaScript<br>library. https://<br>blog.jquery.com                                                                                                    | The MIT License<br>(MIT)              |
| jQuery UI                                   | jQuery UI is a curated set<br>of user interface<br>interactions, effects,<br>widgets, and themes built<br>on top of the jQuery<br>JavaScript Library. https://<br>blog.jqueryui.com                                                                           | The MIT License<br>(MIT)              |
| jQuery File Upload                          | Plugin File Upload widget<br>with multiple file selection,<br>drag & drop support,<br>progress bars, validation<br>and preview images, audio<br>and video for jQuery.<br>https://github.com/<br>blueimp/jQuery-File-<br>Upload                                | The MIT License<br>(MIT)              |
| libpng                                      | libpng is the official PNG reference library.                                                                                                    | The zlib/libpng<br>License            |
| mtdutils                                    | MTD subsystem (stands<br>for Memory Technology<br>Devices) provides an<br>abstraction layer for raw<br>flash devices.                                                                                                    | GNU General Public<br>License         |
| ncurses                                     | The Neurses (new curses) library is a free software emulation of curses in System V Release 4.0, and more.                                                                                                    | The X11 License<br>(MIT/X Consortium) |
| net-snmp                                    | Simple Network Management Protocol (SNMP) is widely used protocol for monitoring the health and welfare of network equipment                                                                                                    | BSD-3-Clause                          |
| Open Phone<br>Abstraction Library<br>(OPAL) | SIP/VOIP                                                                                                    | Mozilla Public<br>License             |
| OpenSSL                                     | Full-featured toolkit for the<br>Transport Layer Security<br>(TLS) and Secure Sockets<br>Layer (SSL) protocols. It is<br>also a general-purpose<br>cryptography library                                                                                       | OpenSSL License and<br>SSLeay license |
| popt                                        | The popt library exists essentially for parsing command line options.                                                                                                    | The X11 License<br>(MIT/X Consortium) |
| scew                                        | The aim of SCEW is to provide an easy interface around the XML Expat parser, as well as a simple interface for creating new XML documents.                                                                                                    | GNU Lesser General<br>Public License  |
| sysvinit                                    | Init is the parent of all processes. Its primary role is to create processes from a script stored in the file / etc/inittab. This package also contains well known and used utilities like reboot, shutdown, killall, poweroff, tellinit, sulogin, wall, etc. | GNU General Public<br>License         |
| TinyXML                                     | XML Library                                                                                                    | zlib/libpng                           |
| XML CTreeCtrl                               | Code Project - "How to serialize a CTreeCtrl in XML"                                                                                                    | Code Project Open<br>License          |
| zlib                                        | zlib is a software library used for data compression.                                                                                                    | The zlib/libpng<br>License            |

# 1.0 OSS License Applications

| License                            | Embedded | C-Soft |
|------------------------------------|----------|--------|
| BSD-3-Clause                       | X        |        |
| CButtonST License                  |          | X      |
| CGIC License                       | X        |        |
| Code Project Open License          |          | X      |
| GNU General Public License         | X        |        |
| GNU Lesser General Public License  | X        |        |
| Independent JPEG Group License     | X        |        |
| The MIT License (MIT)              | X        |        |
| Mozilla Public License             |          | X      |
| OpenSSL License                    | X        | X      |
| SSLeay License                     | X        | X      |
| Stichting Mathematisch Centrum     | X        | X      |
| The X11 License (MIT/X Consortium) | X        |        |
| The zlib/libpng License            | X        | X      |

#### 2.0 BSD-3-Clause

The Telex embedded firmware contains open source software licensed under the BSD-3-Clause, and the license terms below in this schedule apply to that open source software.

net-snm

http://www.net-snmp.org/about/license.html

License

Various copyrights apply to this package, listed in various separate parts below. Please make sure you read all parts.

---- Part 1: CMU/UCD copyright notice (BSD like)----

Copyright 1989,1991,1992 by Carnegie Mellon University

Derivative Work - 1996, 1998-2000

Copyright 1996, 1998-2000 The Regents of the University of California

All Rights Reserved

Permission to use, copy, modify and distribute this software and its documentation for any purpose and without fee is hereby granted, provided that the above copyright notice appears in all copies and that both that copyright notice and this permission notice appear in supporting documentation, and that the name of CMU and The Regents of the University of California not be used in advertising or publicity pertaining or distribution of the software without specific written permission.

CMU AND THE REGENTS OF THE UNIVERSITY OF CALIFORNIA DISCLAIM ALL WARRANTIES WITH REGARD TO THIS SOFTWARE, INCLUDING ALL IMPLIED WARRANTIES OF MERCHANTABILITY AND FITNESS. IN NO EVENT SHALL CMU OR THE REGENTS OF CALIFORNIA BE LIABLE FOR ANY SPECIAL, INDIRECT OR CONSEQUENTIAL DAMAGES OR ANY DAMAGES WHATSOEVER RESULTING FROM THE LOSS OF USE, DATA OR PROFITS, WHETHER IN AN ACTION OF CONTRACT, NEGLIGENCE OR OTHER TORTIOUS ACTION, ARISING OUT OF OR IN CONNECTION WITH THE USE OR PERFORMANCE OF THIS SOFTWARE.

---- Part 2: Networks Associates Technology, Inc copyright notice (BSD) ----

Copyright (c) 2001-2003, Networks Associates Technology, Inc All rights reserved

Redistribution and user in source and binary forms, with or without modification, are permitted provided that the following conditions are met:

- Redistribution of source code must retain the above copyright notice, this list of conditions and the following disclaimer.
- Redistributions in binary form must reproduce the above copyright notice, this list of conditions and the following disclaimer in the documentation and/or other materials provided with the distribution.
- c. Neither the name of the Networks Associates Technology, Inc nor the names of its contributors may be used to endorse or promote products derived from this software without specific prior written permission.

THIS SOFTWARE IS PROVIDED BY THE COPYRIGHT HOLDERS AND CONTRIBUTORS "AS IS" AND ANY EXPRESS OR IMPLIED WARRANTIES OF MERCHANTABILITY AND FITNESS FOR A PARTICULAR PURPOSE ARE DISCLAIMED. IN NO EVENT SHALL THE COPYRIGHT HOLDERS OR CONTRIBUTORS BE LIABLE FOR ANY DIRECT, INDIRECT, INCIDENTAL, SPECIAL, EXEMPLARY, OR CONSEQUENTIAL DAMAGES (INCLUDING, BUT NOT LIMITED TO, PROCUREMENT OF SUBSTITUTE GOODS OR SERVICES; LOSS OF USE, DATA, OR PROFITS; OR BUSINESS INTERRUPTION) HOWEVER CAUSED AND ON ANY THEORY OF LIABILITY, WHETHER IN CONTRACT, STRICT LIABILITY, OR TORT (INCLUDING nEGLIGENCE OR OTHERWISE) ARISING IN ANY WAY OUT OF THE USE OF THIS SOFTWARE, EVEN IF ADVISED OF THE POSSIBILITY OF SUCH DAMAGE.

---- Part 3: Cambridge Broadband Ltd, copyright notice (BSD) ----

Portions of this code are copyright (c) 2001-2003, Cambridge Broadband Ltd.

All rights reserved.

Redistribution and use in source and binary forms, with or without modification, are permitted provided that the conditions are met:

- Redistributions of source code must retain the above copyright notice, this list of conditions and the following disclaimer.
- Redistributions in binary form must reproduce the above copyright notice, this list of conditions and the following disclaimer in the documentation and/or other materials provided with the distribution.
- c. The name of Cambridge Broadband Ltd. may not be used to endorse or promote products derived from this software without specific prior written permission.

THIS SOFTWARE IS PROVIDED BY THE COPYRIGHT HOLDER "AS IS" AND ANY EXPRESS OR IMPLIED WARRANTIES, INCLUDING, BUT NOT LIMITED TO, THE IMPLIED WARRANTIES OF MERCHANTABILITY AND FITNESS FOR A PARTICULAR PURPOSE ARE DISCLAIMED. IN NO EVENT SHALL THE COPYRIGHT HOLDER BE LIABLE FOR ANY DIRECT, INDIRECT, INCIDENTAL, SPECIAL, EXEMPLARY, OR CONSEQUENTIAL DAMAGES) INCLUDING, BUT NOT LIMITED TO, PROCUREMENT OF SUBSTITUTE GOODS OR SERVICES; LOSE OF USE, DATA, OR PROFITS; OR BUSINESS INTERRUPTION) HOWEVER CAUSED AND ON ANY THEORY OF LIABILITY, WHETHER IN CONTRACT, STRICT LIABILITY, OR TORT (INCLUDING NEGLIGENCE OR OTHERWISE) ARISING IN ANY WAY OUT OF THE USE OF THIS SOFTWARE, EVEN IF ADVISED OF THE POSSIBILITY OF SUCH DAMAGE.

----Part 4: Sun Microsystems, Inc. copyright notice (BSD)----

Copyright © 2003 Sun Microsystems, Inc., 4150 Network Circle, Santa Clara, California 95054, U.S.A. All rights reserved.

Use is subject to license terms below.

This distribution may include materials developed by third parties.

Sun, Sun Microsystems, the Sun logo and Solaris are trademarks or registered trademarks of Sun Microsystems, Inc. in the U.S. and other countries.

Redistribution and use in source and binary forms, with or without modification, are permitted provided that the following conditions are met:

- Redistributions of source code must retain the above copyright notice, this list of conditions, and the following disclaimer.
- Redistributions in binary form must reproduce the above copyright notice, this list of conditions and the following disclaimer in the documentation and/or other materials provided with the distribution.
- c. Neither the name of the Sun Microsystems, Inc. nor the names of its contributors may be used to endorse or promote products derived from this software without specific prior written permission.

THIS SOFTWARE IS PROVIDED BY THE COPYRIGHT HOLDERS AND CONTRIBUTORS "AS IS" AND ANY EXPRESS OR IMPLIED WARRANTIES, INCLUDING, BUT NOT LIMITED TO, THE IMPLIED WARRANTIES OF MERCHANTABILITY AND FITNESS FOR A PARTICULAR PURPOSE ARE DISCLAIMED. IN NO EVENT SHALL THE COPYRIGHT HOLDERS OR CONTRIBUTORS BE LIABLE FOR ANY DIRECT, INDIRECT, INCIDENTAL, SPECIAL, EXEMPLARY, OR CONSEQUENTIAL DAMAGES (INCLUDING, BUT NOT LIMITED TO, PROCUREMENT OF SUBSTITUTE GOODS OR SERVICES; LOSS OF USE, DATA, OR PROFITS; OR BUSINESS INTERRUPTION) HOWEVER CAUSED AND ON ANY THEORY OF LIABILITY, WHETHER IN CONTRACT, STRICT LIABILITY, OR TORT (INCLUDING NEGLIGENCE OR OTHERWISE) ARISING IN ANY WAY OUT OF THE USE OF THIS SOFTWARE, EVEN IF ADVISED OF THE POSSIBILITY OF SUCH DAMAGE.

---- Part 5: Sparta, Inc copyright notice (BSD)----

Copyright © 2003-2009 Sparta, Inc. All Rights Reserved

Redistribution and use in source and binary forms, with or without modification, are permitted provided that the following conditions are met:

- Redistributions of source code must retain the above copyright notice, this list of conditions and the following disclaimer.
- Redistributions in binary form must reproduce the above copyright notice, this list of conditions and the following disclaimer in the documentation and/or other materials provided with the distribution.
- c. Neither the name Sparta, Inc nor the names of its contributors may be used to endorse or promote products derived from this software without specific prior written permission.

THIS SOFTWARE IS PROVIDED BY THE COPYRIGHT HOLDERS AND CONTRIBUTORS "AS IS" AND ANY EXPRESS OR IMPLIED WARRANTIES, OF MERCHANTABILITY AND FITNESS FOR A PARTICULAR PURPOSE ARE DISCLAIMED. IN NO EVENT SHALL THE COPYRIGHT HOLDERS OR CONTRIBUTORS BE LIABLE FOR ANY DIRECT, INDIRECT, INCIDENTAL, SPECIAL, EXEMPLARY, OR CONSEQUENTIAL DAMAGES (INCLUDING, BUT NOT LIMITED TO, PROCUREMENT OF SUBSTITUTE GOODS OR SERVICES; LOSS OF USE, DATA, OR PROFITS; OR BUSINESS INTERRUPTION) HOWEVER CAUSED AND ON ANY THEORY OF LIABILITY, WHETHER IN CONTRACT, STRICT LIABILITY, OR TORT (INCLUDING NEGLIGENCE OR OTHERWISE) ARISING IN ANY WAY OUT OF THE USE OF THIS SOFTWARE, EVEN IF ADVISED OF THE POSSIBILITY OF SUCH DAMAGE.

----Part 6: Cisco/BUPTNIC copyright notice (BSD)---

Copyright © 2004, Cisco, Inc and Information Network Center of Beijing University of Posts and Telecommunications. All Rights Reserved.

Redistribution and use in source and binary forms, with or without modification, are permitted provided that the following conditions are met:

- a. Redistributions of source code must retain the above copyright notice, this list of conditions and the following disclaimer.
- Redistributions in binary form must reproduce the above copyright notice, this list of conditions and the following disclaimer in the documentation and/or other materials provided with the distribution.
- c. Neither the name of Cisco, Inc, Beijing University of Posts and Telecommunications, nor the names of their contributors may be used to endorse or promote products derived from this software without specific prior written permission.

THIS SOFTWARE IS PROVIDED BY THE COPYRIGHT HOLDERS AND CONTRIBUTORS "AS IS" AND ANY EXPRESS OR IMPLIED WARRANTIES, INCLUDING, BUT NOT LIMITED TO, THE IMPLIED WARRANTIES OF MERCHANTABILITY AND FITNESS FOR A PARTICULAR PURPOSE ARE DISCLAIMED. IN NO EVENT SHALL THE COPYRIGHT OR CONTRIBUTORS BE LIABLE FOR ANY DIRECT, INDIRECT, INCIDENTAL, SPECIAL, EXEMPLARY, OR CONSEQUENTIAL DAMAGES (INCLUDING, BUT NOT LIMITED TO, PROCUREMENT OF SUBSTITUTE GOODS OR SERVICES; LOSS OF USE, DATA, OR PROFITS; OR BUSINESS INTERRUPTION) HOWEVER CAUSED AND ON ANY THEORY OF LIABILITY, WHETHER IN CONTRACT, STRICT LIABILITY, OR TORT (INCLUDING NEGLIGENCE OR OTHERWISE) ARISING IN ANY WAY OUT OF THE USE OF THIS SOFTWARE, EVEN IF ADVISED OF THE POSSIBILITY OF SUCH DAMAGE.

----Part 7: Fabasoft R&D Software GmbH & Co KG copyright notice (BSD)----

Copyright © Fabasoft R&D Software GmbH & Co KG, 2003 oss.fabasoft.com Author: Bernhard Penz

Redistribution and use in source and binary forms, with or without modification, are permitted provided that the following conditions are met:

- Redistributions of source code must retain the above copyright notice, this list of conditions and the following disclaimer.
- Redistributions in binary form must reproduce the above copyright notice, this list of conditions and the following disclaimer in the documentation and/or other materials provided with the distribution.
- c. The name of Fabasoft R&D Software GmbH & Co KG or any of its subsidiaries, brand or product names may not be used to endorse or promote products derived from this software without specific prior written permission.

THIS SOFTWARE IS PROVIDED BY THE COPYRIGHT HOLDER "AS IS" AND ANY EXPRESS OR IMPLIED WARRANTIES, INCLUDING, BUT NOT LIMITED TO, THE IMPLIED WARRANTIES OF MERCHANTABILTIY AND FITNESS FOR A PARTICULAR PURPOSE ARE DISCLAIMED. IN NO EVENT SHALL THE COPYRIGHT HOLDER BE LIABLE FOR ANY DIRECT, INDIRECT, INCIDENTAL, SPECIAL, EXEMPLARY, OR CONSEQUENTIAL DAMAGES (INCLUDING, BUT NOT LIMITED TO, PROCUREMENT OF SUBSTITUTE GOODS OR SERVICES; LOSS OF USE, DATA, OR PROFITS OR BUSINESS INTERRUPTION) HOWEVER CAUSED AN ON ANY THEORY OF LIABILITY, WHETHER IN CONTRACT, STRICT LIABILITY, OR TORT (INCLUDING NEGLIGENCE OR OTHERWISE) ARISING IN ANY WAY OUT OF THE USE OF THIS SOFTWARE, EVEN IF ADVISED OF THE POSSIBILITY OF SUCH DAMAGE.

----Part 8: Apple Inc. copyright notice (BSD)----

Copyright © 2007 Apple Inc. All Rights Reserved.

Redistribution and use in source and binary forms, with or without modification, are permitted provided that the following conditions are met:

- a. Redistribution of source code must retain the above copyright notice, this list of conditions and the following disclaimer.
- Redistributions in binary form must reproduce the above copyright notice, this list of conditions and the following disclaimer in the documentation and/or other materials provided with the distribution.
- c. Neither the name of Apple, Inc. ("Apple") nor the names of its contributors may be used to endorse or promote products derived from this software without specific prior written permissions.

THIS SOFTWARE IS PROVIDED BY APPLE AND ITS CONTRIBUTORS "AS IS" AND ANY EXPRESS OR IMPLIED WARRANTIES, INCLUDING, BUT NOT LIMITED TO, THE IMPLIED WARRANTIES OF MERCHANTABILITY AND FITNESS FOR A PARTICULAR PURPOSE ARE DISCLAIMED. IN NO EVENT SHALL APPLE OR ITS CONTRIBUTORS BE LIABLE FOR ANY DIRECT, INDIRECT, INCIDENTAL, SPECIAL, EXEMPLARY, OR CONSEQUENTIAL DAMAGES (INCLUDING, BUT NOT LIMITED TO, PROCUREMENT OF SUBSTITUTE GOODS OR SERVICES; LOSS OF USER, DATA, OR PROFITS; OR BUSINESS INTERRUPTION) HOWEVER CAUSED AND ON ANY THEORY OF LIABILITY, WHETHER IN CONTRACT, STRICT LIABILITY, OR TORT (INCLUDING NEGLIGENCE OR OTHERWISE) ARISING IN ANY WAY OUT OF THE USE OF THIS SOFTWARE, EVEN IF ADVISED OF THE POSSIBILITY OF SUCH DAMAGE.

---- Part 9: ScienceLogic, LLC copyright notice (BSD)

Copyright © 2009, ScienceLogic, LLC All Rights Reserved

Redistribution and use in source and binary forms, with or without modification, are permitted provided that the following conditions are met:

- a. Redistributions of source code must retain the above copyright notice, this list of conditions and the following disclaimer.
- b. Redistributions in binary form must reproduce the above copyright notice, this list of conditions and the following disclaimer in the documentation and/or other materials provided with the distribution.
- c. Neither the name of ScienceLogic, LLC nor the names of its contributors may be used to endorse or promote products derived from this software without specific prior written permission.

THIS SOFTWARE IS PROVIDED BY THE COPYRIGHT HOLDERS AND CONTRIBUTORS "AS IS" AND ANY EXPRESS OR IMPLIED WARRANTIES, INCLUDING, BUT NOT LIMITED TO, THE IMPLIED WARRANTIES OF MERCHANTABILITY AND FITNESS FOR A PARTICULAR PURPOSE ARE DISCLAIMED. IN NO EVENT SHALL THE COPYRIGHT HOLDERS OR CONTRIBUTORS BE LIABLE FOR ANY DIRECT, INDIRECT, INCIDENTAL, SPECIAL, EXEMPLARY, OR CONSEQUENTIAL DAMAGES (INCLUDING, BUT NOT LIMITED TO, PROCUREMENT OF SUBSTITUTE GOODS OR SERVICES; LOSS OF USE, DATA, OR PROFITS; OR BUSINESS INTERRUPTION) HOWEVER CAUSE AND ON ANY THEORY OF LIABILITY, WHETHER IN CONTRACT, STRICT LIABILITY, OR TORT (INCLUDING NEGLIGENCE OR OTHERWISE) ARISING IN ANY WAY OUT OF THE USE OF THIS SOFTWARE, EVEN IF ADVISED OF THE POSSIBILITY OF SUCH DAMAGE.

#### 3.0 CButtonST License

The Telex Radio Dispatch C-Soft application contains open source software developed by Davide Calabro and the license terms below in this Schedule 1 apply to that open source software.

Disclaimer

\_\_\_\_\_

THIS SOFTWARE AND THE ACCOMPANYING FILES ARE DISTRIBUTED "AS IS" AND WITHOUT ANY WARRANTIES WHETHER EXPRESSED OR IMPLIED. NO RESPONSIBILITIES FOR THE POSSIBLE DAMAGES OR EVEN FUNCTIONALITY CAN BE TAKEN. THE USER MUST ASSUME THE ENTIRE RISK OF USING THIS SOFTWARE.

#### 4.0 CGIC License

The Telex Radio Dispatch software contains open source software licensed under the CGIC License, and the license terms below in this schedule (copied from the following website: <a href="http://www.boutell.com/cgic/license.txt">http://www.boutell.com/cgic/license.txt</a>) apply to that open source software.

NOTE: This library contains modifications authored by Bosch Security Systems, Inc.

Modification Date: Feb 15, 2017

**Reason:** The multi-part form data parsing code performed slowly on Bosch hardware. This code was replaced with a buffered parser for better performance.

CGIC License

Basic License

-----

CGIC, copyright 1996-2011 by Thomas Boutell and Boutell.Com, Inc. Permission is granted to use CGIC in any application, commercial or noncommercial, at no cost. HOWEVER, this copyright paragraph must appear on a "credits" page accessible in the public online and offline documentation of the program.

Modified versions of the CGIC library should not be distributed without the attachment of a clear statement regarding the author of the modifications, and this notice may in no case be removed.

Modifications may also be submitted to the author for inclusion in the main CGIC distribution.

IF YOU WOULD PREFER NOT TO ATTACH THE ABOVE NOTICE to the public documentation of your application, consult the information which follows regarding the availability of a nonexclusive commercial license for CGIC.

Commercial License

-----

The price of a nonexclusive commercial license is \$200 U.S. To purchase the license, visit our online store here:

https://www.boutell.com/

Signed originals are available on request after purchase.

Commercial licensees are entitled to ongoing email support and update notifications.

\* \* \*

#### CGIC Nonexclusive Commercial License

The party purchasing this license is granted the right to utilize CGIC, major version 1 or 2, any minor version thereof, in CGI applications without the need for a credit notice of any kind. CGI applications developed by the holder of this license may be distributed freely in source code or binary form without additional fees or royalties. This license does not grant the right to use CGIC to create a development tool which passes on substantially all of the capabilities of the CGIC library to the user of the tool, unless that tool is to be used internally by the license holder only in order to develop CGI applications. This license may not be resold, but applications developed in accordance with the terms of the license may be distributed freely subject to the limitations described above.

Future minor (2.x) versions of CGIC will be covered by this license free of charge. If significant defects of workmanship are discovered in version 2.x, minor releases to correct them will be made available before or at the same time that those defects are addressed in any future major version.

Future "major" (3.x) versions will be available to licensees at an upgrade price of \$50. If, for any reason, any portion of this license is found to be invalid, that portion of the license only is invalidated and the remainder of the agreement remains in effect.

If this license has not been signed by Thomas Boutell or M. L. Grant on behalf of Boutell. Com, Inc., it is invalid.

| Licensee's Name:             |  |
|------------------------------|--|
| Signed for Licensee:         |  |
| Complete Mailing Address:    |  |
|                              |  |
|                              |  |
| Phone Number:                |  |
| Email Address:               |  |
| Signed for Boutell.Com, Inc. |  |
| Date:                        |  |

5.0 Code Project Open License. The Telex Radio Dispatch C-Soft application contains open source software licensed under the Code Project Open License (CPOL), and the license terms below in this Schedule 2 (copied from the website: http://www.codeproject.com/info/cpol10.aspx) apply to that open source software.

# THE CODE PROJECT OPEN LICENSE

Preamble -----

This License governs Your use of the Work. This License is intended to allow developers to use the Source Code and Executable Files provided as part of the Work in any application in any form. The main points subject to the terms of the License are:

- Source Code and Executable Files can be used in commercial applications;
- \* Source Code and Executable Files can be redistributed; and
- Source Code can be modified to create derivative works.
- \* No claim of suitability, guarantee, or any warranty whatsoever is provided. The software is provided "as- is".
- \* The Article accompanying the Work may not be distributed or republished without the Author's consent

This License is entered between You, the individual or other entity reading or otherwise making use of the Work licensed pursuant to this License and the individual or other entity which offers the Work under the terms of this License ("Author").

#### License

THE WORK (AS DEFINED BELOW) IS PROVIDED UNDER THE TERMS OF THIS CODE PROJECT OPEN LICENSE ("LICENSE"). THE WORK IS PROTECTED BY COPYRIGHT AND/OR OTHER APPLICABLE LAW. ANY USE OF THE WORK OTHER THAN AS AUTHORIZED UNDER THIS LICENSE OR COPYRIGHT LAW IS PROHIBITED.

BY EXERCISING ANY RIGHTS TO THE WORK PROVIDED HEREIN, YOU ACCEPT AND AGREE TO BE BOUND BY THE TERMS OF THIS LICENSE. THE AUTHOR GRANTS YOU THE RIGHTS CONTAINED HEREIN IN CONSIDERATION OF YOUR ACCEPTANCE OF SUCH TERMS AND CONDITIONS. IF YOU DO NOT AGREE TO ACCEPT AND BE BOUND BY THE TERMS OF THIS LICENSE, YOU CANNOT MAKE ANY USE OF THE WORK.

#### 5.1 **Definitions**.

- a. "Articles" means, collectively, all articles written by Author which describes how the Source Code and Executable Files for the Work may be used by a user.
- b. "Author" means the individual or entity that offers the Work under the terms of this License.
- c. "Derivative Work" means a work based upon the Work or upon the Work and other pre-existing works.
- d. "Executable Files" refer to the executables, binary files, configuration and any required data files included in the Work.
- e. "Publisher" means the provider of the website, magazine, CD-ROM, DVD or other medium from or by which the Work is obtained by You.
- f. "Source Code" refers to the collection of source code and configuration files used to create the Executable Files.
- g. "Standard Version" refers to such a Work if it has not been modified, or has been modified in accordance with the consent of the Author, such consent being in the full discretion of the Author.
- h. "Work" refers to the collection of files distributed by the Publisher, including the Source Code, Executable Files, binaries, data files, documentation, white papers and the Articles.
- i. "You" is you, an individual or entity wishing to use the Work and exercise your rights under this License.
- 5.2 Fair Use/Fair Use Rights. Nothing in this License is intended to reduce, limit, or restrict any rights arising from fair use, fair dealing, first sale or other limitations on the exclusive rights of the copyright owner under copyright law or other applicable laws.
- 5.3 **License Grant**. Subject to the terms and conditions of this License, the Author hereby grants You a worldwide, royalty-free, non-exclusive, perpetual (for the duration of the applicable copyright) license to exercise the rights in the Work as stated below:
  - a. You may use the standard version of the Source Code or Executable Files in Your own applications.
  - b. You may apply bug fixes, portability fixes and other modifications obtained from the Public Domain or from the Author. A Work modified in such a way shall still be considered the standard version and will be subject to this License.
  - c. You may otherwise modify Your copy of this Work (excluding the Articles) in any way to create a Derivative Work, provided that You insert a prominent notice in each changed file stating how, when and where You changed that file.
  - d. You may distribute the standard version of the Executable Files and Source Code or Derivative Work in aggregate with other (possibly commercial) programs as part of a larger (possibly commercial) software distribution.
  - e. The Articles discussing the Work published in any form by the author may not be distributed or republished without the Author's consent. The author retains copyright to any such Articles. You may use the Executable Files and Source Code pursuant to this License but you may not repost or republish or otherwise distribute or make available the Articles, without the prior written consent of the Author.

Any subroutines or modules supplied by You and linked into the Source Code or Executable Files of this

Work shall not be considered part of this Work and will not be subject to the terms of this License.

- 5.4 Patent License. Subject to the terms and conditions of this License, each Author hereby grants to You a perpetual, worldwide, non-exclusive, nocharge, royalty-free, irrevocable (except as stated in this section) patent license to make, have made, use, import, and otherwise transfer the Work.
- 5.5 Restrictions. The license granted in Section 3 above is expressly made subject to and limited by the following restrictions:
  - a. You agree not to remove any of the original copyright, patent, trademark, and attribution notices and associated disclaimers that may appear in the Source Code or Executable Files.
  - b. You agree not to advertise or in any way imply that this Work is a product of Your own.

- c. The name of the Author may not be used to endorse or promote products derived from the Work without the prior written consent of the Author.
- d. You agree not to sell, lease, or rent any part of the Work. This does not restrict you from including the Work or any part of the Work inside a larger software distribution that itself is being sold. The Work by itself, though, cannot be sold, leased or rented.
- e. You may distribute the Executable Files and Source Code only under the terms of this License, and You must include a copy of, or the Uniform Resource Identifier for, this License with every copy of the Executable Files or Source Code You distribute and ensure that anyone receiving such Executable Files and Source Code agrees that the terms of this License apply to such Executable Files and/or Source Code. You may not offer or impose any terms on the Work that alter or restrict the terms of this License or the recipients' exercise of the rights granted hereunder. You may not sublicense the Work. You must keep intact all notices that refer to this License and to the disclaimer of warranties. You may not distribute the Executable Files or Source Code with any technological measures that control access or use of the Work in a manner inconsistent with the terms of this License.
- f. You agree not to use the Work for illegal, immoral or improper purposes, or on pages containing illegal, immoral or improper material. The Work is subject to applicable export laws. You agree to comply with all such laws and regulations that may apply to the Work after Your receipt of the Work.

#### 5.6 Representations.

Warranties and Disclaimer. THIS WORK IS PROVIDED "AS IS,"
"WHERE IS" AND "AS AVAILABLE", WITHOUT ANY EXPRESS OR
IMPLIED WARRANTIES OR CONDITIONS OR GUARANTEES.
YOU, THE USER, ASSUME ALL RISK IN ITS USE, INCLUDING
COPYRIGHT INFRINGEMENT, PATENT INFRINGEMENT,
SUITABILITY, ETC. AUTHOR EXPRESSLY DISCLAIMS ALL
EXPRESS, IMPLIED OR STATUTORY WARRANTIES OR
CONDITIONS, INCLUDING WITHOUT LIMITATION,
WARRANTIES OR CONDITIONS OF MERCHANTABILITY,
MERCHANTABLE QUALITY OR FITNESS FOR A PARTICULAR
PURPOSE, OR ANY WARRANTY OF TITLE OR NONINFRINGEMENT, OR THAT THE WORK (OR ANY PORTION
THEREOF) IS CORRECT, USEFUL, BUG-FREE OF FREE OF
VIRUSES. YOU MUST PASS THIS DISCLAIMER ON WHENEVER
YOU DISTRIBUTE THE WORK OR DERIVATIVE WORKS.

- 5.7 Indemnity. You agree to defend, indemnify and hold harmless the Author and the Publisher from and against any claims, suits, losses, damages, liabilities, costs, and expenses (including reasonable legal or attorneys' fees) resulting from or relating to any use of the Work by You.
- 5.8 Limitation on Liability. EXCEPT TO THE EXTENT REQUIRED BY APPLICABLE LAW, IN NO EVENT WILL THE AUTHOR OR THE PUBLISHER BE LIABLE TO YOU ON ANY LEGAL THEORY FOR ANY SPECIAL, INCIDENTAL, CONSEQUENTIAL, PUNITIVE OR EXEMPLARY DAMAGES ARISING OUT OF THIS LICENSE OR THE USE OF THE WORK OR OTHERWISE, EVEN IF THE AUTHOR OR THE PUBLISHER HAS BEEN ADVISED OF THE POSSIBILITY OF SUCH DAMAGES.

#### 5.9 **Termination**.

- a. This License and the rights granted hereunder will terminate automatically upon any breach by You of any term of this License. Individuals or entities who have received Derivative Works from You under this License, however, will not have their licenses terminated provided such individuals or entities remain in full compliance with those licenses. Sections 1, 2, 6, 7, 8, 9, 10 and 11 will survive any termination of this License.
- b. If You bring a copyright, trademark, patent or any other infringement claim against any contributor over infringements You claim are made by the Work, your License from such contributor to the Work ends automatically.
- c. Subject to the above terms and conditions, this License is perpetual (for the duration of the applicable copyright in the Work). Notwithstanding the above, the Author reserves the right to release the Work under different license terms or to stop distributing the Work at any time; provided, however that any such election will not serve to withdraw this License (or any other license that has been, or is required to be, granted under the terms of this License), and this License will continue in full force and effect unless terminated as stated above.
- 5.10 Publisher. The parties hereby confirm that the Publisher shall not, under any circumstances, be responsible for and shall not have any liability in respect of the subject matter of this License. The Publisher makes no warranty whatsoever in connection with the Work and shall not be liable to You or any party on any legal theory for any damages whatsoever, including without limitation any general, special, incidental or consequential damages arising in connection to this license. The Publisher reserves the right to cease making the Work available to You at any time without notice

#### 5.11 Miscellaneous

a. This License shall be governed by the laws of the location of the head office of the Author or if the

Author is an individual, the laws of location of the principal place of residence of the Author.

- b. If any provision of this License is invalid or unenforceable under applicable law, it shall not affect the validity or enforceability of the remainder of the terms of this License, and without further action by the parties to this License, such provision shall be reformed to the minimum extent necessary to make such provision valid and enforceable.
- c. No term or provision of this License shall be deemed waived and no breach consented to unless such waiver or consent shall be in writing and signed by the party to be charged with such waiver or consent.
- d. This License constitutes the entire agreement between the parties with respect to the Work licensed herein. There are no understandings, agreements or representations with respect to the Work not specified herein. The Author shall not be bound by any additional provisions that may appear in any communication from You. This License may not be modified without the mutual written agreement of the Author and You.

# 6.0 GNU General Public License

The Telex Radio Dispatch software contains open source software licensed under the GNU General Public License, and the license terms below in this schedule (copied from the following website: <a href="http://www.gnu.org/licenses/old-licenses/gpl-2.0.html">http://www.gnu.org/licenses/old-licenses/gpl-2.0.html</a>) apply to that open source software.

#### Linux Kernel

NOTE! This copyright does \*not\* cover user programs that use kernel services by normal system calls - this is merely considered normal use of the kernel, and does \*not\* fall under the heading of "derived work". Also note that the GPL below is copyrighted by the Free Software Foundation, but the instance of code that it refers to (the Linux kernel) is copyrighted by me and others who actually wrote it.

Also note that the only valid version of the GPL as far as the kernel is concerned is \_this\_ particular version of the license (ie v2, not v2.2 or v3.x or whatever), unless explicitly otherwise stated.

# Linus Torvalds

See **GNU** General Public License for the rest of the license information.

#### U-Boot

U-Boot is Free Software. It is copyrighted by Wolfgang Denk and many others who contributed code (see the actual source code for details). You can redistribute U-Boot and/or modify it under the terms of the GNU General Public License as published by the Free Software Foundation. Most of it can also be distributed at your option, under any later version of the GNU General Public License -- see individual files for exceptions.

NOTE! This license does \*not\* cover the so-called "standalone" applications that use U-Boot services by means of the jump table provided by U-Boot exactly for this purpose - this is merely considered normal use of U-Boot, and does \*not\* fall under the heading of "derived work".

The header files "include/image.h" and "include/asm-\*/u-boot.h" define interfaces to U-Boot. Including these (unmodified) header files in another file is considered normal use of U-Boot, and does \*not\* fall under the heading of "derived work".

Also note that the GPL below is copyrighted by the Free Software Foundation, but the instance of code that it refers to (the U-Boot source code) is copyrighted by me and others who actually wrote it.

-- Wolfgang Denk

See GNU General Public License for the rest of the license information.

#### busybox

--- A note on GPL versions

BusyBox is distributed under the General Public License (included in its entirety, below). Version 2 is the only version of this license which this version of BusyBox (or modified versions derived from this one) may be distributed under.

See GNU General Public License for the rest of the license information.

#### dbus

Bus is licensed to you under your choice of the Academic Free License, or the GNU General Public License. Both licenses are included here. Some of the standalone binaries are under the GPL only; in particular, but not limited to, tools/dbus-cleanup-sockets.c and test/decode-gcov.c. Each source code file is marked with the proper copyright information - if you find a file that isn't marked please bring it to our attention.

See **GNU General Public License** for the rest of the license information.

#### freetype

The FreeType 2 font engine is copyrighted work and cannot be used legally without a software license. In order to make this project usable to a vast majority of developers, we distribute it under two mutually exclusive open-source licenses. This means that \*you\* must choose \*one\* of the two licenses described below, then obey all its terms and conditions when using FreeType 2 in any of your projects or products.

The FreeType License, found in the file `FTL.TXT', which is similar to the original BSD license \*with\* an advertising clause that forces you to explicitly cite the FreeType project in your product's documentation. All details are in the license file. This license is suited to products which don't use the GNU General Public License.

The GNU General Public License, found in `GPL.TXT' (any later version can be used also), for programs which already use the GPL Note that the FTL is incompatible with the GPL due to its advertisement clause.

The contributed PCF driver comes with a license similar to that of the X Window System. It is compatible to the above two licenses (see file src/pcf/readme).

See GNU General Public License for the rest of the license information.

# GNU General Public License

Version 2, June 1991

Copyright (C) 1989, 1991 Free Software Foundation, Inc.

51 Franklin Street, Fifth Floor, Boston, MA 02110-1301, USA

Everyone is permitted to copy and distribute verbatim copies of this license document, but changing it is not allowed.

#### Preamble

The licenses for most software are designed to take away your freedom to share and change it. By contrast, the GNU General Public License is intended to guarantee your freedom to share and change free software--to make sure the software is free for all its users. This General Public License applies to most of the Free Software Foundation's software and to any other program whose authors commit to using it. (Some other Free Software Foundation software is covered by the GNU Lesser General Public License instead.) You can apply it to your programs, too.

When we speak of free software, we are referring to freedom, not price. Our General Public Licenses are designed to make sure that you have the freedom to distribute copies of free software (and charge for this service if you wish), that you receive source code or can get it if you want it, that you can change the software or use pieces of it in new free programs; and that you know you can do these things.

To protect your rights, we need to make restrictions that forbid anyone to deny you these rights or to ask you to surrender the rights. These restrictions translate to certain responsibilities for you if you distribute copies of the software, or if you modify it.

For example, if you distribute copies of such a program, whether gratis or for a fee, you must give the recipients all the rights that you have. You must make sure that they, too, receive or can get the source code. And you must show them these terms so they know their rights.

We protect your rights with two steps: (1) copyright the software, and (2) offer you this license which gives you legal permission to copy, distribute and/or modify the software.

Also, for each author's protection and ours, we want to make certain that everyone understands that there is no warranty for this free software. If the software is modified by someone else and passed on, we want its recipients to know that what they have is not the original, so that any problems introduced by others will not reflect on the original authors' reputations.

Finally, any free program is threatened constantly by software patents. We wish to avoid the danger that redistributors of a free program will individually obtain patent licenses, in effect making the program proprietary. To prevent this, we have made it clear that any patent must be licensed for everyone's free use or not licensed at all.

The precise terms and conditions for copying, distribution and modification follow.

# TERMS AND CONDITIONS FOR COPYING, DISTRIBUTION AND MODIFICATION

- 6.1 This License applies to any program or other work which contains a notice placed by the copyright holder saying it may be distributed under the terms of this General Public License. The "Program", below, refers to any such program or work, and a "work based on the Program" means either the Program or any derivative work under copyright law: that is to say, a work containing the Program or a portion of it, either verbatim or with modifications and/or translated into another language. (Hereinafter, translation is included without limitation in the term "modification".) Each licensee is addressed as "you". Activities other than copying, distribution and modification are not covered by this License; they are outside its scope. The act of running the Program is not restricted, and the output from the Program is covered only if its contents constitute a work based on the Program (independent of having been made by running the Program). Whether that is true depends on what the Program does.
- 5.2 You may copy and distribute verbatim copies of the Program's source code as you receive it, in any medium, provided that you conspicuously and appropriately publish on each copy an appropriate copyright notice and disclaimer of warranty; keep intact all the notices that refer to this License and to the absence of any warranty; and give any other recipients of the Program a copy of this License along with the Program.

You may charge a fee for the physical act of transferring a copy, and you may at your option offer warranty protection in exchange for a fee.

You may modify your copy or copies of the Program or any portion of it, thus forming a work based on the Program, and copy and distribute such modifications or work under the terms of Section 1 above, provided that you also meet all of these conditions:

- You must cause the modified files to carry prominent notices stating that you changed the files and the date of any change.
- b. You must cause any work that you distribute or publish, that in whole or in part contains or is derived from the Program or any part thereof, to be licensed as a whole at no charge to all third parties under the terms of this License.
- c. If the modified program normally reads commands interactively when run, you must cause it, when started running for such interactive use in the most ordinary way, to print or display an announcement including an appropriate copyright notice and a notice that there is no warranty (or else, saying that you provide a warranty) and that users may redistribute the program under these conditions, and telling the user how to view a copy of this License. (Exception: if the Program itself is interactive but does not normally print such an announcement, your work based on the Program is not required to print an announcement.)

These requirements apply to the modified work as a whole. If identifiable sections of that work are not derived from the Program, and can be reasonably considered independent and separate works in themselves, then this License, and its terms, do not apply to those sections when you distribute them as separate works. But when you distribute the same sections as part of a whole which is a work based on the Program, the distribution of the whole must be on the terms of this License, whose

permissions for other licensees extend to the entire whole, and thus to each and every part regardless of who wrote it.

Thus, it is not the intent of this section to claim rights or contest your rights to work written entirely by you; rather, the intent is to exercise the right to control the distribution of derivative or collective works based on the Program

In addition, mere aggregation of another work not based on the Program with the Program (or with a work based on the Program) on a volume of a storage or distribution medium does not bring the other work under the scope of this License.

- 6.3 You may copy and distribute the Program (or a work based on it, under Section 2) in object code or executable form under the terms of Sections 1 and 2 above provided that you also do one of the following:
  - a. Accompany it with the complete corresponding machine-readable source code, which must be distributed under the terms of Sections 1 and 2 above on a medium customarily used for software interchange;
  - b. Accompany it with a written offer, valid for at least three years, to give any third party, for a charge no more than your cost of physically performing source distribution, a complete machine-readable copy of the corresponding source code, to be distributed under the terms of Sections 1 and 2 above on a medium customarily used for software interchange; or,
  - c. Accompany it with the information you received as to the offer to distribute corresponding source code. (This alternative is allowed only for noncommercial distribution and only if you received the program in object code or executable form with such an offer, in accord with Subsection b above.)

The source code for a work means the preferred form of the work for making modifications to it. For an executable work, complete source code means all the source code for all modules it contains, plus any associated interface definition files, plus the scripts used to control compilation and installation of the executable. However, as a special exception, the source code distributed need not include anything that is normally distributed (in either source or binary form) with the major components (compiler, kernel, and so on) of the operating system on which the executable runs, unless that component itself accompanies the executable.

If distribution of executable or object code is made by offering access to copy from a designated place, then offering equivalent access to copy the source code from the same place counts as distribution of the source code, even though third parties are not compelled to copy the source along with the object code.

- 6.4 You may not copy, modify, sublicense, or distribute the Program except as expressly provided under this License. Any attempt otherwise to copy, modify, sublicense or distribute the Program is void, and will automatically terminate your rights under this License. However, parties who have received copies, or rights, from you under this License will not have their licenses terminated so long as such parties remain in full compliance.
- 6.5 You are not required to accept this License, since you have not signed it. However, nothing else grants you permission to modify or distribute the Program or its derivative works. These actions are prohibited by law if you do not accept this License. Therefore, by modifying or distributing the Program (or any work based on the Program), you indicate your acceptance of this License to do so, and all its terms and conditions for copying, distributing or modifying the Program or works based on it.

- 6.6 Each time you redistribute the Program (or any work based on the Program), the recipient automatically receives a license from the original licensor to copy, distribute or modify the Program subject to these terms and conditions. You may not impose any further restrictions on the recipients' exercise of the rights granted herein. You are not responsible for enforcing compliance by third parties to this License.
- 6.7 If, as a consequence of a court judgment or allegation of patent infringement or for any other reason (not limited to patent issues), conditions are imposed on you (whether by court order, agreement or otherwise) that contradict the conditions of this License, they do not excuse you from the conditions of this License. If you cannot distribute so as to satisfy simultaneously your obligations under this License and any other pertinent obligations, then as a consequence you may not distribute the Program at all. For example, if a patent license would not permit royalty-free redistribution of the Program by all those who receive copies directly or indirectly through you, then the only way you could satisfy both it and this License would be to refrain entirely from distribution of the Program.

If any portion of this section is held invalid or unenforceable under any particular circumstance, the balance of the section is intended to apply and the section as a whole is intended to apply in other circumstances.

It is not the purpose of this section to induce you to infringe any patents or other property right claims or to contest validity of any such claims; this section has the sole purpose of protecting the integrity of the free software distribution system, which is implemented by public license practices. Many people have made generous contributions to the wide range of software distributed through that system in reliance on consistent application of that system; it is up to the author/donor to decide if he or she is willing to distribute software through any other system and a licensee cannot impose that choice.

This section is intended to make thoroughly clear what is believed to be a consequence of the rest of this License.

- 6.8 If the distribution and/or use of the Program is restricted in certain countries either by patents or by copyrighted interfaces, the original copyright holder who places the Program under this License may add an explicit geographical distribution limitation excluding those countries, so that distribution is permitted only in or among countries not thus excluded. In such case, this License incorporates the limitation as if written in the body of this License.
- 6.9 The Free Software Foundation may publish revised and/or new versions of the General Public License from time to time. Such new versions will be similar in spirit to the present version, but may differ in detail to address new problems or concerns.
  - Each version is given a distinguishing version number. If the Program specifies a version number of this License which applies to it and "any later version", you have the option of following the terms and conditions either of that version or of any later version published by the Free Software Foundation. If the Program does not specify a version number of this License, you may choose any version ever published by the Free Software Foundation.
- 6.10 If you wish to incorporate parts of the Program into other free programs whose distribution conditions are different, write to the author to ask for permission. For software which is copyrighted by the Free Software Foundation, write to the Free Software Foundation; we sometimes make exceptions for this. Our decision will be guided by the two goals of preserving the free status of all derivatives of our free software and of promoting the sharing and reuse of software generally.

# NO WARRANTY

6.11 BECAUSE THE PROGRAM IS LICENSED FREE OF CHARGE, THERE IS NO WARRANTY FOR THE PROGRAM, TO THE EXTENT PERMITTED BY APPLICABLE LAW. EXCEPT WHEN OTHERWISE STATED IN WRITING THE COPYRIGHT HOLDERS AND/OR OTHER PARTIES PROVIDE THE PROGRAM "AS IS" WITHOUT WARRANTY OF ANY KIND, EITHER EXPRESSED OR IMPLIED, INCLUDING, BUT NOT LIMITED TO, THE IMPLIED WARRANTIES OF MERCHANTABILITY AND FITNESS FOR A PARTICULAR PURPOSE. THE ENTIRE RISK AS TO THE QUALITY AND PERFORMANCE OF THE PROGRAM IS WITH YOU. SHOULD THE PROGRAM PROVE DEFECTIVE, YOU ASSUME THE COST OF ALL NECESSARY SERVICING, REPAIR OR CORRECTION.

6.12 IN NO EVENT UNLESS REQUIRED BY APPLICABLE LAW OR AGREED TO IN WRITING WILL ANY COPYRIGHT HOLDER, OR ANY OTHER PARTY WHO MAY MODIFY AND/OR REDISTRIBUTE THE PROGRAM AS PERMITTED ABOVE, BE LIABLE TO YOU FOR DAMAGES, INCLUDING ANY GENERAL, SPECIAL, INCIDENTAL OR CONSEQUENTIAL DAMAGES ARISING OUT OF THE USE OR INABILITY TO USE THE PROGRAM (INCLUDING BUT NOT LIMITED TO LOSS OF DATA OR DATA BEING RENDERED INACCURATE OR LOSSES SUSTAINED BY YOU OR THIRD PARTIES OR A FAILURE OF THE PROGRAM TO OPERATE WITH ANY OTHER PROGRAMS), EVEN IF SUCH HOLDER OR OTHER PARTY HAS BEEN ADVISED OF THE POSSIBILITY OF SUCH DAMAGES. END OF TERMS AND CONDITIONS

How to Apply These Terms to Your New Programs

If you develop a new program, and you want it to be of the greatest possible use to the public, the best way to achieve this is to make it free software which everyone can redistribute and change under these terms.

To do so, attach the following notices to the program. It is safest to attach them to the start of each source file to most effectively convey the exclusion of warranty; and each file should have at least the "copyright" line and a pointer to where the full notice is found.

One line to give the program's name and an idea of what it does.

Copyright (C) yyyy name of author

This program is free software; you can redistribute it and/or modify it under the terms of the GNU General Public License as published by the Free Software Foundation; either version 2 of the License, or (at your option) any later version.

This program is distributed in the hope that it will be useful, but WITHOUT ANY WARRANTY; without even the implied warranty of MERCHANTABILITY or FITNESS FOR A PARTICULAR PURPOSE. See the GNU General Public License for more details.

You should have received a copy of the GNU General Public License along with this program; if not, write to the Free Software Foundation, Inc., 51 Franklin Street, Fifth Floor, Boston, MA 02110-1301, USA.

Also add information on how to contact you by electronic and paper mail. If the program is interactive, make it output a short notice like this when it starts in an interactive mode:

Gnomovision, Copyright (C) year name of author

Gnomovision comes with ABSOLUTELY NO WARRANTY; for details type 'show w'. This is free software, and you are welcome to redistribute it under certain conditions; type 'show c' for details.

The hypothetical commands 'show w' and 'show c' should show the appropriate parts of the General Public License. Of course, the commands you use may be called something other than 'show w' and 'show c'; they could even be mouse-clicks or menu items--whatever suits your program.

You should also get your employer (if you work as a programmer) or your school, if any, to sign a "copyright disclaimer" for the program, if necessary. Here is a sample; alter the names:

Yoyodyne, Inc., hereby disclaims all copyright interest in the program 'Gnomovision' (which makes passes at compilers) written by James Hacker

signature of Ty Coon, 1 April 1989

Ty Coon, President of Vice

This General Public License does not permit incorporating your program into proprietary programs. If your program is a subroutine library, you may consider it more useful to permit linking proprietary applications with the library. If this is what you want to do, use the GNU Lesser General Public License instead of this License.

#### 7.0 GNU Lesser General Public License

The Telex Radio Dispatch software contains open source software licensed under the GNU Lesser General Public License, and the license terms below in this schedule (copied from the following website: <a href="http://www.gnu.org/licenses/old-licenses/lgpl-2.1.html">http://www.gnu.org/licenses/old-licenses/lgpl-2.1.html</a>) apply to that open source software.

#### GNU Lesser General Public License

Copyright (C) 1991, 1999 Free Software Foundation, Inc.

51 Franklin Street, Fifth Floor, Boston, MA 02110-1301 USA

Everyone is permitted to copy and distribute verbatim copies of this license document, but changing it is not allowed.

[This is the first released version of the Lesser GPL. It also counts as the successor of the GNU Library Public License, version 2, hence the version number 2.1.]

# Preamble

The licenses for most software are designed to take away your freedom to share and change it. By contrast, the GNU General Public Licenses are intended to guarantee your freedom to share and change free software-to make sure the software is free for all its users.

This license, the Lesser General Public License, applies to some specially designated software packages--typically libraries--of the Free Software Foundation and other authors who decide to use it. You can use it too, but we suggest you first think carefully about whether this license or the ordinary General Public License is the better strategy to use in any particular case, based on the explanations below.

When we speak of free software, we are referring to freedom of use, not price. Our General Public Licenses are designed to make sure that you have the freedom to distribute copies of free software (and charge for this service if you wish); that you receive source code or can get it if you want it; that you can change the software and use pieces of it in new free programs; and that you are informed that you can do these things.

To protect your rights, we need to make restrictions that forbid distributors to deny you these rights or to ask you to surrender these rights. These restrictions translate to certain responsibilities for you if you distribute copies of the library or if you modify it.

For example, if you distribute copies of the library, whether gratis or for a fee, you must give the recipients all the rights that we gave you. You must make sure that they, too, receive or can get the source code. If you link other code with the library, you must provide complete object files to the recipients, so that they can relink them with the library after making changes to the library and recompiling it. And you must show them these terms so they know their rights.

We protect your rights with a two-step method: (1) we copyright the library, and (2) we offer you this license, which gives you legal permission to copy, distribute and/or modify the library.

To protect each distributor, we want to make it very clear that there is no warranty for the free library. Also, if the library is modified by someone else and passed on, the recipients should know that what they have is not the original version, so that the original author's reputation will not be affected by problems that might be introduced by others.

Finally, software patents pose a constant threat to the existence of any free program. We wish to make sure that a company cannot effectively restrict the users of a free program by obtaining a restrictive license from a patent holder. Therefore, we insist that any patent license obtained for a version of the library must be consistent with the full freedom of use specified in this license.

Most GNU software, including some libraries, is covered by the ordinary GNU General Public License. This license, the GNU Lesser General Public License, applies to certain designated libraries, and is quite different from the ordinary General Public License. We use this license for certain libraries in order to permit linking those libraries into non-free programs.

When a program is linked with a library, whether statically or using a shared library, the combination of the two is legally speaking a combined work, a derivative of the original library. The ordinary General Public License therefore permits such linking only if the entire combination fits its criteria of freedom. The Lesser General Public License permits more lax criteria for linking other code with the library.

We call this license the "Lesser" General Public License because it does Less to protect the user's freedom than the ordinary General Public License. It also provides other free software developers Less of an advantage over competing non-free programs. These disadvantages are the reason we use the ordinary General Public License for many libraries. However, the Lesser license provides advantages in certain special circumstances.

For example, on rare occasions, there may be a special need to encourage the widest possible use of a certain library, so that it becomes a de-facto standard. To achieve this, non-free programs must be allowed to use the library. A more frequent case is that a free library does the same job as widely used non-free libraries. In this case, there is little to gain by limiting the free library to free software only, so we use the Lesser General Public License.

In other cases, permission to use a particular library in non-free programs enables a greater number of people to use a large body of free software. For example, permission to use the GNU C Library in non-free programs enables many more people to use the whole GNU operating system, as well as its variant, the GNU/Linux operating system.

Although the Lesser General Public License is Less protective of the users' freedom, it does ensure that the user of a program that is linked with the Library has the freedom and the wherewithal to run that program using a modified version of the Library.

The precise terms and conditions for copying, distribution and modification follow. Pay close attention to the difference between a "work based on the library" and a "work that uses the library". The former contains code derived from the library, whereas the latter must be combined with the library in order to run.

# TERMS AND CONDITIONS FOR COPYING, DISTRIBUTION AND MODIFICATION

7.1 This License Agreement applies to any software library or other program which contains a notice placed by the copyright holder or other authorized party saying it may be distributed under the terms of this Lesser General Public License (also called "this License"). Each licensee is addressed as "you".

A "library" means a collection of software functions and/or data prepared so as to be conveniently linked with application programs (which use some of those functions and data) to form executables.

The "Library", below, refers to any such software library or work which has been distributed under these terms. A "work based on the Library" means either the Library or any derivative work under copyright law: that is to say, a work containing the Library or a portion of it, either verbatim or with modifications and/or translated straightforwardly into another language. (Hereinafter, translation is included without limitation in the term "modification".)

"Source code" for a work means the preferred form of the work for making modifications to it. For a library, complete source code means all the source code for all modules it contains, plus any associated interface definition files, plus the scripts used to control compilation and installation of the library.

Activities other than copying, distribution and modification are not covered by this License; they are outside its scope. The act of running a program using the Library is not restricted, and output from such a program is covered only if its contents constitute a work based on the Library (independent of the use of the Library in a tool for writing it). Whether that is true depends on what the Library does and what the program that uses the Library does.

7.2 You may copy and distribute verbatim copies of the Library's complete source code as you receive it, in any medium, provided that you conspicuously and appropriately publish on each copy an appropriate copyright notice and disclaimer of warranty; keep intact all the notices that refer to this License and to the absence of any warranty; and distribute a copy of this License along with the Library.

You may charge a fee for the physical act of transferring a copy, and you may at your option offer warranty protection in exchange for a fee.

- 7.3 You may modify your copy or copies of the Library or any portion of it, thus forming a work based on the Library, and copy and distribute such modifications or work under the terms of Section 1 above, provided that you also meet all of these conditions:
  - a. The modified work must itself be a software library.
  - b. You must cause the files modified to carry prominent notices stating that you changed the files and the date of any change.
  - c. You must cause the whole of the work to be licensed at no charge to all third parties under the terms of this License.
  - d. If a facility in the modified Library refers to a function or a table of data to be supplied by an application program that uses the facility, other than as an argument passed when the facility is invoked, then you must make a good faith effort to ensure that, in the event an application does not supply such function or table, the facility still operates, and performs whatever part of its purpose remains meaningful.

(For example, a function in a library to compute square roots has a purpose that is entirely well-defined independent of the application. Therefore, Subsection 2d requires that any application-supplied function or table used by this function must be optional: if the application does not supply it, the square root function must still compute square roots.)

These requirements apply to the modified work as a whole. If identifiable sections of that work are not derived from the Library, and can be reasonably considered independent and separate works in themselves, then this License, and its terms, do not apply to those sections when you distribute them as separate works. But when you distribute the same sections as part of a whole which is a work based on the Library, the distribution of the whole must be on the terms of this License, whose permissions for other licensees extend to the entire whole, and thus to each and every part regardless of who wrote it.

Thus, it is not the intent of this section to claim rights or contest your rights to work written entirely by you; rather, the intent is to exercise the right to control the distribution of derivative or collective works based on the Library.

In addition, mere aggregation of another work not based on the Library with the Library (or with a work based on the Library) on a volume of a storage or distribution medium does not bring the other work under the scope of this License.

7.4 You may opt to apply the terms of the ordinary GNU General Public License instead of this License to a given copy of the Library. To do this, you must alter all the notices that refer to this License, so that they refer to the ordinary GNU General Public License, version 2, instead of to this License. (If a newer version than version 2 of the ordinary GNU General Public License has appeared, then you can specify that version instead if you wish.) Do not make any other change in these notices.

Once this change is made in a given copy, it is irreversible for that copy, so the ordinary GNU General Public License applies to all subsequent copies and derivative works made from that copy.

This option is useful when you wish to copy part of the code of the Library into a program that is not a library.

7.5 You may copy and distribute the Library (or a portion or derivative of it, under Section 2) in object code or executable form under the terms of Sections 1 and 2 above provided that you accompany it with the complete corresponding machine-readable source code, which must be distributed under the terms of Sections 1 and 2 above on a medium customarily used for software interchange.

If distribution of object code is made by offering access to copy from a designated place, then offering equivalent access to copy the source code from the same place satisfies the requirement to distribute the source code, even though third parties are not compelled to copy the source along with the object code.

7.6 A program that contains no derivative of any portion of the Library, but is designed to work with the Library by being compiled or linked with it, is called a "work that uses the Library". Such a work, in isolation, is not a derivative work of the Library, and therefore falls outside the scope of this License.

However, linking a "work that uses the Library" with the Library creates an executable that is a derivative of the Library (because it contains portions of the Library), rather than a "work that uses the library". The executable is therefore covered by this License. Section 6 states terms for distribution of such executables.

When a "work that uses the Library" uses material from a header file that is part of the Library, the object code for the work may be a derivative work of the Library even though the source code is not. Whether this is true is especially significant if the work can be linked without the Library, or if the work is itself a library. The threshold for this to be true is not precisely defined by law.

If such an object file uses only numerical parameters, data structure layouts and accessors, and small macros and small inline functions (ten lines or

less in length), then the use of the object file is unrestricted, regardless of whether it is legally a derivative work. (Executables containing this object code plus portions of the Library will still fall under Section 6.)

Otherwise, if the work is a derivative of the Library, you may distribute the object code for the work under the terms of Section 6. Any executables containing that work also fall under Section 6, whether or not they are linked directly with the Library itself.

7.7 As an exception to the Sections above, you may also combine or link a "work that uses the Library" with the Library to produce a work containing portions of the Library, and distribute that work under terms of your choice, provided that the terms permit modification of the work for the customer's own use and reverse engineering for debugging such modifications.

You must give prominent notice with each copy of the work that the Library is used in it and that the Library and its use are covered by this License. You must supply a copy of this License. If the work during execution displays copyright notices, you must include the copyright notice for the Library among them, as well as a reference directing the user to the copy of this License. Also, you must do one of these things:

- a. Accompany the work with the complete corresponding machine-readable source code for the Library including whatever changes were used in the work (which must be distributed under Sections 1 and 2 above); and, if the work is an executable linked with the Library, with the complete machine-readable "work that uses the Library", as object code and/or source code, so that the user can modify the Library and then relink to produce a modified executable containing the modified Library. (It is understood that the user who changes the contents of definitions files in the Library will not necessarily be able to recompile the application to use the modified definitions.)
- b. Use a suitable shared library mechanism for linking with the Library. A suitable mechanism is one that (1) uses at run time a copy of the library already present on the user's computer system, rather than copying library functions into the executable, and (2) will operate properly with a modified version of the library, if the user installs one, as long as the modified version is interface-compatible with the version that the work was made with.
- c. Accompany the work with a written offer, valid for at least three years, to give the same user the materials specified in Subsection 6a, above, for a charge no more than the cost of performing this distribution.
- d. If distribution of the work is made by offering access to copy from a designated place, offer equivalent access to copy the above specified materials from the same place.
- e. Verify that the user has already received a copy of these materials or that you have already sent this user a copy.

For an executable, the required form of the "work that uses the Library" must include any data and utility programs needed for reproducing the executable from it. However, as a special exception, the materials to be distributed need not include anything that is normally distributed (in either source or binary form) with the major components (compiler, kernel, and so on) of the operating system on which the executable runs, unless that component itself accompanies the executable.

It may happen that this requirement contradicts the license restrictions of other proprietary libraries that do not normally accompany the operating system. Such a contradiction means you cannot use both them and the Library together in an executable that you distribute.

- 7.8 You may place library facilities that are a work based on the Library sideby-side in a single library together with other library facilities not covered by this License, and distribute such a combined library, provided that the separate distribution of the work based on the Library and of the other library facilities is otherwise permitted, and provided that you do these two things:
  - Accompany the combined library with a copy of the same work based on the Library, uncombined with any other library facilities. This must be distributed under the terms of the Sections above.
  - b. Give prominent notice with the combined library of the fact that part of it is a work based on the Library, and explaining where to find the accompanying uncombined form of the same work.
- 7.9 You may not copy, modify, sublicense, link with, or distribute the Library except as expressly provided under this License. Any attempt otherwise to copy, modify, sublicense, link with, or distribute the Library is void, and will automatically terminate your rights under this License. However, parties who have received copies, or rights, from you under this License will not have their licenses terminated so long as such parties remain in full compliance.
- 7.10 You are not required to accept this License, since you have not signed it. However, nothing else grants you permission to modify or distribute the Library or its derivative works. These actions are prohibited by law if you do not accept this License. Therefore, by modifying or distributing the Library (or any work based on the Library), you indicate your acceptance of this License to do so, and all its terms and conditions for copying, distributing or modifying the Library or works based on it.
- 7.11 Each time you redistribute the Library (or any work based on the Library), the recipient automatically receives a license from the original licensor to copy, distribute, link with or modify the Library subject to these terms and conditions. You may not impose any further restrictions on the recipients' exercise of the rights granted herein. You are not responsible for enforcing compliance by third parties with this License.
- 7.12 If, as a consequence of a court judgment or allegation of patent infringement or for any other reason (not limited to patent issues), conditions are imposed on you (whether by court order, agreement or otherwise) that contradict the conditions of this License, they do not excuse you from the conditions of this License. If you cannot distribute so as to satisfy simultaneously your obligations under this License and any other pertinent obligations, then as a consequence you may not distribute the Library at all. For example, if a patent license would not permit royalty-free redistribution of the Library by all those who receive copies directly or indirectly through you, then the only way you could satisfy both it and this License would be to refrain entirely from distribution of the Library.

If any portion of this section is held invalid or unenforceable under any particular circumstance, the balance of the section is intended to apply, and the section as a whole is intended to apply in other circumstances.

It is not the purpose of this section to induce you to infringe any patents or other property right claims or to contest validity of any such claims; this section has the sole purpose of protecting the integrity of the free software distribution system which is implemented by public license practices. Many people have made generous contributions to the wide range of software distributed through that system in reliance on consistent application of that system; it is up to the author/donor to decide if he or she is willing to distribute software through any other system and a licensee cannot impose that choice.

This section is intended to make thoroughly clear what is believed to be a consequence of the rest of this License.

- 7.13 If the distribution and/or use of the Library is restricted in certain countries either by patents or by copyrighted interfaces, the original copyright holder who places the Library under this License may add an explicit geographical distribution limitation excluding those countries, so that distribution is permitted only in or among countries not thus excluded. In such case, this License incorporates the limitation as if written in the body of this License.
- 7.14 The Free Software Foundation may publish revised and/or new versions of the Lesser General Public License from time to time. Such new versions will be similar in spirit to the present version, but may differ in detail to address new problems or concerns.
  - Each version is given a distinguishing version number. If the Library specifies a version number of this License which applies to it and "any later version", you have the option of following the terms and conditions either of that version or of any later version published by the Free Software Foundation. If the Library does not specify a license version number, you may choose any version ever published by the Free Software Foundation.
- 7.15 If you wish to incorporate parts of the Library into other free programs whose distribution conditions are incompatible with these, write to the author to ask for permission. For software which is copyrighted by the Free Software Foundation, write to the Free Software Foundation; we sometimes make exceptions for this. Our decision will be guided by the two goals of preserving the free status of all derivatives of our free software and of promoting the sharing and reuse of software generally.

#### NO WARRANTY

- 7.16 BECAUSE THE LIBRARY IS LICENSED FREE OF CHARGE, THERE IS NO WARRANTY FOR THE LIBRARY, TO THE EXTENT PERMITTED BY APPLICABLE LAW. EXCEPT WHEN OTHERWISE STATED IN WRITING THE COPYRIGHT HOLDERS AND/OR OTHER PARTIES PROVIDE THE LIBRARY "AS IS" WITHOUT WARRANTY OF ANY KIND, EITHER EXPRESSED OR IMPLIED, INCLUDING, BUT NOT LIMITED TO, THE IMPLIED WARRANTIES OF MERCHANTABILITY AND FITNESS FOR A PARTICULAR PURPOSE. THE ENTIRE RISK AS TO THE QUALITY AND PERFORMANCE OF THE LIBRARY IS WITH YOU. SHOULD THE LIBRARY PROVE DEFECTIVE, YOU ASSUME THE COST OF ALL NECESSARY SERVICING, REPAIR OR CORRECTION.
- 7.17 IN NO EVENT UNLESS REQUIRED BY APPLICABLE LAW OR AGREED TO IN WRITING WILL ANY COPYRIGHT HOLDER, OR ANY OTHER PARTY WHO MAY MODIFY AND/OR REDISTRIBUTE THE LIBRARY AS PERMITTED ABOVE, BE LIABLE TO YOU FOR DAMAGES, INCLUDING ANY GENERAL, SPECIAL, INCIDENTAL OR CONSEQUENTIAL DAMAGES ARISING OUT OF THE USE OR INABILITY TO USE THE LIBRARY (INCLUDING BUT NOT LIMITED TO LOSS OF DATA OR DATA BEING RENDERED INACCURATE OR LOSSES SUSTAINED BY YOU OR THIRD PARTIES OR A FAILURE OF THE LIBRARY TO OPERATE WITH ANY OTHER SOFTWARE), EVEN IF SUCH HOLDER OR OTHER PARTY HAS BEEN ADVISED OF THE POSSIBILITY OF SUCH DAMAGES.

#### END OF TERMS AND CONDITIONS

How to Apply These Terms to Your New Libraries

If you develop a new library, and you want it to be of the greatest possible use to the public, we recommend making it free software that everyone can redistribute and change. You can do so by permitting redistribution under these terms (or, alternatively, under the terms of the ordinary General Public License).

To apply these terms, attach the following notices to the library. It is safest to attach them to the start of each source file to most effectively convey the exclusion of warranty; and each file should have at least the "copyright" line and a pointer to where the full notice is found.

One line to give the library's name and an idea of what it does.

Copyright (C) year, name of author

This library is free software; you can redistribute it and/or modify it under the terms of the GNU Lesser General Public License as published by the Free Software Foundation; either version 2.1 of the License, or (at your option) any later version.

This library is distributed in the hope that it will be useful, but WITHOUT ANY WARRANTY; without even the implied warranty of MERCHANTABILITY or FITNESS FOR A PARTICULAR PURPOSE. See the GNU

Lesser General Public License for more details. You should have received a copy of the GNU Lesser General Public License along with this library; if not, write to the Free Software Foundation, Inc., 51 Franklin Street, Fifth Floor, Boston, MA 02110-1301 USA

Also add information on how to contact you by electronic and paper mail.

You should also get your employer (if you work as a programmer) or your school, if any, to sign a "copyright disclaimer" for the library, if necessary. Here is a sample; alter the names: Yoyodyne, Inc., hereby disclaims all copyright interest in the library 'Frob' (a library for tweaking knobs) written by James Random Hacker.

Signature of Ty Coon, 1 April 1990

Ty Coon, President of Vice

That's all there is to it!

# 8.0 Independent JPEG Group License

The Telex Radio Dispatch software contains open source software licensed under the Independent JPEG Group License, and the license terms below in this schedule (copied from the following website: <a href="https://spdx.org/licenses/IJG">https://spdx.org/licenses/IJG</a>) apply to that open source software.

Independent JPEG Group License

LEGAL ISSUES

In plain English:

- a. We don't promise that this software works. (But if you find any bugs, please let us know!)
- You can use this software for whatever you want. You don't have to pay
  us.

c. You may not pretend that you wrote this software. If you use it in a program, you must acknowledge somewhere in your documentation that you've used the IJG code.

#### In legalese:

The authors make NO WARRANTY or representation, either express or implied, with respect to this software, its quality, accuracy, merchantability, or fitness for a particular purpose. This software is provided "AS IS", and you, its user, assume the entire risk as to its quality and accuracy.

This software is copyright (C) 1991-1998, Thomas G. Lane. All Rights Reserved except as specified below.

Permission is hereby granted to use, copy, modify, and distribute this software (or portions thereof) for any purpose, without fee, subject to these conditions:

(1) If any part of the source code for this software is distributed, then this README file must be included, with this copyright and no-warranty notice unaltered; and any additions, deletions, or changes to the original files must be clearly indicated in accompanying documentation.
(2) If only executable code is distributed, then the accompanying documentation must state that "this software is based in part on the work of the Independent JPEG Group".
(3) Permission for use of this software is granted only if the user accepts

(3) Permission for use of this software is granted only if the user accepts full responsibility for any undesirable consequences; the authors accept NO LIABILITY for damages of any kind.

These conditions apply to any software derived from or based on the IJG code, not just to the unmodified library. If you use our work, you ought to acknowledge us.

Permission is NOT granted for the use of any IJG author's name or company name in advertising or publicity relating to this software or products derived from it. This software may be referred to only as "the Independent JPEG Group's software".

We specifically permit and encourage the use of this software as the basis of commercial products, provided that all warranty or liability claims are assumed by the product vendor.

ansi2knr.c is included in this distribution by permission of L. Peter Deutsch, sole proprietor of its copyright holder, Aladdin Enterprises of Menlo Park, CA. ansi2knr.c is NOT covered by the above copyright and conditions, but instead by the usual distribution terms of the Free Software Foundation; principally, that you must include source code if you redistribute it. (See the file ansi2knr.c for full details.) However, since ansi2knr.c is not needed as part of any program generated from the IJG code, this does not limit you more than the foregoing paragraphs do.

The Unix configuration script "configure" was produced with GNU Autoconf. It is copyright by the Free Software Foundation but is freely distributable. The same holds for its supporting scripts (config.guess, config.sub, Itconfig, Itmain.sh). Another support script, install-sh, is copyright by M.I.T. but is also freely distributable.

It appears that the arithmetic coding option of the JPEG spec is covered by patents owned by IBM, AT&T, and Mitsubishi. Hence arithmetic coding cannot legally be used without obtaining one or more licenses. For this reason, support for arithmetic coding has been removed from the free JPEG software. (Since arithmetic coding provides only a marginal gain over the unpatented Huffman mode, it is unlikely that very many implementations will support it.) So far as we are aware, there are no patent restrictions on the remaining code.

The IJG distribution formerly included code to read and write GIF files. To avoid entanglement with the Unisys LZW patent, GIF reading support has been removed altogether, and the GIF writer has been simplified to produce "uncompressed GIFs". This technique does not use the LZW algorithm; the resulting GIF files are larger than usual, but are readable by all standard GIF decoders.

We are required to state that

"The Graphics Interchange Format(c) is the Copyright property of CompuServe Incorporated. GIF(sm) is a Service Mark property of CompuServe Incorporated."

# 9.0 The MIT License (MIT)

The Telex Radio Dispatch software contains open source software licensed under The MIT License (MIT), and the license terms below in this schedule (copied from the following website: <a href="http://opensource.org/licenses/MIT">http://opensource.org/licenses/MIT</a>) apply to that open source software.

#### <u>expa</u>

Copyright (c) 1998, 1999, 2000 Thai Open Source Software Center Ltd and Clark Cooper

Copyright (c) 2001, 2002, 2003, 2004, 2005, 2006 Expat maintainers. Permission is hereby granted, free of charge, to any person obtaining a copy of this software and associated documentation files (the "Software"),

to deal in the Software without restriction, including without limitation the rights to use, copy, modify, merge, publish, distribute, sublicense, and/or sell copies of the Software, and to permit persons to whom the Software is furnished to do so, subject to the following conditions:

The above copyright notice and this permission notice shall be included in all copies or substantial portions of the Software.

THE SOFTWARE IS PROVIDED "AS IS", WITHOUT WARRANTY OF ANY KIND, EXPRESS OR IMPLIED, INCLUDING BUT NOT LIMITED TO THE WARRANTIES OF MERCHANTABILITY, FITNESS FOR A PARTICULAR PURPOSE AND NONINFRINGEMENT. IN NO EVENT SHALL THE AUTHORS OR COPYRIGHT HOLDERS BE LIABLE FOR ANY CLAIM, DAMAGES OR OTHER LIABILITY, WHETHER IN AN ACTION OF CONTRACT, TORT OR OTHERWISE, ARISING FROM, OUT OF OR IN CONNECTION WITH THE SOFTWARE OR THE USE OR OTHER DEALINGS IN THE SOFTWARE.

#### *i*Ouery

Copyright JS Foundation and other contributors, https://js.foundation/

This software consists of voluntary contributions made by many individuals. For exact contribution history, see the revision history available at https://github.com/jquery/jquery

The following license applies to all parts of this software except as documented below:

Permission is hereby granted, free of charge, to any person obtaining a copy of this software and associated documentation files (the "Software"). to deal in the Software without restriction, including without limitation the rights to use, copy, modify, merge, publish, distribute, sublicense, and/or sell copies of the Software, and to permit persons to whom the Software is furnished to do so, subject to the following conditions:

The above copyright notice and this permission notice shall be included in all copies or substantial portions of the Software.

THE SOFTWARE IS PROVIDED "AS IS", WITHOUT WARRANTY OF ANY KIND, EXPRESS OR IMPLIED, INCLUDING BUT NOT LIMITED TO THE WARRANTIES OF MERCHANTABILITY, FITNESS FOR A PARTICULAR PURPOSE AND NONINFRINGEMENT. IN NO EVENT SHALL THE AUTHORS OR COPYRIGHT HOLDERS BE LIABLE FOR ANY CLAIM, DAMAGES OR OTHER LIABILITY, WHETHER IN AN ACTION OF CONTRACT, TORT OR OTHERWISE, ARISING FROM, OUT OF OR IN CONNECTION WITH THE SOFTWARE OR THE USE OR OTHER DEALINGS IN THE SOFTWARE.

All files located in the node modules and external directories are externally maintained libraries used by this software which have their own licenses; we recommend you read them, as their terms may differ from the terms above.

#### iQuery UI

Copyright jQuery Foundation and other contributors, https://jquery.org/

This software consists of voluntary contributions made by many individuals. For exact contribution history, see the revision history available at https://github.com/jquery/jquery-ui

The following license applies to all parts of this software except as documented below:

Permission is hereby granted, free of charge, to any person obtaining a copy of this software and associated documentation files (the "Software"), to deal in the Software without restriction, including without limitation the rights to use, copy, modify, merge, publish, distribute, sublicense, and/or sell copies of the Software, and to permit persons to whom the Software is furnished to do so, subject to the following conditions:

The above copyright notice and this permission notice shall be included in all copies or substantial portions of the Software.

THE SOFTWARE IS PROVIDED "AS IS", WITHOUT WARRANTY OF ANY KIND, EXPRESS OR IMPLIED, INCLUDING BUT NOT LIMITED TO THE WARRANTIES OF MERCHANTABILITY, FITNESS FOR A PARTICULAR PURPOSE AND NONINFRINGEMENT. IN NO EVENT SHALL THE AUTHORS OR COPYRIGHT HOLDERS BE LIABLE FOR ANY CLAIM, DAMAGES OR OTHER LIABILITY, WHETHER IN AN ACTION OF CONTRACT, TORT OR OTHERWISE ARISING FROM OUT OF OR IN TORT OR OTHERWISE, ARISING FROM, OUT OF OR IN CONNECTION WITH THE SOFTWARE OR THE USE OR OTHER DEALINGS IN THE SOFTWARE.

Copyright and related rights for sample code are waived via CC0. Sample code is defined as all source code contained within the demos directory.

CC0: http://creativecommons.org/publicdomain/zero/1.0/

All files located in the node modules and external directories are externally maintained libraries used by this software which have their own licenses; we recommend you read them, as their terms may differ from the terms

# jQuery File Upload Plugin

Copyright (c) 2017 jQuery-File-Upload Authors

Permission is hereby granted, free of charge, to any person obtaining a copy of this software and associated documentation files (the "Software"), to deal in the Software without restriction, including without limitation the rights to use, copy, modify, merge, publish, distribute, sublicense, and/or sell copies of the Software, and to permit persons to whom the Software is furnished to do so, subject to the following conditions:

The above copyright notice and this permission notice shall be included in all copies or substantial portions of the Software.

THE SOFTWARE IS PROVIDED "AS IS", WITHOUT WARRANTY OF ANY KIND, EXPRESS OR IMPLIED, INCLUDING BUT NOT LIMITED TO THE WARRANTIES OF MERCHANTABILITY, FITNESS FOR A PARTICULAR PURPOSE AND NONINFRINGEMENT. IN NO EVENT SHALL THE AUTHORS OR COPYRIGHT HOLDERS BE LIABLE FOR ANY CLAIM, DAMAGES OR OTHER LIABILITY, WHETHER IN AN ACTION OF CONTRACT, TORT OR OTHERWISE, ARISING FROM, OUT OF OR IN CONNECTION WITH THE SOFTWARE OR THE USE OR OTHER DEALINGS IN THE SOFTWARE.

#### The MIT License (MIT)

Copyright (c) <year> <copyright holders>

Permission is hereby granted, free of charge, to any person obtaining a copyof this software and associated documentation files (the "Software"), to dealin the Software without restriction, including without limitation the rightsto use, copy, modify, merge, publish, distribute, sublicense, and/or sellcopies of the Software, and to permit persons to whom the Software isfurnished to do so, subject to the following conditions: The above copyright notice and this permission notice shall be included in all copies or substantial portions of the Software.

THE SOFTWARE IS PROVIDED "AS IS", WITHOUT WARRANTY OF ANY KIND, EXPRESS ORIMPLIED, INCLUDING BUT NOT LIMITED TO THE WARRANTIES OF MERCHANTABILITY, FITNESS FOR A PARTICULAR PURPOSE AND NONINFRINGEMENT. IN NO EVENT SHALL THEAUTHORS OR CONVINCIAL DEPOSE BY LABIL THE FOR ANY CLAIM DAMAGES. COPYRIGHT HOLDERS BE LIABLE FOR ANY CLAIM, DAMAGES OR OTHERLIABILITY, WHETHER IN AN ACTION OF CONTRACT, TORT OR OTHERWISE, ARISING FROM, OUT OF OR IN CONNECTION WITH THE SOFTWARE OR THE USE OR OTHER DEALINGS INTHE SOFTWARE.

# 10.0 Mozilla Public License.

The Telex Radio Dispatch application contains open source software licensed under the Mozilla Public License, and the license terms below in this Schedule 3 (copied from the following website:http:// www.mozilla.org/MPL/1.1/index.txt) apply to that open source software.

# MOZILLA PUBLIC LICENSE

# \_\_\_\_\_ 1. Definitions.

"Commercial Use" means distribution or otherwise making the Covered Code available to a third party.

"Contributor" means each entity that creates or contributes to the creation of Modifications.

"Contributor Version" means the combination of the Original Code, prior Modifications used by a Contributor, and the Modifications made by that particular Contributor.

"Covered Code" means the Original Code or Modifications or the combination of the Original Code and Modifications, in each case including portions thereof.

"Electronic Distribution Mechanism" means a mechanism generally accepted in the software development community for the electronic transfer of data.

"Executable" means Covered Code in any form other than Source Code.

"Initial Developer" means the individual or entity identified as the Initial Developer in the Source Code notice required by Exhibit A.

- 1.7. "Larger Work" means a work which combines Covered Code or portions thereof with code not governed by the terms of this License.
- 1.8. "License" means this document.
- 1.8.1. "Licensable" means having the right to grant, to the maximum extent possible, whether at the time of the initial grant or subsequently acquired, any and all of the rights conveyed herein.
- 1.9. "Modifications" means any addition to or deletion from the substance or structure of either the Original Code or any previous Modifications. When Covered Code is released as a series of files, a Modification is:
- A. Any addition to or deletion from the contents of a file containing Original Code or previous Modifications.
- B. Any new file that contains any part of the Original Code or previous Modifications.
- 1.10. "Original Code" means Source Code of computer software code which is described in the Source Code notice required by Exhibit A as Original Code, and which, at the time of its release under this

License is not already Covered Code governed by this License.

- 1.10.1. "Patent Claims" means any patent claim(s), now owned or hereafter acquired, including without limitation, method, process, and apparatus claims, in any patent Licensable by grantor.
- 1.11. "Source Code" means the preferred form of the Covered Code for making modifications to it, including all modules it contains, plus any associated interface definition files, scripts used to control compilation and installation of an Executable, or source code differential comparisons against either the Original Code or another well known, available Covered Code of the Contributor's choice. The Source Code can be in a compressed or archival form, provided the appropriate decompression or de-archiving software is widely available for no charge.
- 1.12. "You" (or "Your") means an individual or a legal entity exercising rights under, and complying with all of the terms of, this License or a future version of this License issued under Section 6.1. For legal entities, "You" includes any entity which controls. is controlled by, or is common control with you. For purposes of this definition, "control" means (a) the power, direct or indirect, to cause the direction or management of such entity, whether by contract or otherwise, or (b) ownership of more than fifty percent (50%) of the outstanding shares or beneficial ownership of such entity.
- 2. Source Code License.
- 2.1. The Initial Developer Grant.

The Initial Developer hereby grants You a world-wide, royalty-free, non-exclusive license, subject to third party intellectual property claims:

- (a) under intellectual property rights (other than patent or trademark) Licensable by Initial Developer to use, reproduce, modify, display, perform, sublicense and distribute the Original Code (or portions thereof) with or without Modifications, and/or as part of a Larger Work; and
- (b) under Patents Claims infringed by the making, using or selling of Original Code, to make, have made, use, practice, sell, and offer for sale, and/or otherwise dispose of the Original Code (or portions thereof).
- (c) the licenses granted in this Section 2.1(a) and (b) are effective on the date Initial Developer first distributes Original Code under the terms of this License.
- (d) Notwithstanding Section 2.1(b) above, no patent license is granted: 1) for code that You delete from the Original Code; 2) separate from the Original Code; or 3) for infringements caused by: i) the modification of the Original Code or ii) the combination of the Original Code with other software or devices.
- 2.2. Contributor Grant.

Subject to third party intellectual property claims, each Contributor hereby grants You a world-wide, royalty-free, non-exclusive license

- (a) under intellectual property rights (other than patent or trademark) Licensable by Contributor, to use, reproduce, modify, display, perform, sublicense and distribute the Modifications created by such Contributor (or portions thereof) either on an unmodified basis, with other Modifications, as Covered Code and/or as part of a Larger Work; and
- (b) under Patent Claims infringed by the making, using, or selling of Modifications made by that Contributor either alone and/or in combination with its Contributor Version (or portions of such combination), to make, use, sell, offer for sale, have

made, and/or otherwise dispose of: 1) Modifications made by that Contributor (or portions thereof); and 2) the combination of Modifications made by that Contributor with its Contributor Version (or portions of such combination).

- (c) the licenses granted in Sections 2.2(a) and 2.2(b) are effective on the date Contributor first makes Commercial Use of the Covered Code.
- (d) Notwithstanding Section 2.2(b) above, no patent license is granted: 1) for any code that Contributor has deleted from the Contributor Version; 2) separate from the Contributor Version;
- 3) for infringements caused by: i) third party modifications of Contributor Version or ii) the combination of Modifications made by that Contributor with other software (except as part of the

Contributor Version) or other devices; or 4) under Patent Claims

infringed by Covered Code in the absence of Modifications made by that Contributor.

- 3. Distribution Obligations
- 3.1. Application of License.

The Modifications which You create or to which You contribute are governed by the terms of this License, including without limitation Section 2.2. The Source Code version of Covered Code may be distributed only under the terms of this License or a future version of this License released under Section 6.1, and You must include a copy of this License with every copy of the Source Code You

distribute. You may not offer or impose any terms on any Source Code version that alters or restricts the applicable version of this

License or the recipients' rights hereunder. However, You may include an additional document offering the additional rights described in Section 3.5.

3.2. Availability of Source Code.

Any Modification which You create or to which You contribute must be made available in Source Code form under the terms of this License either on the same media as an Executable version or via an accepted

Electronic Distribution Mechanism to anyone to whom you made an

Executable version available; and if made available via Electronic Distribution Mechanism, must remain available for at least twelve months after the date it initially became available, or at least six months after a subsequent version of that particular Modification has been made available to such recipients. You are responsible for ensuring that the Source Code version remains available even if the Electronic Distribution Mechanism is maintained by a third party.

3.3. Description of Modifications.

You must cause all Covered Code to which You contribute to contain a

file documenting the changes You made to create that Covered Code and the date of any change. You must include a prominent statement that

the Modification is derived, directly or indirectly, from Original

Code provided by the Initial Developer and including the name of the Initial Developer in (a) the Source Code, and (b) in any notice in an Executable version or related documentation in which You describe the origin or ownership of the Covered Code.

- 3.4. Intellectual Property Matters
- (a) Third Party Claims

If Contributor has knowledge that a license under a third party's intellectual property rights is required to exercise the rights granted by such Contributor under Sections 21 or 22, Contributor must include a text file with the Source Code distribution titled "LEGAL" which describes the claim and the party making the claim in sufficient detail that a recipient will

know whom to contact. If Contributor obtains such knowledge after the Modification is made available as described in Section 3.2, Contributor shall promptly modify the LEGAL file in all copies Contributor makes available thereafter and shall take other steps (such as notifying appropriate mailing lists or news groups) reasonably calculated to inform those who received the Covered Code that new knowledge has been obtained.

(b) Contributor APIs

If Contributor's Modifications include an application programming interface and Contributor has knowledge of patent licenses which are reasonably necessary to implement that API, Contributor must also include this information in the LEGAL file.

(c) representation.

Contributor represents that, except as disclosed pursuant to Section 3.4 (a) above, Contributor believes that Contributor's Modifications are Contributor's original creation(s) and/or Contributor has sufficient rights to grant the rights conveyed by this License.

#### 3.5. Required Notices.

You must duplicate the notice in Exhibit A in each file of the Source Code. If it is not possible to put such notice in a particular Source Code file due to its structure, then You must include such notice in a

location (such as a relevant directory) where a user would be likely to look for such a notice. If you created one or more Modification(s) You may add your name as a Contributor to the notice described in Exhibit A. You must also duplicate this License in any documentation for the Source Code where You describe recipients' rights or ownership rights relating to Covered Code. You may choose to offer, and to charge a fee for, warranty, support, indemnity or liability obligations to one or more recipients of Covered Code. However, You may do so only on Your own behalf, and not on behalf of the Initial Developer or any Contributor. You must make it absolutely clear than any such warranty, support, indemnity or liability obligation is offered by You alone, and You hereby agree to indemnify the Initial Developer or such Contributor for any liability incurred by the Initial Developer or such Contributor as a result of warranty, support, indemnity or liability terms You offer.

#### 3.6. Distribution of Executable Versions.

You may distribute Covered Code in Executable form only if the requirements of Section 3.1-3.5 have been met for that Covered Code, and if You include a notice stating that the Source Code version of the Covered Code is available under the terms of this License, including a description of how and where You have fulfilled the obligations of Section 3.2. The notice must be conspicuously included in any notice in an Executable version, related documentation or collateral in which You describe recipients' rights relating to the Covered Code. You may distribute the Executable version of Covered Code or ownership rights under a license of Your choice, which may contain terms different from this License, provided that You are in compliance with the terms of this License and that the license for the Executable version does not attempt to limit or alter the recipient's rights in the Source Code version from the rights set forth in this License. If You distribute the Executable version under a different license You must make it absolutely clear that any terms which differ from this License are offered by You alone, not by the Initial Developer or any Contributor. You hereby agree to indemnify the Initial Developer and every Contributor for any liability incurred by the Initial Developer or such Contributor as a result of any such terms You offer.

#### 3.7. Larger Works.

You may create a Larger Work by combining Covered Code with other code not governed by the terms of this License and distribute the Larger Work as a single product. In such a case, You must make sure the requirements of this License are fulfilled for the Covered Code.

# 4. Inability to Comply Due to Statute or Regulation.

If it is impossible for You to comply with any of the terms of this License with respect to some or all of the Covered Code due to statute, judicial order, or regulation then You must: (a) comply with the terms of this License to the maximum extent possible; and (b) describe the limitations and the code they affect. Such description

must be included in the LEGAL file described in Section 3.4 and must be included with all distributions of the Source Code. Except to the extent prohibited by statute or regulation, such description must be sufficiently detailed for a recipient of ordinary skill to be able to understand it.

# 5. Application of this License.

This License applies to code to which the Initial Developer has attached the notice in Exhibit A and to related Covered Code.

# 6. Versions of the License.

# 6.1 New Versions

Netscape Communications Corporation ("Netscape") may publish revised and/or new versions of the License from time to time. Each version will be given a distinguishing version number.

#### 6.2 Effect of New Versions

Once Covered Code has been published under a particular version of the License, You may always continue to use it under the terms of that version. You may also choose to use such Covered Code under the terms of any subsequent version of the License published by Netscape. No one other than Netscape has the right to modify the terms applicable to Covered Code created under this License.

#### 6.3 Derivative Works.

If You create or use a modified version of this License (which you may only do in order to apply it to code which is not already Covered Code governed by this License), You must (a) rename Your license so that the phrases "Mozilla", "MOZILLAPL", "MOZPL", "Netscape", "MPL", "NPL" or any confusingly similar phrase do not appear in your license (except to note that your license differs from this License) and (b) otherwise make it clear that Your version of the license contains terms which differ from the Mozilla Public License and Netscape Public

License. (Filling in the name of the Initial Developer, Original Code or Contributor in the notice described in Exhibit A shall not of themselves be deemed to be modifications of this License.)

#### 7. DISCLAIMER OF WARRANTY.

COVERED CODE IS PROVIDED UNDER THIS LICENSE ON AN "AS IS" BASIS, WITHOUT WARRANTY OF ANY KIND, EITHER EXPRESSED OR IMPLIED, INCLUDING, WITHOUT LIMITATION, WARRANTIES THAT THE COVERED CODE IS FREE OF DEFECTS, MERCHANTABLE, FIT FOR A PARTICULAR PURPOSE OR NON-INFRINGING. THE ENTIRE RISK AS TO THE QUALITY AND PERFORMANCE OF THE COVERED CODE IS WITH YOU. SHOULD ANY COVERED CODE PROVE DEFECTIVE IN ANY RESPECT, YOU (NOT THE INITIAL DEVELOPER OR ANY OTHER CONTRIBUTOR) ASSUME THE COST OF ANY NECESSARY SERVICING, REPAIR OR CORRECTION. THIS DISCLAIMER OF WARRANTY CONSTITUTES AN ESSENTIAL PART OF THIS LICENSE. NO USE OF ANY COVERED CODE IS AUTHORIZED. HEREUNDER EXCEPT UNDER THIS DISCLAIMER.

# 8. TERMINATION.

- 8.1. This License and the rights granted hereunder will terminate automatically if you fail to comply with terms herein and fail to cure such breach within 30 days of becoming aware of the breach. All sublicenses to the Covered Code which are properly granted shall survive any termination of this License. Provisions which, by their nature, must remain in effect beyond the termination of this License shall survive.
- 8.2. If You initiate litigation by asserting a patent infringement claim (excluding declatory judgment actions) against Initial Developer or a Contributor (the Initial Developer or Contributor against whom You file such action is referred to as "Participant") alleging that:
- (a) such Participant's Contributor Version directly or indirectly infringes any patent, then any and all rights granted by such Participant to You under Sections 2.1 and/or 2.2 of this License shall, upon 60 days notice from Participant terminate prospectively, unless if within 60 days after receipt of notice You either: (i) agree in writing to pay Participant a mutually agreeable reasonable royalty for Your past and future use of Modifications made by such Participant, or (ii) withdraw Your litigation claim with respect to the Contributor Version against such Participant. If within 60 days of notice, a reasonable royalty and payment arrangement are not mutually agreed upon in writing by the parties or the litigation claim is not withdrawn, the rights granted by Participant to You under Sections 2.1 and/or 2.2 automatically terminate at the expiration of the 60 day notice period specified above.
- (b) any software, hardware, or device, other than such Participant's Contributor Version, directly or indirectly infringes any patent, then any rights granted to You by such Participant under Sections 2.1(b) and 2.2(b) are revoked effective as of the date You first made, used, sold, distributed, or had made, Modifications made by that Participant.
- 8.3. If You assert a patent infringement claim against Participant alleging that such Participant's Contributor Version directly or indirectly infringes any patent where such claim is resolved (such as by license or settlement) prior to the initiation of patent infringement litigation, then the reasonable value of the licenses granted by such Participant under Sections 2.1 or 2.2 shall be taken into account in determining the amount or value of any payment or license.
- 8.4. In the event of termination under Sections 8.1 or 8.2 above, all end user license agreements (excluding distributors and resellers) which have been validly granted by You or any distributor hereunder prior to termination shall survive termination.

#### 9. LIMITATION OF LIABILITY.

UNDER NO CIRCUMSTANCES AND UNDER NO LEGAL THEORY, WHETHER TORT (INCLUDING NEGLIGENCE), CONTRACT, OR OTHERWISE, SHALL YOU, THE INITIAL DEVELOPER, ANY OTHER CONTRIBUTOR, OR ANY DISTRIBUTOR OF COVERED CODE, OR ANY SUPPLIER OF ANY OF SUCH PARTIES, BE LIABLE TO ANY PERSON FOR ANY INDIRECT, SPECIAL, INCIDENTAL, OR CONSEQUENTIAL DAMAGES OF ANY CHARACTER INCLUDING, WITHOUT LIMITATION, DAMAGES FOR LOSS OF GOODWILL, WORK STOPPAGE, COMPUTER FAILURE OR MALFUNCTION, OR ANY AND ALL OTHER COMMERCIAL DAMAGES OR LOSSES, EVEN IF SUCH PARTY SHALL HAVE BEEN INFORMED OF THE POSSIBILITY OF SUCH DAMAGES. THIS LIMITATION OF LIABILITY SHALL NOT APPLY TO LIABILITY FOR DEATH OR PERSONAL INJURY RESULTING FROM SUCH PARTY'S NEGLIGENCE TO THE EXTENT APPLICABLE LAW PROHIBITS SUCH LIMITATION. SOME JURISDICTIONS DO NOT ALLOW THE EXCLUSION OR LIMITATION OF INCIDENTAL OR CONSEQUENTIAL DAMAGES, SO THIS EXCLUSION AND LIMITATION MAY NOT APPLY TO YOU.

# 10. U.S. GOVERNMENT END USERS.

The Covered Code is a "commercial item," as that term is defined in 48 C.F.R. 2.101 (Oct. 1995), consisting of "commercial computer software" and "commercial computer software documentation," as such terms are used in 48 C.F.R. 12.212 (Sept. 1995). Consistent with 48 C.F.R. 12.212 and 48 C.F.R. 227.7202-1 through 227.7202-4 (June 1995), all U.S. Government End Users acquire Covered Code with only those rights set forth herein.

#### 11. MISCELLANEOUS.

This License represents the complete agreement concerning subject matter hereof. If any provision of this License is held to be unenforceable, such provision shall be reformed only to the extent necessary to make it enforceable. This License shall be governed by California law provisions (except to the extent applicable law, if any, provides otherwise), excluding its conflict-of-law provisions. With respect to disputes in which at least one party is a citizen of, or an entity chartered or registered to do business in the United States of America, any litigation relating to this License shall be subject to the jurisdiction of the Federal Courts of the Northern District of California, with venue lying in Santa Clara County, California, with the losing party responsible for costs, including without limitation, court costs and reasonable attorneys' fees and expenses. The application of the United Nations Convention on Contracts for the International Sale of Goods is expressly excluded. Any law or regulation which provides that the language of a contract shall be construed against the drafter shall not apply to this License.

#### 12. RESPONSIBILITY FOR CLAIMS.

As between Initial Developer and the Contributors, each party is responsible for claims and damages arising, directly or indirectly, out of its utilization of rights under this License and You agree to work with Initial Developer and Contributors to distribute such responsibility on an equitable basis. Nothing herein is intended or shall be deemed to constitute any admission of liability.

#### 13. MULTIPLE-LICENSED CODE.

Initial Developer may designate portions of the Covered Code as "Multiple-Licensed". "Multiple-Licensed" means that the Initial Developer permits you to utilize portions of the Covered Code under Your choice of the MPL or the alternative licenses, if any, specified by the Initial Developer in the file described in Exhibit A.

#### EXHIBIT A - Mozilla Public License

The contents of this file are subject to the Mozilla Public License; you may not use this file except in compliance with the License. You may obtain a copy of the License at http://www.mozilla.org/MPL/Software distributed under the License is distributed on an "AS IS" basis, WITHOUT WARRANTY OF ANY KIND, either express or implied. See the License for the specific language governing rights and limitations under the License.

The Original Code is Open Phone Abstraction Library 3.10.5- Release May 3, 2012 The Initial Developer of the Original Code is Equivalence Pty.Ltd.

# 11.0 OpenSSL

The Telex Radio Dispatch IP-224 firmware contains open source software licensed under the OpenSSL License, and the license terms below in this schedule (copied from the following website: https://www.openssl.org/source/license.html) apply to that open source software.

OpenSSL License

LICENSE ISSUES

The OpenSSL toolkit stays under a double license, i.e. both the conditions of the OpenSSL License and the original SSLeay license apply to the toolkit. See below for the actual license texts.

OpenSSL License-----

Copyright (c) 1998-2017 The OpenSSL Project. All rights reserved.

Redistribution and use in source and binary forms, with or without modification, are permitted provided that the following conditions are met:

- 1. Redistributions of source code must retain the above copyright notice, this list of conditions and the following disclaimer.
- 2. Redistributions in binary form must reproduce the above copyright notice, this list of conditions and the following disclaimer in the documentation and/or other materials provided with the distribution.
- 3. All advertising materials mentioning features or use of this software must display the following acknowledgment:

"This product includes software developed by the OpenSSL Project for use in the OpenSSL Toolkit. (http://www.openssl.org/)"

- 4. The names "OpenSSL Toolkit" and "OpenSSL Project" must not be used to endorse or promote products derived from this software without prior written permission. For written permission, please contact opensslcore@openssl.org.
- 5. Products derived from this software may not be called "OpenSSL" nor may "OpenSSL" appear in their names without prior written permission of the OpenSSL Project.
- 6. Redistributions of any form whatsoever must retain the following acknowledgment:

"This product includes software developed by the OpenSSL Project for use in the OpenSSL Toolkit (http://www.openssl.org/)"

THIS SOFTWARE IS PROVIDED BY THE OpenSSL PROJECT "AS IS" AND ANY EXPRESSED OR IMPLIED WARRANTIES, INCLUDING, BUT NOT LIMITED TO, THE IMPLIED WARRANTIES OF MERCHANTABILITY AND FITNESS FOR A PARTICULAR PURPOSE ARE DISCLAIMED. IN NO EVENT SHALL THE OPENSL PROJECT OR ITS CONTRIBUTORS BE LIABLE FOR ANY DIRECT, INDIRECT, INCIDENTAL, SPECIAL, EXEMPLARY, OR CONSEQUENTIAL DAMAGES (INCLUDING, BUT NOT LIMITED TO, PROCUREMENT OF SUBSTITUTE GOODS OR SERVICES; LOSS OF USE, DATA, OR PROFITS; OR BUSINESS INTERRUPTION) HOWEVER CAUSED AND ON ANY THEORY OF LIABILITY, WHETHER IN CONTRACT, STRICT LIABILITY, OR TORT (INCLUDING NEGLIGENCE OR OTHERWISE) ARISING IN ANY WAY OUT OF THE USE OF THIS SOFTWARE, EVEN IF ADVISED OF THE POSSIBILITY OF SUCH DAMAGE.

This product includes cryptographic software written by Eric Young (eay@cryptsoft.com). This product includes software written by Tim

(eay@cryptsoft.com). This product includes software written by Tim Hudson (tjh@cryptsoft.com)

#### 12.0 SSLeay License

The Telex Radio Dispatch IP-224 firmware contains open source software licensed under the SSLeay License, and the license terms below in this schedule (copied from the following website: https://www.openssl.org/source/license.html) apply to that open source software.

#### SSLeav License

LICENSE ISSUES

The OpenSSL toolkit stays under a double license, i.e. both the conditions of the OpenSSL License and the original SSLeay license apply to the toolkit. See below for the actual license texts.

Original SSLeay License -----

Copyright (C) 1995-1998 Eric Young (eay@cryptsoft.com) All rights reserved

This package is an SSL implementation written by Eric Young (eay@cryptsoft.com). The implementation was written so as to conform with Netscapes SSL.

This library is free for commercial and non-commercial use as long as the following conditions are aheared to. The following conditions apply to all code found in this distribution, be it the RC4, RSA, lhash, DES, etc., code; not just the SSL code. The SSL documentation included with this distribution is covered by the same copyright terms except that the holder is Tim Hudson (tjh@cryptsoft.com).

Copyright remains Eric Young's, and as such any Copyright notices in the code are not to be removed.

If this package is used in a product, Eric Young should be given attribution as the author of the parts of the library used. This can be in the form of a textual message at program startup or in documentation (online or textual) provided with the package.

Redistribution and use in source and binary forms, with or without modification, are permitted provided that the following conditions are met:

- Redistributions of source code must retain the copyright notice, this list of conditions and the following disclaimer.
- 2. Redistributions in binary form must reproduce the above copyright notice, this list of conditions and the following disclaimer in the documentation and/or other materials provided with the distribution.
- 3. All advertising materials mentioning features or use of this software must display the following acknowledgement:

"This product includes cryptographic software written by Eric Young (eay@cryptsoft.com)"

The word 'cryptographic' can be left out if the rouines from the library being used are not cryptographic related :-).

4. If you include any Windows specific code (or a derivative thereof) from the apps directory (application code) you must include an acknowledgement:

"This product includes software written by Tim Hudson (tjh@cryptsoft.com)"

THIS SOFTWARE IS PROVIDED BY ERIC YOUNG "AS IS" AND ANY EXPRESS OR IMPLIED WARRANTIES, INCLUDING, BUT NOT LIMITED TO, THE IMPLIED WARRANTIES OF MERCHANTABILITY AND FITNESS FOR A PARTICULAR PURPOSE ARE DISCLAIMED. IN NO EVENT SHALL THE AUTHOR OR CONTRIBUTORS BE LIABLE FOR ANY DIRECT, INDIRECT, INCIDENTAL, SPECIAL, EXEMPLARY, OR CONSEQUENTIAL DAMAGES (INCLUDING, BUT NOT LIMITED TO, PROCUREMENT OF SUBSTITUTE GOODS OR SERVICES; LOSS OF USE, DATA, OR PROFITS; OR BUSINESSINTERRUPTION) HOWEVER CAUSED AND ON ANY THEORY OF LIABILITY, WHETHER IN CONTRACT, STRICT LIABILITY, OR TORT (INCLUDING NEGLIGENCE OR OTHERWISE) ARISING IN ANY WAY OUT OF THE USE OF THIS SOFTWARE, EVEN IF ADVISED OF THE POSSIBILITY OF SUCH DAMAGE.

The licence and distribution terms for any publically available version or derivative of this code cannot be changed. i.e. this code cannot simply be copied and put under another distribution licence [including the GNU Public Licence.]

#### 13.0 Stichting Mathematisch Centrum License

The Telex Radio Dispatch software contains open source software licensed under the Stichting Mathematisch Centrum License, and the license terms below in this schedule (copied from the following website: <a href="http://www.cwi.nl/">http://www.cwi.nl/</a>) apply to that open source software.

# STICHTING MATHEMATISCH CENTRUM LICENSE

Copyright 1992 by Stichting Mathematisch Centrum, Amsterdam, The Netherlands.

All Rights Reserved

Permission to use, copy, modify, and distribute this software and its documentation for any purpose and without fee is hereby granted, provided that the above copyright notice appear in all copies and that both that copyright notice and this permission notice appear in supporting documentation, and that the names of Stichting Mathematisch Centrum or CWI not be used in advertising or publicity pertaining to distribution of the software without specific, written prior permission.

STICHTING MATHEMATISCH CENTRUM DISCLAIMS ALL WARRANTIES WITH REGARD TO THIS SOFTWARE, INCLUDING ALL IMPLIED WARRANTIES OF MERCHANTABILITY AND FITNESS, IN NO EVENT SHALL STICHTING MATHEMATISCH CENTRUM BE LIABLE FOR ANY SPECIAL, INDIRECT OR CONSEQUENTIAL DAMAGES OR ANY DAMAGES WHATSOEVER RESULTING FROM LOSS OF USE, DATA OR PROFITS, WHETHER IN AN ACTION OF CONTRACT, NEGLIGENCE OR OTHER TORTIOUS ACTION, ARISING OUT OF OR IN CONNECTION WITH THE USE OR PERFORMANCE OF THIS SOFTWARE. END OF TERMS AND CONDITIONS END OF SCHEDULE 4

# 14.0 The X11 License (MIT/X Consortium)

The Telex Radio Dispatch C-Soft software contains open source software licensed under The X11 License (MIT/X Consortium), and the license terms below in this schedule (copied from the following website: <a href="http://opensource.org/licenses/MIT">http://opensource.org/licenses/MIT</a>) apply to that open source software.

ncurses

-----

Copyright (c) 1998-2004,2006 Free Software Foundation, Inc.

Permission is hereby granted, free of charge, to any person obtaining a copy of this software and associated documentation files (the "Software"), to deal in the Software without restriction, including without limitation the rights to use, copy, modify, merge, publish, distribute, distribute with modifications, sublicense, and/or sell copies of the Software, and to permit persons to whom the Software is furnished to do so, subject to the following conditions:

The above copyright notice and this permission notice shall be included in all copies or substantial portions of the Software.

THE SOFTWARE IS PROVIDED "AS IS," WITHOUT WARRANTY OF ANY KIND, EXPRESS OR IMPLIED, INCLUDING BUT NOT

LIMITED TO THE WARRANTIES OF MERCHANTABILITY, FITNESS FOR A PARTICULAR PURPOSE AND NONINFRINGEMENT. IN NO EVENT SHALL THE ABOVE COPYRIGHT HOLDERS BE LIABLE FOR ANY CLAIM, DAMAGES OR OTHER LIABILITY, WHETHER IN AN ACTION OF CONTRACT, TORT OR OTHERWISE, ARISING FROM, OUT OF OR IN CONNECTION WITH THE SOFTWARE OR THE USE OR OTHER DEALINGS IN THE SOFTWARE.

Except as contained in this notice, the name(s) of the above copyright holders shall not be used in advertising or otherwise to promote the sale, use or other dealings in this Software without prior written authorization.

\_\_\_\_\_

\$Id: README,v 1.23 2006/04/22 22:19:37 tom Exp \$

\_\_\_\_\_\_

popt

Copyright (c) 1998 Red Hat Software

Permission is hereby granted, free of charge, to any person obtaining a copy of this software and associated documentation files (the "Software"), to deal in the Software without restriction, including without limitation the rights to use, copy, modify, merge, publish, distribute, sublicense, and/or sell copies of the Software, and to permit persons to whom the Software is furnished to do so, subject to the following conditions:

The above copyright notice and this permission notice shall be included in all copies or substantial portions of the Software.

THE SOFTWARE IS PROVIDED "AS IS", WITHOUT WARRANTY OF ANY KIND, EXPRESS OR IMPLIED, INCLUDING BUT NOT LIMITED TO THE WARRANTIES OF MERCHANTABILITY, FITNESS FOR A PARTICULAR PURPOSE AND NONINFRINGEMENT. IN NO EVENT SHALL THE X CONSORTIUM BE LIABLE FOR ANY CLAIM, DAMAGES OR OTHER LIABILITY, WHETHER IN AN ACTION OF CONTRACT, TORT OR OTHERWISE, ARISING FROM, OUT OF OR IN CONNECTION WITH THE SOFTWARE OR THE USE OR OTHER DEALINGS IN THE SOFTWARE.

Except as contained in this notice, the name of the X Consortium shall not be used in advertising or otherwise to promote the sale, use or other dealings in this Software without prior written authorization from the X Consortium.

# The X11 License (MIT/X Consortium)

Copyright (c) <year> <copyright holders>

Permission is hereby granted, free of charge, to any person obtaining a copy of this software and associated documentation files the "Software"), to deal in the Software without restriction, including without limitation the rights to use, copy, modify, merge, publish, distribute, sublicense, and/or sell copies of the Software, and to permit persons to whom the Software is furnished to do so, subject to the following conditions:

The above copyright notice and this permission notice shall be included in all copies or substantial portions of the Software.

THE SOFTWARE IS PROVIDED "AS IS", WITHOUT WARRANTY OF ANY KIND, EXPRESS OR IMPLIED, INCLUDING BUT NOT LIMITED TO THE WARRANTIES OF MERCHANTABILITY, FITNESS FOR A PARTICULAR PURPOSE AND NONINFRINGEMENT. IN NO EVENT SHALL THE AUTHORS OR COPYRIGHT HOLDERS BE LIABLE FOR ANY CLAIM, DAMAGES OR OTHER LIABILITY, WHETHER IN AN ACTION OF CONTRACT, TORT OR OTHERWISE, ARISING FROM, OUT OF OR IN CONNECTION WITH THE SOFTWARE OR THE USE OR OTHER DEALINGS IN THE SOFTWARE.

Except as contained in this notice, the name(s) of the above copyright holders shall not be used in advertising or otherwise to promote the sale, use or other dealings in this Software without prior written authorization.

# 15.0 The zlib/libpng License

The Telex Radio Dispatch C-Soft software contains open source software licensed under the zlib/libpng License (Zlib)), and the license terms below in this schedule (copied from the following website: <a href="http://opensource.org/licenses/Zlib">http://opensource.org/licenses/Zlib</a>) apply to that open source software.

#### libpng

This copy of the libpng notices is provided for your convenience. In case of any discrepancy between this copy and the notices in the file png.h that is included in the libpng distribution, the latter shall prevail.

#### COPYRIGHT NOTICE, DISCLAIMER, and LICENSE:

If you modify libpng you may insert additional notices immediately following this sentence. libpng, December 3, 2004, is Copyright (c) 2004 Glenn Randers-Pehrson, and is distributed according to the same

disclaimer and license as libpng with the following individual added to the list of Contributing Authors Cosmin Truta libpng, July 1, 2000, - October 3, 2002, are Copyright (c) 2000-2002 Glenn Randers-Pehrson, and are distributed according to the same disclaimer and license as libpng with the following individuals added to the list of Contributing Authors:

Simon-Pierre Cadieux

Eric S. Raymond

Gilles Vollant

and with the following additions to the disclaimer:

There is no warranty against interference with your enjoyment of the library or against infringement. There is no warranty that our efforts or the library will fulfill any of your particular purposes or needs. This library is provided with all faults, and the entire risk of satisfactory quality, performance, accuracy, and effort is with the user.

libpng versions 0.97, January 1998, through 1.0.6, March 20, 2000, are Copyright (c) 1998, 1999 Glenn Randers-Pehrson, and are distributed according to the same disclaimer and license as libpng-0.96, with the following individuals added to the list of Contributing Authors:

Tom Lane

Glenn Randers-Pehrson

Willem van Schaik

libpng versions 0.89, June 1996, through 0.96, May 1997, are Copyright (c) 1996, 1997 Andreas Dilger Distributed according to the same disclaimer and license as libpng-0.88, with the following individuals added to the list of Contributing Authors:

John Bowler

Kevin Bracey

Sam Bushell

Magnus Holmgren

Greg Roelofs

Tom Tanner

libpng versions 0.5, May 1995, through 0.88, January 1996, are Copyright (c) 1995, 1996 Guy Eric Schalnat, Group 42, Inc. For the purposes of this copyright and license, "Contributing Authors" is defined as the following set of individuals:

Andreas Dilger

Dave Martindale

Guy Eric Schalnat

Paul Schmidt

Tim Wegner

The PNG Reference Library is supplied "AS IS". The Contributing Authors and Group 42, Inc. disclaim all warranties, expressed or implied, including, without limitation, the warranties of merchantability and of fitness for any purpose. The Contributing Authors and Group 42, Inc. assume no liability for direct, indirect, incidental, special, exemplary, or consequential damages, which may result from the use of the PNG Reference Library, even if advised of the possibility of such damage.

Permission is hereby granted to use, copy, modify, and distribute this source code, or portions hereof, for any purpose, without fee, subject to the following restrictions:

- a. The origin of this source code must not be misrepresented.
- Altered versions must be plainly marked as such and must not be misrepresented as being the original source.
- This Copyright notice may not be removed or altered from any source or altered source distribution.

The Contributing Authors and Group 42, Inc. specifically permit, without fee, and encourage the use of this source code as a component to supporting the PNG file format in commercial products. If you use this source code in a product, acknowledgment is not required but would be appreciated.

A "png\_get\_copyright" function is available, for convenient use in "about" boxes and the like:

printf("%s",png\_get\_copyright(NULL));

Also, the PNG logo (in PNG format, of course) is supplied in the files "pngbar.png" and "pngbar.jpg (88x31) and "pngnow.png" (98x31).

Libpng is OSI Certified Open Source Software. OSI Certified Open Source is a certification mark of the Open Source Initiative.

Glenn Randers-Pehrson

glennrp at users.sourceforge.net

December 3, 2004

zlił

(C) 1995-2004 Jean-loup Gailly and Mark Adler

This software is provided 'as-is', without any express or implied warranty. In no event will the authors be held liable for any damages arising from the use of this software.

Permission is granted to anyone to use this software for any purpose, including commercial applications, and to alter it and redistribute it freely, subject to the following restrictions:

- a. The origin of this software must not be misrepresented; you must not claim that you wrote the original software. If you use this software in a product, an acknowledgment in the product documentation would be appreciated but is not required.
- b. Altered source versions must be plainly marked as such, and must not be misrepresented as being the original software.
- This notice may not be removed or altered from any source distribution.

Jean-loup Gailly - jloup@gzip.org

Mark Adler - madler@alumni.caltech.edu

If you use the zlib library in a product, we would appreciate \*not\* receiving lengthy legal documents to sign. The sources are provided for free but without warranty of any kind. The library has been entirely written by Jean-loup Gailly and Mark Adler; it does not include third-party code.

If you redistribute modified sources, we would appreciate that you include in the file ChangeLog history information documenting your changes. Please read the FAQ for more information on the distribution of modified source versions.

# The zlib/libpng License

Copyright (c) <year> <copyright holders>

This software is provided 'as-is', without any express or implied warranty. In no event will the authors be held liable for any damages arising from the use of this software.

Permission is granted to anyone to use this software for any purpose, including commercial applications, and to alter it and redistribute it freely, subject to the following restrictions:

- a. The origin of this software must not be misrepresented; you must not claim that you wrote the original software. If you use this software in a product, an acknowledgment in the product documentation would be appreciated but is not required.
- b. Altered source versions must be plainly marked as such, and must not be misrepresented as being the original software.
- c. This notice may not be removed or altered from any source distribution

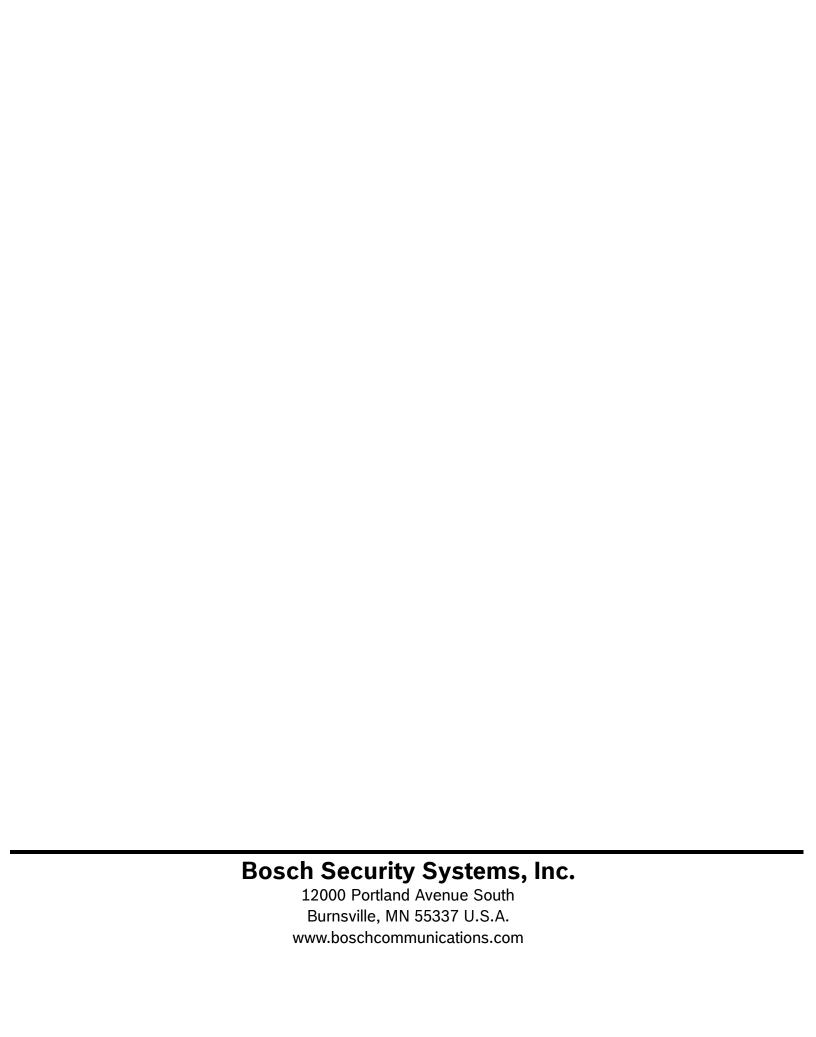